# ООО Промышленно-коммерческая фирма «Полёт» (ООО ПКФ «Полёт»)

ОКП 40 1350

# **ДИСПЛЕЙНЫЙ МОДУЛЬ ДМ-3732**

Руководство по эксплуатации ЯТАУ.421417.012-01 РЭ

> г. Заречный 2018

## СОДЕРЖАНИЕ

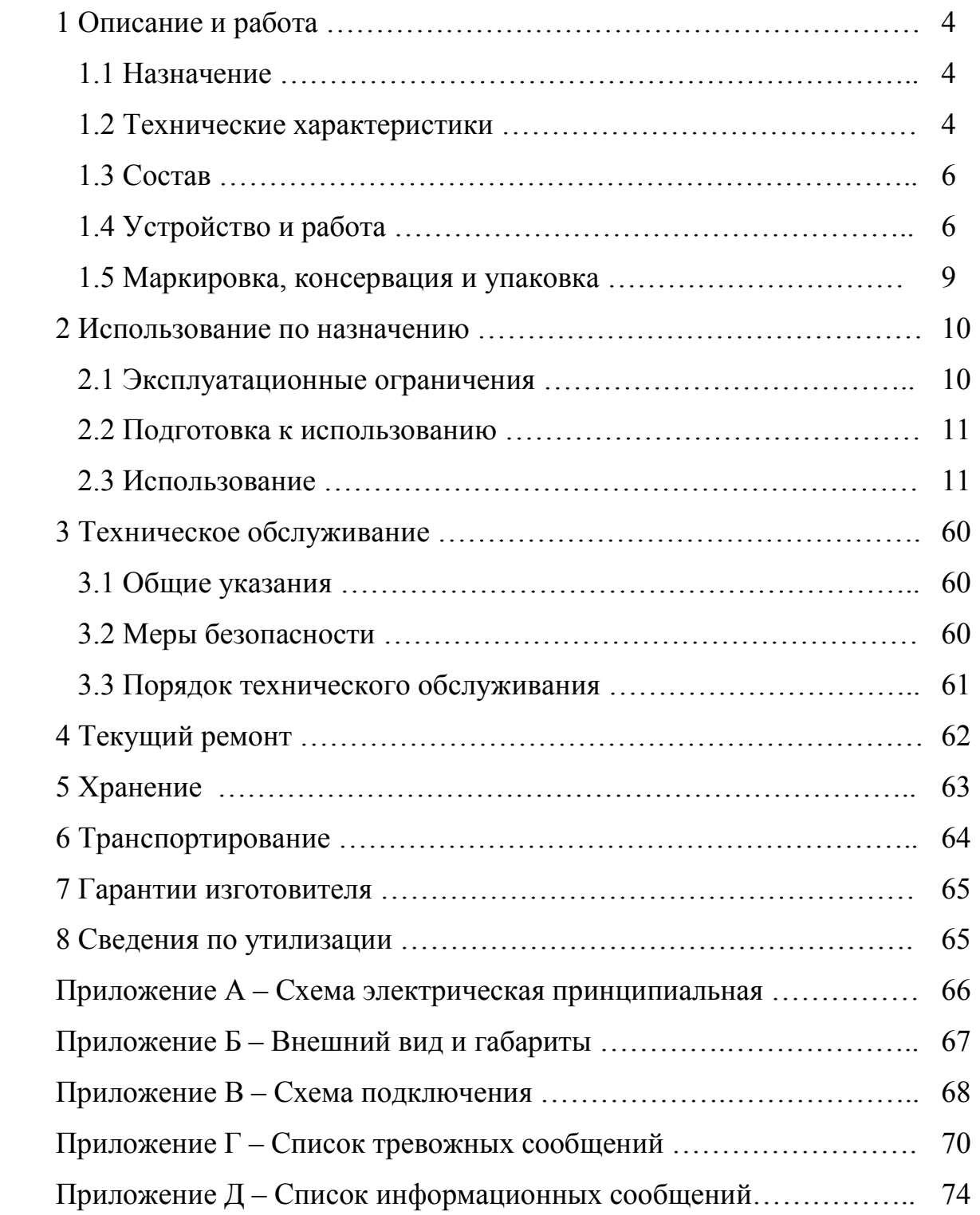

Настоящее руководство по эксплуатации (РЭ) предназначено для ознакомления с устройством, условиями эксплуатации, транспортирования, хранения и принципами работы дисплейного модуля ДМ-3732 ЯТАУ.421417.012-01 (далее — модуль), входящего в состав микропроцессорной системы управления, регулирования и диагностики (далее - система) для тепловоза ТЭМ14 и предназначенного для эксплуатации в условиях умеренного климата.

Руководство по эксплуатации содержит технические характеристики и другие сведения, характеризующие общие возможности модуля.

#### 1 ОПИСАНИЕ И РАБОТА

#### 1.1 Назначение

1.1.1 Дисплейный модуль ДМ-3732 (далее - модуль) производства ООО «ПКФ «Полёт», предназначен для отображения и архивации параметров тепловоза.

1.2 Технические характеристики

1.2.1 Модуль соответствует требованиям ГОСТ 9219-88, технических условий ЯТАУ.421417.012-01 ТУ и комплекту документации ЯТАУ.421417012-01.

1.2.2 Частота процессора – 1,86 ГГц.

1.2.3 Объем оперативной памяти – 1 Гбайт.

1.2.4 Объем долговременной памяти – 60 Гбайт.

1.2.5 Операционная система – Windows Embedded 8 Standard.

1.2.6 Размер TFT-экрана – 10,4 дюймов.

1.2.7 Разрешение TFT-экрана - 1024х768 пиксел (LVDS).

1.2.8 Подогрев TFT-экрана при отрицательных температурах – есть.

1.2.9 Количество клавиш в клавиатуре – 17 шт.

1.2.10 Набор внешних интерфейсов – USB 2.0; RS-232.

1.2.11 Питание модуля осуществляется от блока регулирования и контроля БРК-14 ЯТАУ.421417.015 напряжением 24 В или от источника постоянного тока с напряжением  $(24 \pm 2)$  B.

1.2.12 Максимальная потребляемая мощность (при включенном обогреве), не более – 50 Вт.

1.2.13 Габаритные размеры - (310 х 214 х 102) мм.

1.2.14 Вес модуля, не более - 5 кг.

1.2.15 Сопротивление изоляции цепей относительно корпуса не менее 20 МОм при испытательном напряжении 500 В в нормальных климатических условиях по ГОСТ 9219-88.

1.2.16 Электрическая прочность изоляции цепей модуля относительно корпуса должна выдерживать испытательное напряжение 500 В частотой 50 Гц в течение 1 мин по ГОСТ 9219-88.

1.2.17 Режим работы - продолжительный.

1.2.18 Ориентировочный срок записи данных, до перезаписи – 45 дней.

1.2.19 Полный срок службы - не менее 9 лет.

1.2.20 Климатическое исполнение модуля - У3 по ГОСТ 15150-69, для относительной влажности 80 % при  $(20 \pm 5)$  °С, при значениях рабочей температуры от минус 40 до плюс 60 °С.

1.2.21 Модуль сохраняет работоспособность после пребывания в среде с температурой от минус 40 до плюс 60 °С.

1.2.22 Условия эксплуатации в части воздействия механических факторов внешней среды по группе М25 по ГОСТ 17516.1-90. Степень защиты IP40 по ГОСТ 14254-96. Атмосфера типа II по ГОСТ 15150-69.

1.2.23 В условиях эксплуатации модуль устойчив к воздействию внешних помех, возникающих при коммутации электрических аппаратов локомотивов, и работе электропередачи в режиме тяги и электрического тормоза.

1.2.24 Модуль не излучает помех, нарушающих работу автоматической локомотивной сигнализации (систем КЛУБ и др.), радиостанции, электронного скоростемера, проводных линий связи и других устройств безопасности. Напряженность поля радиопомех, создаваемых модулем, не превышает уровней, оговоренных Нормами 8-95.

### 1.3 Состав

#### 1.3.1 Комплект поставки модуля указан в таблице 1.

### Таблица 1 – Комплект поставки

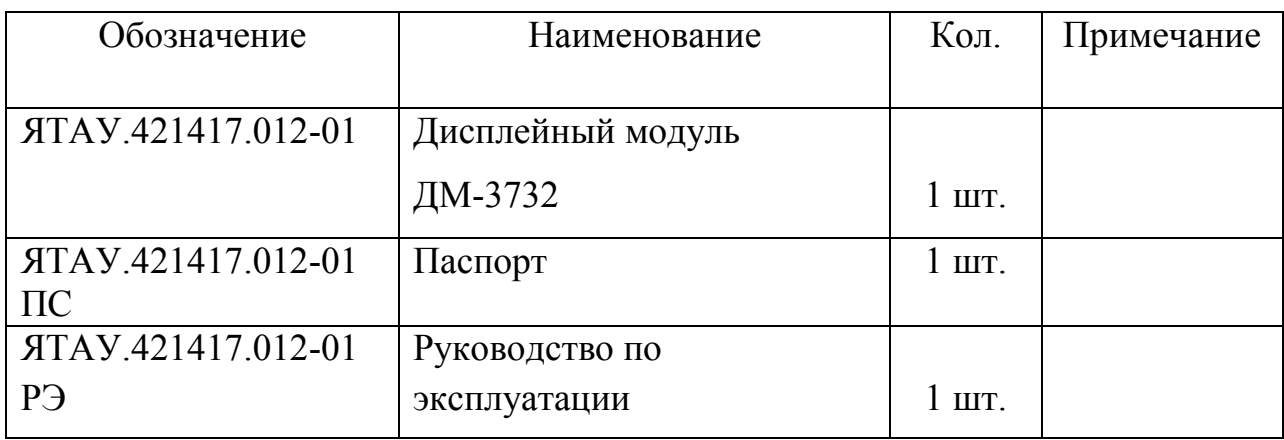

### 1.4 Устройство и работа

1.4.1 Структурная схема блока приведена в приложении А.

1.4.2 Габаритный чертеж блока приведен в приложении Б.

1.4.3 Схема подключения блока приведена в приложении В.

1.4.4 Дисплейный модуль ДМ-3732 ЯТАУ.421417.012-01 производства ООО «ПКФ «Полёт», представляющий собой бортовой компьютер, предназначенный для использования на железнодорожном транспорте.

1.4.5 Модуль является неотъемлемой частью системы управления и предназначен для отображения в режиме реального времени рабочих параметров систем локомотива и информации о работе системы. Внешний вид модуля изображен на рисунке 1.

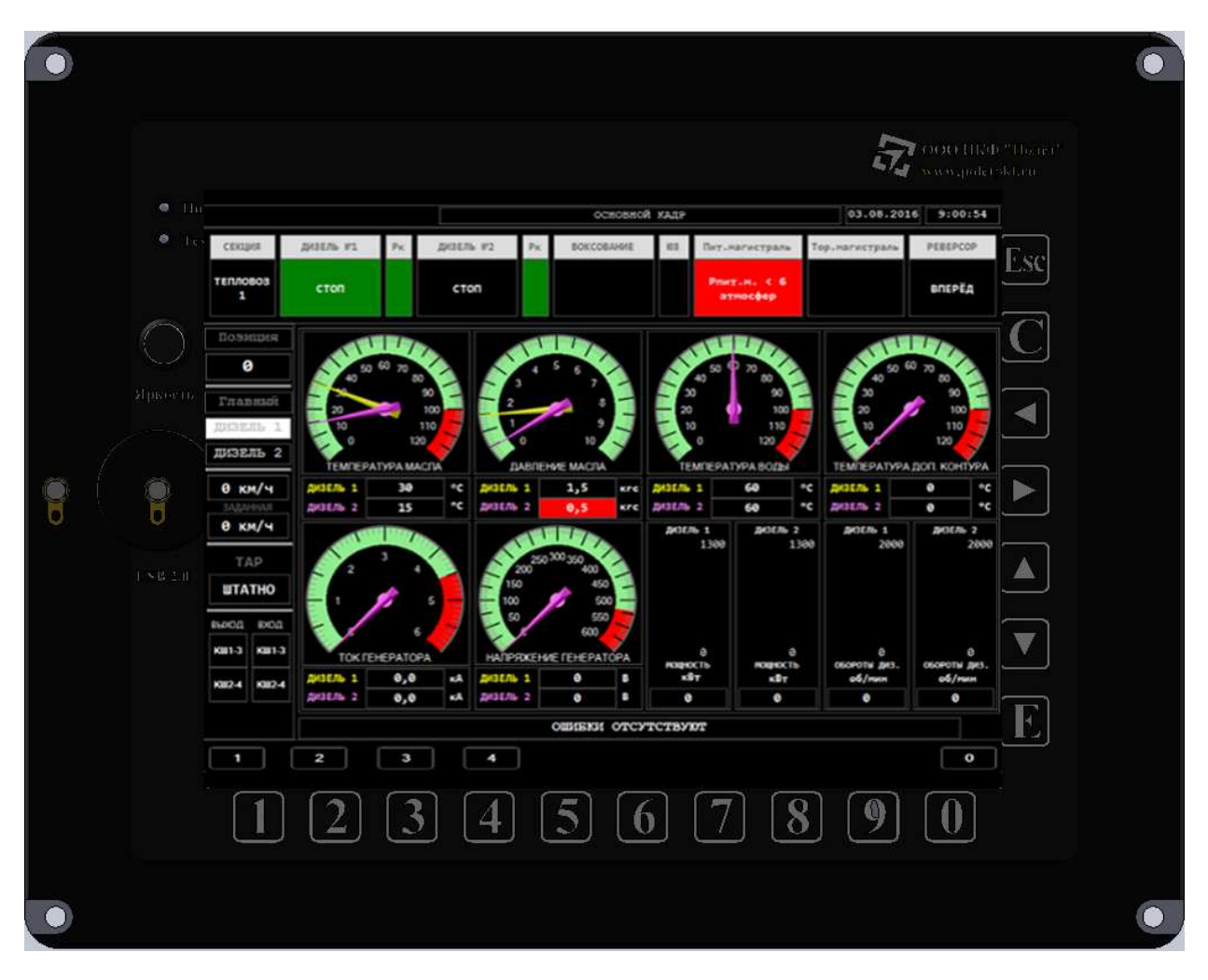

Рисунок 1 - Внешний вид модуля

1.4.6 Модуль оснащён цветным жидкокристаллической активной матрицей (размер - 10.4", разрешение - 1024 х 768 пикселей, 262144 цвета, яркость - 400 cd/m2, коэффициент контрастности 1000:1), промышленным компьютером для мобильных применений на базе процессора Intel® Atom<sup>TM</sup> с ОЗУ ёмкостью 1024 Мб, жестким диском на 60 GB и кнопочной клавиатурой управления.

1.4.7 Модуль имеет внешний источник питания с широким диапазоном входного постоянного напряжения от 30 В до 140 В.

1.4.8 На передней панели модуля размещен разъем USB 2.0 для подключения, при необходимости, внешнего комплекта клавиатуры и «мыши» для обслуживания.

1.4.9 В постоянное запоминающее устройство (ПЗУ) модуля установлено лицензионное программное обеспечение Windows Embedded 8 Standard. Для работы в составе системы в модуль установлено специальное прикладное программное обеспечение (ПО), загружаемое автоматически после подачи питания на модуль.

1.4.10 В соответствие с ПО модуль обеспечивает выполнение следующих функций:

- обмен информацией по каналу типа RS232 со стойкой управления;

- отображение на экране в режиме реального времени технологической информации о состоянии систем и оборудования локомотива;

- выдача на дисплей тревожных сообщений в случаях выхода контролируемых параметров за пределы допусков и возникновения аварийных ситуаций;

- отображение необходимой диагностической информации на дисплее по запросу машиниста или обслуживающего персонала локомотивного депо.

1.4.11 Для оперативного управления модулем (вывод диагностической информации на экран по запросу машиниста или обслуживающего персонала локомотивного депо, квитирование тревожных сообщений и др.) вокруг экрана имеется встроенная клавиатура из 17 клавиш. Маркировка клавиш выполнена изнутри (для высокой устойчивости к стиранию и воздействию химикатов), литеральные клавиши.

1.4.12 На клавиатуре расположены следующие клавиши:

 $\blacktriangleleft$  - BJIEBO;

- ВПРАВО;

- ВВЕРХ;

- ВНИЗ;

«Е» - для приведения в действие выбранной кнопки на экране модуля (в кадрах управления);

«С» - квитирование – для сброса возникшего тревожного сообщения;

«Еsc» - дублирование квитирования;

«1», «2»… «0» - для перехода на кадр, название которого указано рядом с данной кнопкой (см. рисунок 1).

1.4.13 Возникшее тревожное сообщение отображается на экране модуля до тех пор, пока машинист не нажмет клавишу «С» на клавиатуре модуля (процесс квитирования). После этого оно сменится либо на другое тревожное сообщение, если оно к тому времени поступило со стойки управления, либо надпись об ошибке просто исчезнет, что означает что система в норме.

1.4.14 Иконка возникшего информационного сообщения отображается на экране модуля до тех пор, пока машиниста не перейдёт на кадр «ИНФОРМАЦИОННЫЕ СООБЩЕНИЯ». При возникновение сразу нескольких информационных сообщений – иконка отображается единожды.

1.5 Маркировка, консервация и упаковка

1.5.1 Модуль снабжен табличкой, выполненной в соответствии с требованиями ГОСТ 12971-67.

1.5.2 На табличке указывается:

- товарный знак или наименование предприятия-изготовителя;

- условное обозначение модуля;

- заводской номер;

- дата изготовления;

- номер технических условий.

1.5.3 Маркировка потребительской тары выполнена в соответствии с ГОСТ 14192-96 и содержит:

- товарный знак или наименование предприятия-изготовителя;

- условное обозначение модуля;

- дату изготовления;

- массу изделия;

- манипуляционные знаки («ВЕРХ», «НИЗ»).

1.5.4 Маркировка нанесена непосредственно на потребительскую тару или ярлык, прикрепленный к ней.

1.5.5 Упаковка соответствует ГОСТ 23216-78, обеспечивает сохранность блоков при выполнении погрузочно-разгрузочных работ, транспортировании и хранении, и необходимую защиту от внешних воздействий (климатических и механических).

1.5.6 Сопроводительная и эксплуатационная документация должны быть упакованы в полиэтиленовый пакет и вложены в ящик с модулем.

#### 2 ИСПОЛЬЗОВАНИЕ ПО НАЗНАЧЕНИЮ

2.1 Эксплуатационные ограничения

2.1.1 К монтажу, эксплуатации и обслуживанию модуля допускается персонал, изучивший устройство модуля, требования руководства по эксплуатации, имеющий навыки работы с низковольтными аппаратами коммутации по ГОСТ 12434-83, аттестованный на знание правил безопасности при эксплуатации соответствующего объекта.

2.1.2 При монтаже, эксплуатации и техническом обслуживании модуля должны выполняться общие правила работы с электрическими установками.

2.1.3 Наладочные и профилактические работы, которые проводятся при включенном питании, должны осуществляться не менее чем двумя лицами из обслуживающего персонала.

2.1.4 При эксплуатации модуля **ЗАПРЕЩАЕТСЯ**:

- использовать модуль без эксплуатационной документации по ГОСТ 2.601-95;

- производить работы по демонтажу и ремонту при наличии напряжения питания на контактах разъемов модуля;

- отключать питание дисплейного модуля до завершения пункта 2.3.10.7.2.

2.2 Подготовка к использованию

2.2.1 Перед началом монтажа модуля проверить его комплектность, отсутствие повреждений и наличие четкой маркировки, предусмотренной заводом-изготовителем.

2.2.2 В соответствии с конструкторской документацией предприятияпотребителя произвести:

- подготовку места установки модуля;

- проложить провода и кабели.

2.2.3 Присоединить кабели к разъемам модуля и зафиксировать их.

2.2.4 Модуль и присоединенные к нему кабели не должны испытывать нагрузок от соседних изделий, элементов конструкций и кабелей.

2.2.5 Заземлить модуль согласно действующих "Правил устройства электроустановок" (7 издание, НЦ ЭНАС 1999г.).

2.2.6 Закрепить модуль на месте установки, согласно конструкторской документации.

2.3 Использование

2.3.1 С целью облегчения поиска информации, поступающей на модуль в процессе работы системы, применен принцип разбиения информации по кадрам. Структурная схема расположения кадров модуля изображена на рисунке 2.

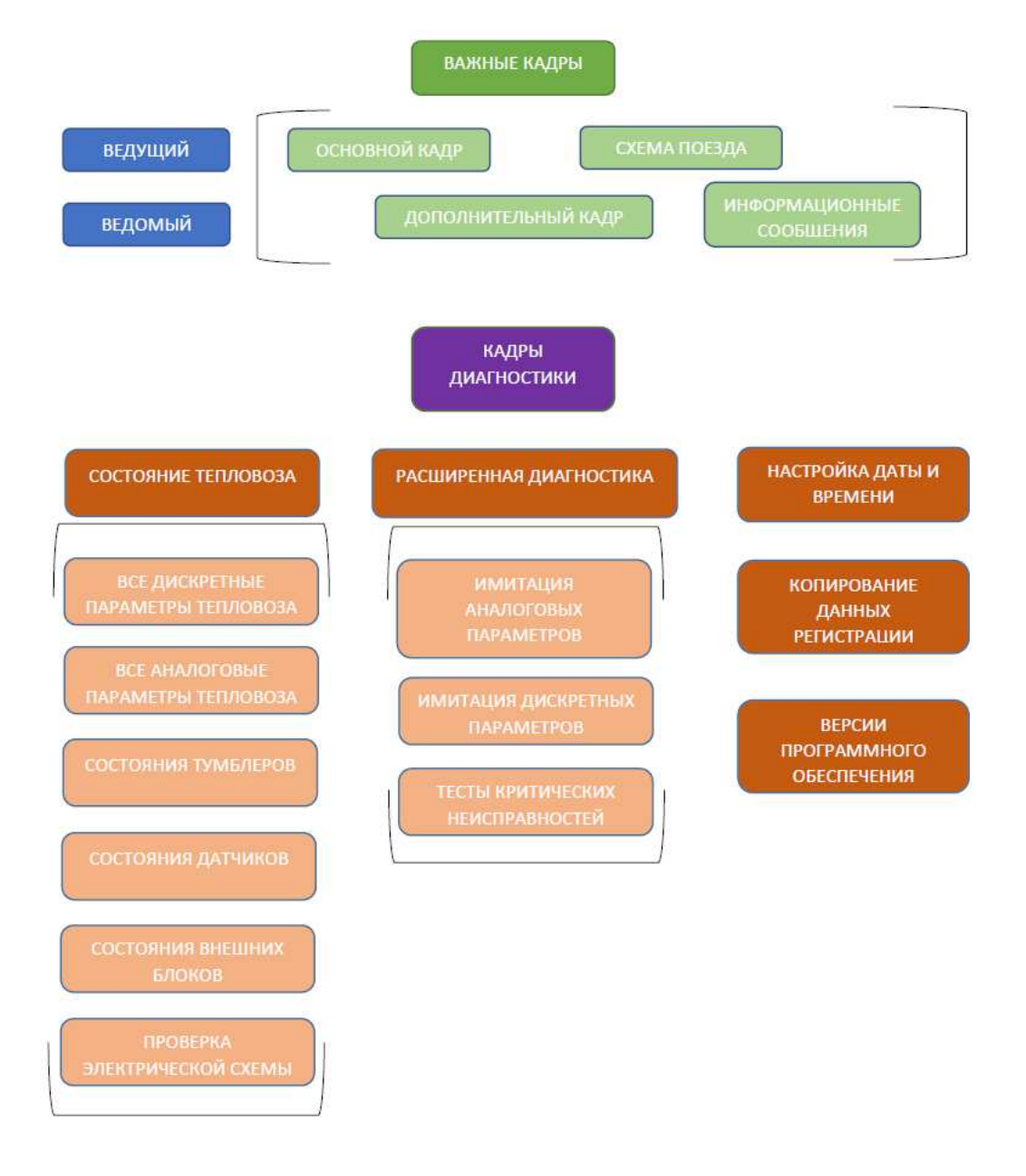

Рисунок 2 - Структурная схема расположения кадров в модуле

2.3.2 По характеру отображаемой информации кадры модуля делятся на:

- ВАЖНЫЕ кадры (предназначенные для постоянного использования локомотивной бригадой при стоянке или движении локомотива с составом);

- ДИАГНОСТИЧЕСКИЕ кадры (вызываемые по запросу машиниста).

2.3.3 При включении питания модуля, после загрузки прикладного программного обеспечения, на экране модуля появляется первый кадр, который называется ОСНОВНОЙ КАДР. Он содержит необходимую информацию о работе локомотива в текущем режиме.

2.3.4 Диагностические кадры отображают информацию о той или иной системе тепловоза, собранную системой диагностики с датчиков и иного вспомогательного оборудования.

2.3.5 Важные кадры модуля

2.3.5.1 В зависимости от режима работы локомотива для отображения информации предусмотрено несколько видов ВАЖНЫХ кадров:

- кадр ОСНОВНОЙ (рисунок 3);

- кадр ДОПОЛНИТЕЛЬНЫЙ (рисунок 4);

- кадр СХЕМА ПОЕЗДА (рисунок 5);

- кадр ТРЕВОЖНЫЕ и ИНФОРМАЦИОННЫЕ СООБЩЕНИЯ (рисунок 7).

2.3.5.2 Функционально все кадры разбиты на пять зон (рисунок 3).

2.3.5.3 В зоне I (рисунок 3) размещено несколько информационных окон: ТЕКУЩАЯ ДАТА, ТЕКУЩЕЕ ВРЕМЯ (берётся системное время ДМ), НАЗВАНИЕ ТЕКУЩЕГО КАДРА.

2.3.5.4 В зоне II (рисунок 3) размещена информация по текущему локомотиву. Данная панель универсальна, не меняет своего положения и постоянно присутствует на всех ОСНОВНЫХ и ДИАГНОСТИЧЕСКИХ кадрах.

2.3.5.4.1 Отображаются основные параметры по данному тепловозу, а также некоторые критические параметры, а именно:

- СЕКЦИЯ – номер тепловоза, информация по которому, отображается на ДМ;

- ДИЗЕЛЬ №1 – режим работы первого дизеля текущего локомотива;

- Pк – цветовая информация по давлению в картере первого дизеля: КРАСНЫЙ - давление превысило норму, ЖЕЛТЫЙ – предупредительный сигнал, ЗЕЛЕНЫЙ давление в норме;

- ДИЗЕЛЬ №2 – режим работы второго дизеля текущего локомотива;

- Pк – цветовая информация по давлению в картере второго дизеля: КРАСНЫЙ - давление превысило норму, ЖЕЛТЫЙ – предупредительный сигнал, ЗЕЛЕНЫЙ давление в норме;

- РЕВЕРСОР – отображается значение направления реверсора (ВПЕРЁД, НАЗАД, НЕЙТРАЛЬНО).

- ЮЗ – наличие или отсутствие юза локомотива в текущий момент, если идентифицирован юз тепловоза, то отображается надпись ЮЗ на красном фоне;

- ПМ – информирует о низком давление в питательной магистрали. При низком давление отображается надпись на красном фоне: НИЗКОЕ ДАВЛЕНИЕЕ В ПИТАТЕЛЬНОЙ МАГИСТРАЛИ;

- ТМ – информирует о низком давление в тормозной магистрали. При низком давление отображается надпись на красном фоне: ОБРЫВ ТОРМОЗНОЙ МАГИСТРАЛИ;

 - БОКСОВАНИЕ – наличие или отсутствует буксование тепловоза в текущий момент. В момент боксования отображается надпись УРОВЕНЬ 1 или УРОВЕНЬ 2 или УРОВЕНЬ 3 на красном фоне;

- ЭКС. ТОРМ. – информирует о наличии экстренного торможения. При экстренном торможении отображается надпись на красном фоне: ЭКСТРЕННОЕ ТОРМОЖЕНИЕ;

- ПОЗИЦИЯ при помощи цифр указывается позиция контроллера машиниста в данный момент времени.

- ГЛАВНЫЙ – надпись ДИЗЕЛЬ 1 или ДИЗЕЛЬ 2 выделяется белым цветом если он был назначен системой как «главный»;

- СКОРОСТЬ – текущее значение скорости тепловоза (измеряется в километрах в час);

- ЗАДАННАЯ СКОРОСТЬ – текущее значение заданной скорости тепловоза (измеряется в километрах в час);

- ТАР – текущее положение тумблера аварийного возбуждения ШТАТНО либо АВАРИЙНО.

- КШ1-3, КШ2-4– информация для отображения срабатывания рэле ослаблений поля (входы КШ1-3 и КШ2-4 и соответствующие им выходы КШ1-3 и КШ2-4)

- ДТЦ1, ДТЦ2 – при срабатывание датчика ДТЦ1, ДТЦ2 (датчик тормозных цилиндров) выделяется красным цветом, в против случае зеленым.

2.3.5.5 Зона III – рабочая область модуля.

2.3.5.5.1 В данной зоне, располагается основная информация при переходе по кадрам, а именно: виртуальные стрелочные приборы аналоговых и частотно измеряемых сигналов, значения состояния дискретных входов и выходов.

2.3.5.6 Зона IV – окно тревожных и информационных сообщений.

2.3.5.6.1 Она представляет собой прямоугольник, который при нормальной работе системы окрашен в общий цвет экрана c надписью «ОШИБКИ ОТСУТСТВУЮТ», а в случае поступления тревожного сообщения изменяет цвет на красный и отображает текст этого тревожного сообщения. Список возможных тревожных сообщений представлен в приложении Г, а список возможных информационных сообщений представлен в приложении Д.

2.3.5.6.2 Если по какой-либо причине связь между модулем и блоком регулирования и контроля системы оказалась прервана, зона тревожных сообщений содержит текст НЕТ СВЯЗИ С БРК (рисунок 3). В этом случае на экране сбросятся в нуль значения всех параметров, включенное состояние смениться на выключенное.

2.3.5.6.3 При отображении на экране дисплейного модуля тревожных сообщений, машинисту необходимо подтвердить появившиеся сообщения, для этого необходимо нажать клавишу С на клавиатуре дисплейного модуля.

2.3.5.6.4 Тревожные сообщения имеют приоритет отображения. На экране отображается сообщение с наивысшим приоритетом на текущий момент времени. После подтверждения машинистом первого сообщения, сразу же отобразиться текст следующего сообщения и т.д. Требуется подтверждать ошибки до тех пор, пока в окне тревожных сообщений цвет фона не станет черным – что соответствует, что в системе нет тревожных сообщений.

2.3.5.6.5 Если при работе системы машинист получает информационное сообщение, то справа от окна тревожных сообщений, загорается иконка «ПИСЬМО» (рисунок 3).

2.3.5.6.6 Список всех тревожных и информационных сообщений можно посмотреть в кадре ТРЕВОЖНЫЕ и ИНФОРМАЦИОННЫЕ СООБЩЕНИЯ.

2.3.5.7 В зоне V (рисунок 3) размещены подписи к соответствующим клавишам быстрого перехода по кадрам модуля:

клавиша «1» - ОСНОВНОЙ КАДР;

клавиша «2» - ДОПОЛНИТЕЛЬНЫЙ КАДР;

клавиша «3» - КАДР СХЕМА ПОЕЗДА;

клавиша «4» - КАДР ТРЕВОЖНЫЕ и ИНФОРМАЦИОННЫЕ

СООБЩЕНИЯ;

клавиша «0» - КАДР ДИАГНОСТИКА.

2.3.5.8 Обновление текущей информации на экране модуля осуществляется с частотой 10 Гц (10 раз в секунду).

2.3.6 Кадр ОСНОВНОЙ

2.3.6.1 Окно данного кадра представлено на рисунке 3. Рабочая область содержит стрелочные виртуальные приборы для отображения важной информации по локомотиву, а именно:

- температура масла (обоих дизелей), ºС;

- давление масла (обоих дизелей), атм;

- температура воды (обоих дизелей), ºС;

- ток заряда аккумуляторной батареи, А;
- ток генератора (обоих дизелей), кА;
- напряжение генератора (обоих дизелей), В;
- мощность (обоих дизелей), кВт;
- обороты (обоих дизелей) об/мин.

2.3.6.2 На стрелочных приборах, имеются критические зоны значений (окрашены красным цветом). Если стрелка прибора окажется в красной зоне, то это значит, что данный параметр вышел за пределы нормы и находится в критическом состоянии. При этом цифровое значение параметры внизу прибора окрашивается красным цветом и появляется тревожное сообщение внизу экрана.

2.3.6.3 Некоторые стрелочные приборы имеют две стрелки, для отображения одного и того же параметра, но для разных дизелей. Цвет цифрового значения параметра внизу прибора соответствует цвету стрелки.

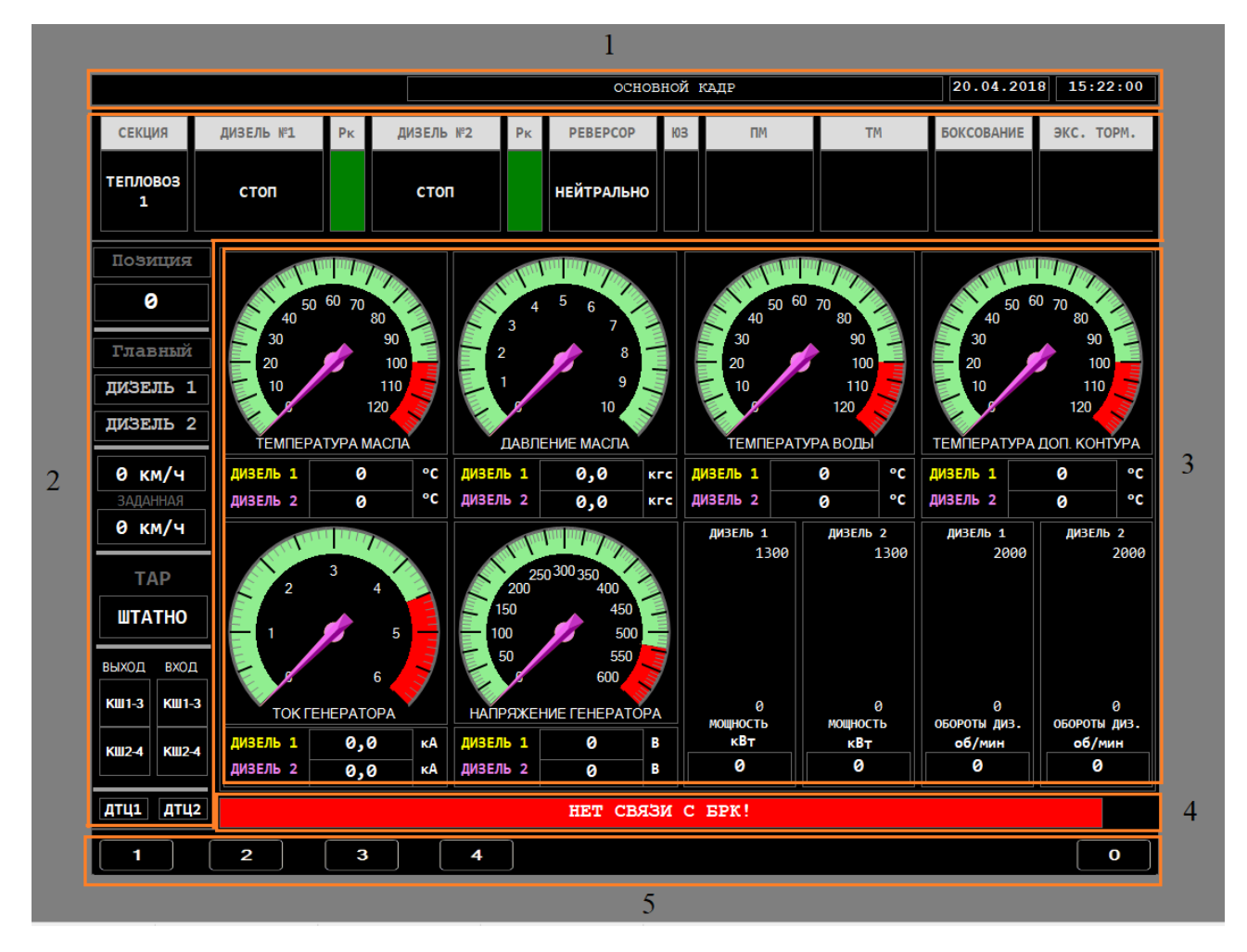

Рисунок 3 - Кадр ОСНОВНОЙ

### 2.3.7 Кадр ДОПОЛНИТЕЛЬНЫЙ

2.3.7.1 Рабочая область кадра ДОПОЛНИТЕЛЬНЫЙ кадр разбита на три зоны отображения информации:

- общие параметры для отображения (не зависимо от дизеля);

- параметры ДИЗЕЛЬ 1;

- параметры ДИЗЕЛЬ 2.

2.3.7.2 Аналоговые параметры общие для отображения несут информацию об электрической составляющей работы локомотива, а именно:

Iм1 – ток ТЭД1, А;

Iм2 – ток ТЭД2, А;

Iм3 – ток ТЭД3, А;

Iм4 – ток ТЭД4, А;

Iм5 – ток ТЭД5, А;

Iм6 – ток ТЭД6, А;

Iм7 – ток ТЭД7, А;

Iм8 – ток ТЭД8, А;

Iвт – ток возбуждения в тормозе, А;

Iзб – ток заряда аккумуляторной батареи локомотива, А;

Tк – температура воздуха в кабине, ºС;

Тнв – температура наружного воздуха, ºС.

Рпм – давление воздуха питательной магистрали, кгс/см<sup>2</sup>;

ПКМ – позиция контроллера машиниста, ед.

2.3.7.3 Имеется окно вывода значения МОТОЧАСОВ КОМПРЕССОРА общее для тепловоза.

2.3.7.4 Аналоговые параметры ДИЗЕЛЬ 1 отображают информацию о работе первого дизеля локомотива, а именно:

Uг1 – напряжение генератора дизеля 1, В;

Iвг1 – ток возбуждения в генераторе дизеля 1, А;

кид1 – код индуктивного датчика дизеля 1, ед;

 $Prpr1 - \text{давление в картере дизеля 1, кгс/cm<sup>2</sup>;$ 

 $Pr1 - \text{давление топлива дизеля } 1, \text{кгс/см}^2;$ 

Ризм – мощность, измеренная дизеля 1, кВт;

 $P$ м1 – давление масла дизеля 1, кгс/см<sup>2</sup>;

tв1 – температура воды открытого контура дизеля 1, ºС;

tдк1 – температура воды дополнительного контура дизеля 1, ºС;

tм1 – температура масла дизеля 1, ºС;

nд1 – частота вращения к/вала дизеля 1, об/мин.

2.3.7.5 Имеется окно вывода значения МОТОЧАСОВ ДИЗЕЛЯ 1.

2.3.7.6 Аналоговые параметры ДИЗЕЛЬ 2 отображают информацию о работе второго дизеля локомотива, а именно:

Uг2 – напряжение генератора дизеля 2, В;

Iвг2 – ток возбуждения в генераторе дизеля 2, А;

кид2 – код индуктивного датчика дизеля 2, ед;

Ркрт2 – давление в картере дизеля 2, кгс/см<sup>2</sup>;

 $Pr2 - \text{давление топлива дизеля } 2$ , кгс/см<sup>2</sup>;

Ризм – мощность, измеренная дизеля 2, кВт;

 $P$ м2 – давление масла дизеля 2, кгс/см<sup>2</sup>;

tв2 – температура воды открытого контура дизеля 2, ºС;

tдк2 – температура воды дополнительного контура дизеля 2, ºС;

tм2 – температура масла дизеля 2, °C;

nд2 – частота вращения к/вала дизеля 2, об/мин.

2.3.7.7 Имеется окно вывода значения МОТОЧАСОВ ДИЗЕЛЯ 2.

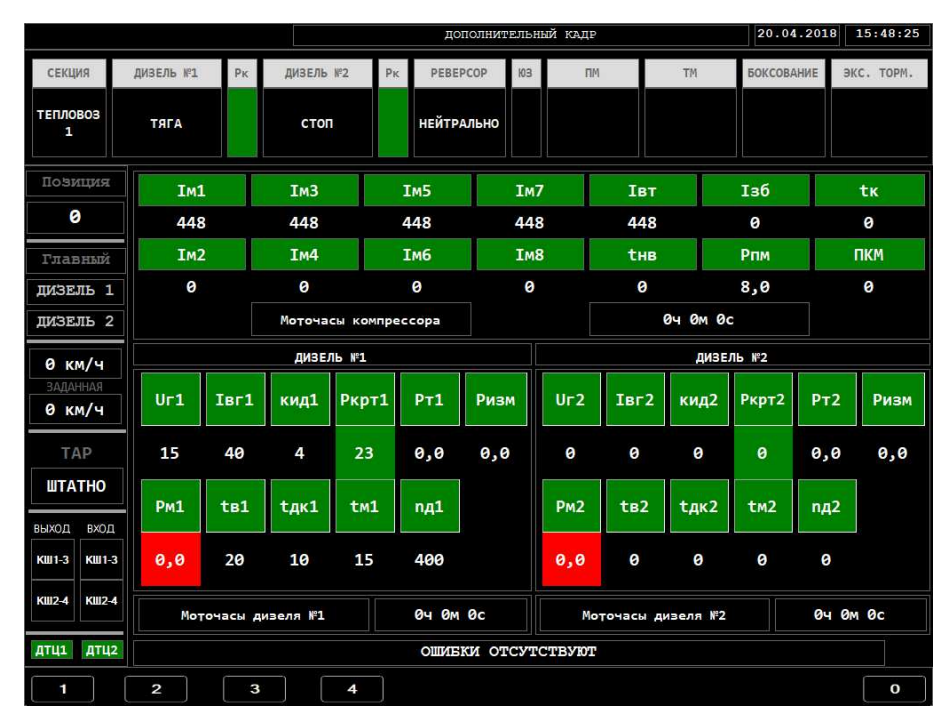

Рисунок 4 - Кадр ДОПОЛНИТЕЛЬНЫЙ

#### 2.3.8 Кадр СХЕМА ПОЕЗДА

2.3.8.1 Рабочая область кадра СХЕМА ПОЕЗДА (рисунок 5) визуально разделена на 2 зоны:

- зона первая отображения текущих координат местоположения локомотива;

- зона вторая отображения информации о составе поезда и ориентации локомотивов и нахождение машинистов в поезде.

2.3.8.2 В первой зоне представлена информации полученная посредством GPS сигнала о ШИРОТЕ, ДОЛГОТЕ, СКОРОСТИ ДВИЖЕНИЯ и КУРСЕ ДВИЖЕНИЯ тепловоза.

2.3.8.3 Во второй зоне отображается количество сцепленных тепловозов, ориентацию каждого из них, а также обозначение ведущего отображается надписью ВЕДУЩИЙ над соответствующим локомотивом из всех, кроме того, надпись ТЕКУЩАЯ СЕКЦИЯ обозначает от которой секции на дисплее отображается информация. Изображение «ЧЕЛОВЕК» обозначает в каком тепловозе вы сейчас находитесь. А надпись ПВС (зелёного цвета) обозначает текущее положение переключателя выбора секций.

2.3.8.4 На рисунке 6 представлен кадр СХЕМА ПОЕЗДА с несколькими тепловозами в сцепке.

2.3.8.5 При переключение между секциями ВЛЕВО и ВПРАВО надпись ТЕКУЩАЯ СЕКЦИЯ отображается на соответствующем месте.

|                                                                    |   |                          |                |                                         |             |            |  |                    | 23.04.2018           | 9:38:32   |  |                              |                             |                                            |
|--------------------------------------------------------------------|---|--------------------------|----------------|-----------------------------------------|-------------|------------|--|--------------------|----------------------|-----------|--|------------------------------|-----------------------------|--------------------------------------------|
| <b>СЕКЦИЯ</b>                                                      |   | ДИЗЕЛЬ №1                | PK             | ДИЗЕЛЬ №2                               |             | PK         |  | PEBEPCOP           | ЮЗ                   | <b>TM</b> |  | <b>TM</b>                    | <b>БОКСОВАНИЕ</b>           | ЭКС. ТОРМ.                                 |
| <b>ТЕПЛОВОЗ</b><br>1                                               |   | стоп                     |                | <b>CTON</b>                             |             |            |  | <b>НЕЙТРАЛЬНО</b>  |                      |           |  |                              |                             |                                            |
| Повишия<br>ø                                                       |   | Нет сигнала              | ШИРОТА         |                                         | Нет сигнала | ДОЛГОТА    |  | Нет сигнала        | СКОРОСТЬ<br>ДВИЖЕНИЯ |           |  | КУРС ДВИЖЕНИЯ<br>Нет сигнала | <b>CEBEP</b><br>3<br>A<br>П | B<br>$\mathbf 0$<br>c<br>т<br>$\mathbf{o}$ |
| Главный                                                            |   |                          | <b>GPS</b>     |                                         |             | <b>GPS</b> |  |                    | <b>GPS</b>           |           |  | <b>GPS</b>                   | А<br>Д<br>ЮГ                | ĸ                                          |
| ДИЗЕЛЬ 1                                                           |   |                          |                |                                         |             |            |  |                    |                      |           |  |                              |                             |                                            |
| ДИЗЕЛЬ 2                                                           |   |                          | <b>ВЕДУЩИЙ</b> |                                         |             |            |  |                    |                      |           |  |                              |                             |                                            |
| 0 км/ч                                                             |   |                          |                |                                         |             |            |  |                    |                      |           |  |                              |                             |                                            |
| <b>ЗАДАННАЯ</b><br>0 км/ч<br><b>TAP</b>                            |   | ┳<br><b>LESSON</b>       |                | $\Omega^{\frac{1}{2}$ and $\frac{1}{2}$ |             |            |  |                    |                      |           |  |                              |                             |                                            |
| <b>UTATHO</b>                                                      |   |                          |                |                                         |             |            |  |                    |                      |           |  |                              |                             |                                            |
| вход<br>выход                                                      |   |                          | пвс            |                                         |             |            |  |                    |                      |           |  |                              |                             |                                            |
| <b>KW1-3</b><br><b>KIII1-3</b><br><b>KIII2-4</b><br><b>KIII2-4</b> |   | <b>ТЕКУЩАЯ</b><br>СЕКЦИЯ |                |                                         |             |            |  |                    |                      |           |  |                              |                             |                                            |
| ДТЦ2<br>дтці                                                       |   |                          |                |                                         |             |            |  | ОШИБКИ ОТСУТСТВУЮТ |                      |           |  |                              |                             |                                            |
| 1                                                                  | 2 |                          | 3              |                                         | 4           |            |  |                    |                      |           |  |                              |                             | $\mathbf{o}$                               |

Рисунок 5 - Кадр СХЕМА ПОЕЗДА

|                                                                      |                  |                |                       |                              |                          |                       |                | СХЕМА ПОЕЗДА                        |    |                          |                                         | 15.08.2016                  |                         | 15:58:40 |
|----------------------------------------------------------------------|------------------|----------------|-----------------------|------------------------------|--------------------------|-----------------------|----------------|-------------------------------------|----|--------------------------|-----------------------------------------|-----------------------------|-------------------------|----------|
| <b>СЕКЦИЯ</b>                                                        | ДИЗЕЛЬ №1        |                | PK                    |                              | ДИЗЕЛЬ №2                | PK                    |                | <b>БОКСОВАНИЕ</b>                   | ЮЗ | Пит.магистраль           |                                         | Тор.магистраль              | PEBEPCOP                |          |
| <b>ТЕПЛОВОЗ</b><br>2                                                 | <b>ПРОКАЧКА</b>  |                |                       |                              | <b>ПРОКАЧКА</b>          |                       |                |                                     |    |                          |                                         |                             | <b>НЕЙТРАЛЬНО</b>       |          |
| Повиция<br>1                                                         |                  |                | ШИРОТА<br>Нет сигнала |                              | ДОЛГОТА<br>Нет сигнала   |                       |                | СКОРОСТЬ<br>ДВИЖЕНИЯ<br>Нет сигнала |    |                          | КУРС ДВИЖЕНИЯ<br>Нет сигнала            | <b>CEBEP</b><br>3<br>A<br>n | B<br>$\bf{0}$<br>c<br>т |          |
| Главный                                                              |                  |                | <b>GPS</b>            |                              | <b>GPS</b>               |                       |                | <b>GPS</b>                          |    |                          | <b>GPS</b>                              | А<br>Д<br>ЮГ                | $\mathbf{o}$            |          |
| ДИЗЕЛЬ 1                                                             |                  |                |                       |                              |                          |                       |                |                                     |    |                          |                                         |                             |                         |          |
| ДИЗЕЛЬ 2                                                             |                  | <b>ВЕДОМЫЙ</b> |                       |                              |                          |                       | <b>ВЕДОМЫЙ</b> |                                     |    | <b>ВЕДУЩИЙ</b>           |                                         |                             |                         |          |
| 2 км/ч<br>ЗАДАННАЯ<br>2 KM/4<br><b>TAP</b><br><b>UTATHO</b>          | <b>MESSIONER</b> |                |                       | --<br>D <sup>Extract</sup> N |                          | ---<br>But a survey ( |                | $\Omega^{\text{mean}}$              |    | m<br>$C^{\text{source}}$ | $\Omega^{\frac{1}{2}$ and $\frac{1}{2}$ |                             |                         |          |
| ВЫХОД<br>ВХОД                                                        |                  |                | пвс                   |                              |                          |                       |                |                                     |    |                          |                                         |                             |                         |          |
| <b>KIII1-3</b><br><b>KIII1-3</b><br><b>KIII2-4</b><br><b>KIII2-4</b> |                  |                |                       |                              | <b>ТЕКУЩАЯ</b><br>СЕКЦИЯ |                       |                |                                     |    |                          |                                         |                             |                         |          |
|                                                                      |                  |                |                       |                              |                          |                       |                | ОШИБКИ ОТСУТСТВУЮТ                  |    |                          |                                         |                             |                         |          |
| 1                                                                    | 2                |                | 3                     |                              | 4                        |                       |                |                                     |    |                          |                                         |                             |                         | O        |

Рисунок 6 - Кадр СХЕМА ПОЕЗДА с 3-мя локомотивами

#### 2.3.9 Кадр ТРЕВОЖНЫЕ и ИНФОРМАЦИОННЫЕ СООБЩЕНИЯ

2.3.9.1 Рабочая область кадра ТРЕВОЖНЫЕ и ИНФОРМАЦИОННЫЕ СООБЩЕНИЯ (рисунок 7) представляет собой таблицу в которой отображаются полученные в ходе эксплуатации от стойки управления БРК-14 тепловоза тревожные и информационные сообщения.

2.3.9.2 Каждая строка данной таблицы представляет запись в журнале регистрации тревожного (информационного) сообщения: номер сообщения, время возникновения и текст сообщения.

|                                         |             |                                                                                                    |           |                                                                                      | ТРЕВОЖНЫЕ И ИНФОРМАЦИОННЫЕ СООБЩЕНИЯ |           | 20.04.2018        | 15:59:48   |  |  |  |  |  |
|-----------------------------------------|-------------|----------------------------------------------------------------------------------------------------|-----------|--------------------------------------------------------------------------------------|--------------------------------------|-----------|-------------------|------------|--|--|--|--|--|
| <b>СЕКЦИЯ</b>                           | ДИЗЕЛЬ №1   | <b>P<sub>K</sub></b>                                                                                                    | ДИЗЕЛЬ №2 | PEBEPCOP<br><b>P<sub>K</sub></b>                                                     | ЮЗ.<br><b>TM</b>                     | <b>TM</b> | <b>БОКСОВАНИЕ</b> | ЭКС. ТОРМ. |  |  |  |  |  |
| <b>ТЕПЛОВОЗ</b><br>1                    | <b>ТЯГА</b> |                                                                                                    | стоп      | <b>НЕЙТРАЛЬНО</b>                                                                    |                                      |           |                   |            |  |  |  |  |  |
| Повишия                                 | N®          | Время                                                                                                    |           |                                                                                      | Текст тревожного сообщения           |           |                   |            |  |  |  |  |  |
| ø                                       | 13          | 15:59:12                                                                                                    |           | Секция 1: Обнаружен обрыв КОДЗ1 - (Приоритет 3)                                      |                                      |           |                   |            |  |  |  |  |  |
| Главный                                 | 14          | 15:59:12                                                                                                    |           | Секция 1: Включен КРН4 - (Приоритет 5)                                               |                                      |           |                   |            |  |  |  |  |  |
| ДИЗЕЛЬ 1                                | 15          | 15:59:12                                                                                                    |           | Секция 1: Отключен автоматический выключатель - (Приоритет 5)                        |                                      |           |                   |            |  |  |  |  |  |
| ДИЗЕЛЬ 2                                | 16          | 15:59:12                                                                                                    |           | Секция 1: ЭГКЗ, ЭГК4 не включился - (Приоритет 3)                                    |                                      |           |                   |            |  |  |  |  |  |
| 0 км/ч                                  | 17          | 15:59:13                                                                                                    |           | Секция 1: Замыкание в цепи обмотки возбуждения тягового генератора 1 - (Приоритет 1) |                                      |           |                   |            |  |  |  |  |  |
| <b>ЗАДАННАЯ</b><br>0 км/ч               | 18          | 15:59:13                                                                                                    |           | Секция 1: Контактор КП1 включен нештатно - (Приоритет 3)                             |                                      |           |                   |            |  |  |  |  |  |
|                                         | 19          | 15:59:40*                                                                                                    |           | Секция 1: Тумблер разрешения движения ТРД отключен - (Приоритет 5)                   |                                      |           |                   |            |  |  |  |  |  |
| <b>TAP</b><br><b>UTATHO</b>             | 20          | $15:59:40*$                                                                                                    |           | Секция 1: Обнаружен обрыв 2МРЗ - (Приоритет 3)                                       |                                      |           |                   |            |  |  |  |  |  |
|                                         | 21          | $15:59:40*$                                                                                                    |           | Секция 1: ВСК1-4 не отключился - (Приоритет 3)                                       |                                      |           |                   |            |  |  |  |  |  |
| выход<br>ВХОД<br>KW 1-3<br><b>KW1-3</b> | 22          | Секция 1: ВЗП1 не включился - (Приоритет 3)<br>$15:59:40*$                                                                                                    |           |                                                                                      |                                      |           |                   |            |  |  |  |  |  |
|                                         |             | В данной вкладке отображаются "тревожные и информационные сообщения", которые возникли при работе тепловоза.                                                                                                    |           |                                                                                      |                                      |           |                   |            |  |  |  |  |  |
| <b>KIII2-4</b><br><b>KIII2-4</b>        |             | Переключение между типами сообщений осущствляется нажатием клавиши "Е".<br>4 / 22<br>Используйте клавиши ВПРАВО, ВЛЕВО, ВВЕРХ, ВНИЗ для просмотра сообщений.<br>Количество новых сообщений / Общее количество сообщений. |           |                                                                                      |                                      |           |                   |            |  |  |  |  |  |
| дтц2<br>дтц1                            |             |                                                                                                    |           | Ошибка [1:4] - Секция 1: Обнаружен обрыв 2МРЗ - (Приоритет 3)                        |                                      |           |                   |            |  |  |  |  |  |
| 1                                       | 2           | 3                                                                                                    | 4         |                                                                                      |                                      |           |                   | O          |  |  |  |  |  |

Рисунок 7 - Кадр ИНФОРМАЦИОННЫЕ СООБЩЕНИЯ

2.3.9.3 В правом нижнем углу кадра отображается количество новых сообщений / общее количество сообщений, которые были получены от стойки управления БРК-14 с момента включения питания.

2.3.9.4 Для просмотра сообщений используйте клавиши ВЛЕВО (предыдущие 10 сообщений), ВПРАВО (следующие 10 сообщений), ВВЕРХ (предыдущее сообщение), ВНИЗ (следующее сообщение).

2.3.9.5 Переключение между типами сообщений (тревожные/информационные) осуществляется клавишей «Е».

2.3.9.6 Новые сообщения помечаются символом «\*» в столбце ВРЕМЯ (15:59:40\*). После выделения нового сообщения символ «\*» пропадает.

2.3.10 Кадр ДИАГНОСТИКА

2.3.10.1 После нажатия клавиши «0» в любом из основных кадров происходит переход в кадр ДИАГНОСТИКА рисунок 8, в котором доступны следующие пункты:

- нажатие клавиши «1» переход в раздел СОСТОЯНИЕ ТЕПЛОВОЗА;

- нажатие клавиши «2» переход в раздел РАСШИРЕННАЯ ДИАГНОСТИКА ТЕПЛОВОЗА;

- нажатие клавиши «3» переход в раздел НАСТРОЙКА ДАТЫ И ВРЕМЕНИ;

- нажатие клавиши «4» переход в раздел КОПИРОВАНИЕ ДАННЫХ РЕГИСТРАЦИИ;

- нажатие клавиши «5» переход в раздел ВЕРСИИ ПРОГРАММНОГО ОБЕСПЕЧЕНИЯ;

- нажатие клавиши «6» ЗАВЕРШЕНИЕ РАБОТЫ ДИСПЛЕЙНОГО МОДУЛЯ.

|                        |                |           |    |                                      |                          |    | 20.04.2018                        | 16:07:00    |          |           |                         |            |
|------------------------|----------------|-----------|----|--------------------------------------|--------------------------|----|-----------------------------------|-------------|----------|-----------|-------------------------|------------|
| <b>СЕКЦИЯ</b>          |                | ДИЗЕЛЬ №1 | PK | ДИЗЕЛЬ №2                            |                          | PK | PEBEPCOP                          | ЮЗ.         | $\Box M$ | <b>TM</b> | <b>БОКСОВАНИЕ</b>       | ЭКС. ТОРМ. |
| <b>ТЕПЛОВОЗ</b><br>1   |                | ТЯГА      |    | стоп                                 |                          |    | <b>НЕЙТРАЛЬНО</b>                 |             |          |           |                         |            |
| Позиция                |                |           |    |                                      |                          |    |                                   |             |          |           |                         |            |
| ø                      |                |           |    |                                      |                          |    | СОСТОЯНИЕ ТЕПЛОВОЗА               |             |          |           | 1                       |            |
| Главный<br>ДИЗЕЛЬ 1    |                |           |    |                                      |                          |    | РАСШИРЕННАЯ ДИАГНОСТИКА ТЕПЛОВОЗА |             |          |           | $\overline{\mathbf{2}}$ |            |
| ДИЗЕЛЬ 2<br>0 км/ч     |                |           |    |                                      | НАСТРОЙКА ДАТЫ И ВРЕМЕНИ |    | 3                                 |             |          |           |                         |            |
| ЗАДАННАЯ<br>0 км/ч     |                |           |    | КОПИРОВАНИЕ ДАННЫХ РЕГИСТРАЦИИ       |                          |    | 4                                 |             |          |           |                         |            |
| <b>TAP</b>             |                |           |    |                                      |                          |    | ВЕРСИИ ПРОГРАММНОГО ОБЕСПЕЧЕНИЯ   |             |          |           | 5                       |            |
| <b>UTATHO</b><br>ВЫХОД | ВХОД           |           |    | ЗАВЕРШЕНИЕ РАБОТЫ ДИСПЛЕЙНОГО МОДУЛЯ |                          | 6  |                                   |             |          |           |                         |            |
| <b>KW1-3</b>           | <b>KW1-3</b>   |           |    | ВЫХОД В ГЛАВНОЕ МЕНЮ                 |                          | 0  |                                   |             |          |           |                         |            |
| <b>KIII2-4</b>         | <b>KIII2-4</b> |           |    |                                      |                          |    |                                   |             |          |           |                         |            |
| дтц1                   | ДТЦ2           |           |    |                                      |                          |    | ОШИБКИ ОТСУТСТВУЮТ                |             |          |           |                         |            |
| 1                      |                | 2         | 3  |                                      | 4                        |    |                                   | $\mathbf 0$ |          |           |                         |            |

Рисунок 8 - Кадр выбор режима ДИАГНОСТИКИ

#### 2.3.10.2 Раздел СОСТОЯНИЕ ТЕПЛОВОЗА

2.3.10.2.1 При нажатии клавиши «1» в кадре ДИАГНОСТИКА, на экране дисплейного модуля отобразятся подразделы диагностики в разделе СОСТОЯНИЕ ТЕПЛОВОЗА, как на рисунке 9.

Примечание – Для доступа в раздел состояние тепловоза режимы работы дизеля СТОП.

2.3.10.2.2 Подраздел диагностики СОСТОЯНИЕ СИСТЕМЫ отображает текущую информацию об основных параметрах локомотива и позволяет выбрать подраздел:

- нажатие клавиши «1» переход в подраздел ВСЕ ДИСКРЕТНЫЕ ПАРАМЕТРЫ ТЕПЛОВОЗА (рисунок 10);

- нажатие клавиши «2» переход в подраздел ВСЕ АНАЛОГОВЫЕ ПАРАМЕТРЫ (рисунок 11);

- нажатие клавиши «3» переход в подраздел СОСТОЯНИЯ ТУМБЛЕРОВ (рисунок 12);

- нажатие клавиши «4» переход в подраздел СОСТОЯНИЯ ДАТЧИКОВ (рисунок 13);

- нажатие клавиши «5» переход в подраздел СОСТОЯНИЕ ВНЕШНИХ БЛОКОВ (рисунок 14);

- нажатие клавиши «6» переход в подраздел ПРОВЕРКА ЭЛЕКТРИЧЕСКОЙ СХЕМЫ (рисунок 15).

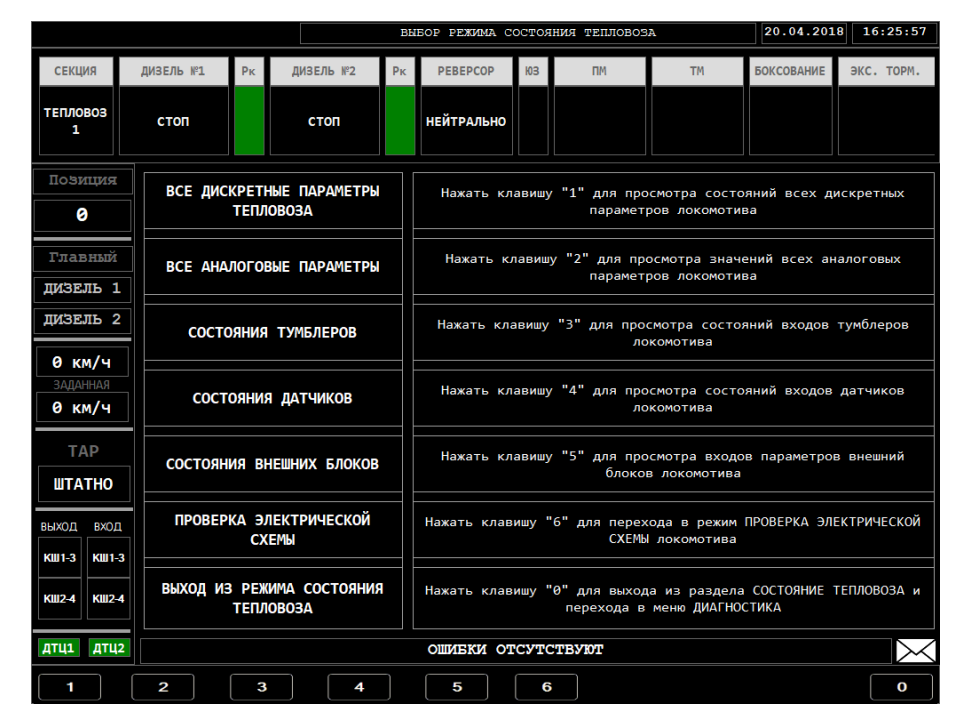

Рисунок 9 - Кадр РЕЖИМ СОСТОЯНИЯ ТЕПЛОВОЗА в разделе ДИАГНОСТИКА

2.3.10.2.3 Подраздел ВСЕ ДИСКРЕТНЫЕ ПАРАМЕТРЫ ТЕПЛОВОЗА

2.3.10.2.3.1 Для перехода в кадр подраздела ВСЕ ДИСКРЕТНЫЕ ПАРАМЕТРЫ ТЕПЛОВОЗА необходимо в кадре СОСТОЯНИЕ ТЕПЛОВОЗА нажать на панельной клавиатуре ДМ клавишу «1» (рисунок 10).

2.3.10.2.3.2 В рабочей области кадра ВСЕ ДИСКРЕТНЫЕ ПАРАМЕТРЫ ТЕПЛОВОЗА отображается текущее состояние входов дискретных параметров, состояние выходов дискретных параметров, индикация аварийного состояния выходов дискретных параметров - наличие или отсутствие короткое замыкание или обрыва.

2.3.10.2.3.3 В рабочей области модуля в данном окне отображается таблица, разделённая пополам, левая половина соответствует всем дискретным ВХОДАМ локомотива, а правая – всем дискретным ВЫХОДАМ локомотива.

2.3.10.2.3.4 В рабочей области модуля данного кадра отображается максимально по 6 дискретных параметров. Для выбора конкретного дискретного параметра в таблице необходимо передвинуть курсор (рисунок 10 – выделенный серым цветом 1 дискретный вход «КП1») нажимая на панельной клавиатуре модуля клавишу ВВЕРХ либо ВНИЗ. Курсор серого цвета перейдёт на строчку выше либо соответственно ниже.

|                                           |                                                                 |                                                                        |    |                                         |                | СОСТОЯНИЯ ВСЕХ ДИСКРЕТНЫХ ПАРАМЕТРОВ |                           |                             |                           | 20.04.2018        |            | 16:31:20   |
|-------------------------------------------|-----------------------------------------------------------------|------------------------------------------------------------------------|----|-----------------------------------------|----------------|--------------------------------------|---------------------------|-----------------------------|---------------------------|-------------------|------------|------------|
| <b>СЕКЦИЯ</b>                             | ДИЗЕЛЬ №1                                                       |                                                                        | PK | ДИЗЕЛЬ №2                               | PK             | PEBEPCOP                             | ЮЗ                        | <b>TIM</b>                  | <b>TM</b>                 | <b>БОКСОВАНИЕ</b> | ЭКС. ТОРМ. |            |
| <b>ТЕПЛОВОЗ</b><br>1                      | стоп                                                            |                                                                        |    | стоп                                    |                | <b>НЕЙТРАЛЬНО</b>                    |                           |                             |                           |                   |            |            |
| Позиция                                   |                                                                 |                                                                        |    | входы                                   |                |                                      |                           |                             | <b>ВЫХОДЫ</b>             |                   |            |            |
| ø                                         | #                                                               | имя                                                                    |    | <b>ОБОЗНАЧЕНИЕ</b>                      |                | CCT                                  | #                         | ММЯ                         | <b>ОБОЗНАЧЕНИЕ</b>        | CCT               | KЗ         | <b>OBP</b> |
| Главный                                   | $\mathbf{1}$                                                    | <b>KN1</b>                                                             |    | Включение поездного<br>контактора (СУ1) |                | 415A1<br>2C:21                       | 1                         | K <sub>m</sub> <sub>1</sub> | Контакторы поездные (СУ1) | 352A<br>2C:1      |            |            |
| ДИЗЕЛЬ 1<br>ДИЗЕЛЬ 2                      | 2                                                               | Включение поездного<br>K <sub>m</sub> <sub>2</sub><br>контактора (СУ1) |    |                                         |                | 415A1<br>2C:22                       | 2                         | K <sub>m</sub> <sub>2</sub> | Контакторы поездные (СУ1) | 352A<br>2C:2      |            |            |
| 0 км/ч<br><b>ВАДАННАЯ</b>                 | 3                                                               | Включение поездного<br>кпв<br>контактора (СУ1)                         |    |                                         | 416A1<br>2C:23 | 3                                    | кпв                       | Контакторы поездные (СУ1)   | 352A<br>2C:3              |                   |            |            |
| 0 км/ч<br><b>TAP</b>                      | 4                                                               | KN4                                                                    |    | Включение поездного<br>контактора (СУ1) |                | 416A1<br>2C:24                       | 4                         | KN <sub>4</sub>             | Контакторы поездные (СУ1) | 352A<br>2C:4      |            |            |
| <b>UTATHO</b>                             | 5                                                               | K <sub>n</sub> s                                                       |    | Включение поездного<br>контактора (СУ2) |                | 416A1<br>2C:25                       | 5                         | K <sub>n</sub> s            | Контакторы поездные (СУ2) | 352A<br>2C:11     |            |            |
| выход<br>ВХОД<br>KW 1-3<br><b>KIII1-3</b> | Включение поездного<br>KN <sub>6</sub><br>6<br>контактора (СУ2) |                                                                        |    | 417A1<br>2C:26                          | 6              | кп6                                  | Контакторы поездные (СУ2) | 352A  <br>2C:12             |                           |                   |            |            |
| <b>KIII2-4</b><br><b>KIII2-4</b>          |                                                                 |                                                                        |    |                                         |                |                                      |                           |                             |                           |                   |            |            |
| ДТЦ2<br>дтц1                              |                                                                 |                                                                        |    |                                         |                | ОШИБКИ ОТСУТСТВУЮТ                   |                           |                             |                           |                   |            |            |
|                                           |                                                                 |                                                                        |    |                                         |                |                                      |                           |                             |                           |                   |            | O          |

Рисунок 10 - Кадр ВСЕ ДИСКРЕТНЫЕ ПАРАМЕТРЫ ТЕПЛОВОЗА

2.3.10.2.3.5 Для перехода между левой и правой половиной таблицы необходимо передвигать курсор, нажимая на панельной клавиатуре модуля клавишу ВПРАВО либо ВЛЕВО. Курсор серого цвета перейдёт на строчку в половине относящийся к дискретным выходам либо соответственно в половине относящийся к дискретным входам.

2.3.10.2.3.6 Каждый параметр таблицы имеет номер, краткое обозначение, полное наименование, контактную группу и его состояние. Включенное состояние параметра соответствует зелёному цвету фона в колонке «ССТ», выключенное – чёрному цвету фона. Например, дискретный выход КП2 имеет состояние ВКЛЮЧЕН, контактная группа – 352А|2С:4, состояние КЗ – 0, состояние ОБРЫВ – 0 (рисунок 10).

2.3.10.2.3.7 В половине таблицы соответствующей выходам дискретных параметров, кроме колонки ССТ, присутствуют дополнительно колонки короткое замыкание КЗ и обрыв ОБР.

2.3.10.2.3.8 При наличии короткого замыкания выхода дискретного параметра колонка КЗ подсвечена коричневым цветом фона, при отсутствии – подсвечена чёрным цветом фона. Например, дискретный выход параметра КП3 (рисунок 9).

2.3.10.2.3.9 При наличии обрыва выхода дискретного параметра колонка ОБР подсвечена красным цветом фона, при отсутствии – подсвечена чёрным цветом фона. Например, дискретный выход параметра КП5 (рисунок 10).

2.3.10.2.3.10 В колонке «ССТ» каждого параметра отображается контактная группа.

2.3.10.2.3.11 В любой момент времени имеется возможность для выхода в подраздел диагностики СОСТОЯНИЕ ТЕПЛОВОЗА, нажав на панельной клавиатуре ДМ клавишу «0».

2.3.10.2.4 Подраздел ВСЕ АНАЛОГОВЫЕ ПАРАМЕТРЫ

2.3.10.2.4.1 Для перехода в подраздел ВСЕ АНАЛОГОВЫЕ ПАРАМЕТРЫ необходимо в кадре СОСТОЯНИЕ ТЕПЛОВОЗА нажать клавишу «2» (рисунок 11).

2.3.10.2.4.2 В рабочей области кадра ВСЕ АНАЛОГОВЫЕ ПАРАМЕТРЫ отображается текущее значение каждого аналогового параметра локомотива.

По умолчание выводятся первые девять параметров, для перехода по параметрам таблицы необходимо воспользоваться клавишами ВВЕРХ, ВНИЗ.

2.3.10.2.4.3 В данном кадре возможен только просмотр состояний, в нём нет возможности ввода или изменения состояний параметров.

2.3.10.2.4.4 Каждый параметр таблицы имеет номер, краткое обозначение, полное наименование, текущее значение, единицы измерения и электрическую цепь. Например, выбранный курсором аналоговый параметр с номером 1 – Iм1 имеет текущее значение 447,743 А, электрическая цепь – 19С:1 (рисунок 11).

2.3.9.2.4.5 В любой момент времени имеется возможность для выхода в подраздел диагностики СОСТОЯНИЕ ТЕПЛОВОЗА, нажав на панельной клавиатуре ДМ клавишу «0».

|                                                   |                  | 20.04.2018         | 16:50:23 |           |    |                                      |    |           |           |                      |                       |  |
|---------------------------------------------------|------------------|--------------------|----------|-----------|----|--------------------------------------|----|-----------|-----------|----------------------|-----------------------|--|
| <b>СЕКЦИЯ</b>                                     | ДИЗЕЛЬ №1        |                    | PK       | ДИЗЕЛЬ №2 | PK | PEBEPCOP                             | ЮЗ | <b>TM</b> | <b>TM</b> | <b>БОКСОВАНИЕ</b>    | ЭКС. ТОРМ.            |  |
| <b>ТЕПЛОВОЗ</b><br>1                              | стоп             |                    |          | стоп      |    | <b>НЕЙТРАЛЬНО</b>                    |    |           |           |                      |                       |  |
| Повиция                                           | ł,               | <b>Обозначение</b> |          |           |    | Описание параметра                   |    |           | Значение  | Единииы<br>измерения | Электрическая<br>иепь |  |
| ø                                                 | $\mathbf{1}$     | I <sub>M</sub> 1   |          |           |    | Ток тягового двигателя 1             |    |           | 447.743   | А                    | 19C:1                 |  |
| Главный                                           | 2                | I <sub>M</sub> 2   |          |           |    | Ток тягового двигателя 2             |    |           | 0.000     | А                    | 19C:2                 |  |
| ДИЗЕЛЬ 1<br>ДИЗЕЛЬ 2                              | з                | I <sub>M</sub> 3   |          |           |    | Ток тягового двигателя 3             |    |           | 447.743   | А                    | 19C:3                 |  |
| 0 км/ч                                            | $\boldsymbol{A}$ | I <sub>M</sub> 4   |          |           |    | Ток тягового двигателя 4             |    |           | 0.000     | A                    | 19C:4                 |  |
| <b>ЗАДАННАЯ</b>                                   | 5                | Ur1                |          |           |    | Напряжение тягового генератора 1     |    |           | 14.879    | B                    | 19C:5                 |  |
| 0 км/ч                                            | 6                | Isr1               |          |           |    | Ток возбуждения генератора 1         |    |           | 39.779    | A                    | 19C:6                 |  |
| <b>TAP</b>                                        | $\overline{z}$   | <b>IBT</b>         |          |           |    | Ток возбуждения в тормозе            |    |           | 447.743   | А                    | 19C:7                 |  |
| <b>UTATHO</b>                                     | 8                | кид1               |          |           |    | Аналог индуктивного датчика дизеля 1 |    |           | 3.992     | 96                   | K32-237               |  |
| выход<br>вход<br><b>KIII1-3</b><br><b>KIII1-3</b> | 9                | I <sub>M</sub> 5   |          |           |    | Ток тягового двигателя 5             |    |           | 447.743   | А                    | 20C:1                 |  |
| <b>KIII2-4</b><br><b>KIII2-4</b>                  |                  |                    |          |           |    |                                      |    |           |           |                      |                       |  |
| дтц1<br>ДТЦ2                                      |                  |                    |          |           |    | ОШИБКИ ОТСУТСТВУЮТ                   |    |           |           |                      |                       |  |
|                                                   |                  |                    |          |           |    |                                      |    |           | O         |                      |                       |  |

Рисунок 11 - Кадр ВСЕ АНАЛОГОВЫЕ ПАРАМЕТРЫ

### 2.3.10.2.5 Кадр СОСТОЯНИЯ ТУМБЛЕРОВ

2.3.10.2.5.1 В кадре СОСТОЯНИЯ ТУМБЛЕРОВ отображается текущее состояние каждого тумблера локомотива.

2.3.10.2.5.2 Для перехода в подраздел СОСТОЯНИЯ ТУМБЛЕРОВ необходимо в кадре СОСТОЯНИЕ ТЕПЛОВОЗА нажать клавишу «3» (рисунок 12).

|                                  |                |                       |                                                           |                    | СОСТОЯНИЯ ТУМЕЛЕРОВ  |                        |  |                   | $20.04.2018$ $16:53:27$ |  |  |  |
|----------------------------------|----------------|-----------------------|-----------------------------------------------------------|--------------------|----------------------|------------------------|--|-------------------|-------------------------|--|--|--|
| <b>СЕКЦИЯ</b>                    | ДИЗЕЛЬ №1      | PK                    | ДИЗЕЛЬ №2<br>P <sub>K</sub>                               | PEBEPCOP           | ЮЗ                   | <b>TM</b><br><b>TM</b> |  | <b>БОКСОВАНИЕ</b> | ЭКС. ТОРМ.              |  |  |  |
| <b>ТЕПЛОВОЗ</b><br>1             | стоп           |                       | стоп                                                      | <b>НЕЙТРАЛЬНО</b>  |                      |                        |  |                   |                         |  |  |  |
| Повишия                          | ħ,             | Обозначение           |                                                           |                    | Описание параметра   |                        |  |                   | Состояние   Цепь        |  |  |  |
| ø                                | $\mathbf{1}$   | <b>T51</b>            |                                                           |                    | Включение ТЭД1 (СУ1) |                        |  |                   | 411A2 9C:21             |  |  |  |
| Главный<br>ДИЗЕЛЬ 1              | $\overline{a}$ | <b>T62</b>            |                                                           |                    | Включение ТЭД2 (СУ1) |                        |  |                   | 411A2 9C:22             |  |  |  |
| ДИЗЕЛЬ 2                         | 3              | <b>T<sub>53</sub></b> |                                                           |                    | Включение ТЭДЗ (СУ1) |                        |  |                   | 411A2   9C:23           |  |  |  |
| 0 км/ч<br><b>ЗАДАННАЯ</b>        | 4              | <b>T64</b>            |                                                           |                    | Включение ТЭД4 (СУ1) |                        |  |                   | 411A2 $9C:24$           |  |  |  |
| 0 км/ч                           | 5              | <b>T<sub>55</sub></b> |                                                           |                    | Включение ТЭД5 (СУ1) |                        |  |                   | 411A2 9C:25             |  |  |  |
| <b>TAP</b><br><b>UTATHO</b>      | 6              | <b>T56</b>            |                                                           |                    | Включение ТЭД6 (СУ1) |                        |  |                   | 411A2   9C:26           |  |  |  |
| <b>ВЫХОД ВХОД</b>                | 7              | T67                   |                                                           |                    | Включение ТЭД7 (СУ1) |                        |  |                   | 411A2 9C:27             |  |  |  |
| <b>KIII1-3</b><br><b>KW1-3</b>   | 8              | <b>TB8</b>            |                                                           |                    | Включение ТЭД8 (СУ1) |                        |  |                   | 411A2 9C:28             |  |  |  |
| <b>KIII2-4</b><br><b>KIII2-4</b> | 9              | $T3C(3-C)$            | 651A   K65-101<br>Тумблер заправки/подогрева ЗАПРАВ, СЛИВ |                    |                      |                        |  |                   |                         |  |  |  |
| дтц1 дтц2                        |                |                       |                                                           | ОШИБКИ ОТСУТСТВУЮТ |                      |                        |  |                   |                         |  |  |  |
|                                  |                |                       |                                                           |                    |                      |                        |  |                   |                         |  |  |  |

Рисунок 12 - Кадр СОСТОЯНИЯ ТУМБЛЕРОВ

2.3.10.2.5.3 В рабочей области модуля в данном окне отображается первые девять состояний органов управления локомотива, для перехода по параметрам таблицы необходимо воспользоваться клавишами ВВЕРХ, ВНИЗ.

2.3.10.2.5.4 Каждый параметр таблицы имеет номер, краткое обозначение, полное наименование, контактную группу и его состояние. Включенное состояние тумблера соответствует зелёному цвету фона в колонке «СОСТОЯНИЕ/ЦЕПЬ», выключенное – чёрному цвету фона. Например, тумблер под номером 6 – ТБ6 имеет состояние ВКЛЮЧЕН, его полное описание – включение ТЭД6 (СУ1), электрическая цепь – 411А2|9С:26 (рисунок 12).

2.3.10.2.5.6 В любой момент времени имеется возможность для выхода в кадр СОСТОЯНИЕ ТЕПЛОВОЗА, нажав на панельной клавиатуре ДМ клавишу «0».

2.3.10.2.6 Кадр СОСТОЯНИЯ ДАТЧИКОВ

2.3.10.2.6.1 В кадре СОСТОЯНИЯ ДАТЧИКОВ отображается текущее состояние каждого датчика локомотива.

2.3.10.2.6.2 Для перехода в подраздел СОСТОЯНИЯ ДАТЧИКОВ необходимо в кадре СОСТОЯНИЕ ТЕПЛОВОЗА нажать клавишу «4» (рисунке 13).

2.3.10.2.6.3 В рабочей области модуля данный кадр отображает первые девять дискретных параметров, для перехода по параметрам таблицы необходимо воспользоваться клавишами ВВЕРХ, ВНИЗ.

2.3.10.2.6.4 Каждый параметр таблицы имеет номер, краткое обозначение, полное наименование, контактную группу и его состояние. Включенное состояние датчика соответствует зелёному цвету фона в колонке «СОСТОЯНИЕ/ЦЕПЬ», выключенное – чёрному цвету фона. Например, датчик с номером 6 – ДУВ1, его полное описание – Упуск воды (СУ1), имеет состояние ВКЛЮЧЕНО, электрическая цепь – 321А4|К32-243 (рисунок 13).

2.3.10.2.6.5 В любой момент времени имеется возможность для выхода в подраздел диагностики СОСТОЯНИЕ ТЕПЛОВОЗА, нажав на панельной клавиатуре ДМ клавишу «0».

|                                                 |              |                      | 20.04.2018 16:55:44 |                                                 |                    |                           |           |                   |                  |  |  |
|-------------------------------------------------|--------------|----------------------|---------------------|-------------------------------------------------|--------------------|---------------------------|-----------|-------------------|------------------|--|--|
| <b>СЕКЦИЯ</b>                                   | ДИЗЕЛЬ №1    | <b>P<sub>K</sub></b> | ДИЗЕЛЬ №2<br>PK     | PEBEPCOP                                        | ЮЗ                 | <b>TM</b>                 | <b>TM</b> | <b>БОКСОВАНИЕ</b> | ЭКС. ТОРМ.       |  |  |
| <b>ТЕПЛОВОЗ</b><br>1.                           | стоп         |                      | стоп                | <b>НЕЙТРАЛЬНО</b>                               |                    |                           |           |                   |                  |  |  |
| Повишия                                         | #            | <b>Обозначение</b>   |                     |                                                 | Описание параметра |                           |           |                   | Состояние   Цепь |  |  |
| ø                                               | $\mathbf{1}$ | БД                   |                     |                                                 |                    | Датчики блокировки дверей |           |                   | 354A2 K35-419    |  |  |
| Главный                                         | 2            | ДЗФ1                 |                     | Датчик засоренности масляных фильтров дизеля №1 |                    |                           |           |                   | 322A3 K32-242    |  |  |
| ДИЗЕЛЬ 1<br>ДИЗЕЛЬ 2                            | 3.           | ДЗФ2                 |                     | Датчик засоренности масляных фильтров дизеля №2 |                    |                           |           |                   | 325A3 K32-542    |  |  |
| 0 км/ч                                          | 4            | ДОТ                  |                     | Датчик отпуска ручного тормоза                  |                    |                           |           |                   | 361A3   K36-131  |  |  |
| ЗАДАННАЯ                                        | 5            | ДВУ                  |                     | Датчик перегрева воды в умывальнике             |                    |                           |           |                   | 621A4   K62-105  |  |  |
| 0 км/ч                                          | 6            | ДУВ1                 |                     |                                                 |                    | Упуск воды (СУ1)          |           |                   | 321A4   K32-243  |  |  |
| <b>TAP</b>                                      | 7            | ДУВ2                 |                     |                                                 |                    | Упуск воды (СУ2)          |           |                   | 321A4 K32-543    |  |  |
| <b>UTATHO</b>                                   | 8            | ДТЦ1                 |                     | Давление в тормозных цилиндрах 1 < 0,3 атм      |                    |                           |           |                   | 153A2 K15-303    |  |  |
| выход<br>ВХОД<br><b>KW1-3</b><br><b>KIII1-3</b> | 9            | ДТЦ2                 |                     | Давление в тормозных цилиндрах 2 < 0,3 атм      |                    |                           |           |                   | 153A2 K15-304    |  |  |
| <b>KIII2-4</b><br><b>KIII2-4</b>                |              |                      |                     |                                                 |                    |                           |           |                   |                  |  |  |
| дтц1<br>ДТЦ2                                    |              |                      |                     | ОШИБКИ ОТСУТСТВУЮТ                              |                    |                           |           |                   |                  |  |  |
|                                                 |              |                      | $\bf o$             |                                                 |                    |                           |           |                   |                  |  |  |

Рисунок 13 - Кадр СОСТОЯНИЯ ДАТЧИКОВ

### 2.3.10.2.7 Кадр СОСТОЯНИЯ ВНЕШНИХ БЛОКОВ

2.3.10.2.7.1 В кадре СОСТОЯНИЯ ВНЕШНИХ БЛОКОВ отображается текущее состояние различных дискретных параметров внешних блоков локомотива, таких как: регулятор электродинамического тормоза, ключ регулирования возбуждения, инвертор напряжения и другие.

2.3.10.2.7.2 Для перехода в подраздел СОСТОЯНИЯ ВНЕШНИХ БЛОКОВ необходимо в кадре СОСТОЯНИЕ ТЕПЛОВОЗА нажать клавишу «5» (рисунке 14).

2.3.10.2.7.3 В рабочей области модуля данный кадр отображает первые девять дискретных параметров, для перехода по параметрам таблицы необходимо воспользоваться клавишами ВВЕРХ, ВНИЗ.

2.3.10.2.7.4 Каждый параметр таблицы имеет номер, краткое обозначение, полное наименование, контактную группу и его состояние. Включенное состояние любого параметра внешнего блока локомотива соответствует зелёному цвету фона в колонке «СОСТОЯНИЕ/ЦЕПЬ», выключенное – чёрному цвету

фона. Например, параметр среди внешних блоков под номером 3 – ТВН(В), его полное описание – тумблер реверсора «ВПЕРЁД», имеет состояние ВКЛЮЧЕНО, электрическая цепь – 313А2|16С:1 (рисунок 14).

|                                       |                   | l b<br>Продолжить       | СОСТОЯНИЯ ВНЕШНИХ БЛОКОВ                                                              | 8:28:06<br>23.04.2018           |
|---------------------------------------|-------------------|-------------------------|---------------------------------------------------------------------------------------|---------------------------------|
| <b>СЕКЦИЯ</b><br><b>ТЕПЛОВОЗ</b><br>1 | ДИЗЕЛЬ №1<br>стоп | ДИЗЕЛЬ №2<br>PK<br>стоп | PEBEPCOP<br><b>TM</b><br><b>TM</b><br><b>P<sub>K</sub></b><br>Ю3<br><b>НЕЙТРАЛЬНО</b> | <b>БОКСОВАНИЕ</b><br>ЭКС. ТОРМ. |
| Повишия                               | ħ,                | <b>Обозначение</b>      | Описание параметра                                                                    | Состояние   Цепь                |
| ø                                     | $\mathbf{r}$      | <b>AKBT</b>             | Превышение температуры компрессора                                                    | 361A1 K15-301                   |
| Главный                               | 2                 | <b>AKHT</b>             | Низкая температура компрессора                                                        | 361A1 K15-302                   |
| ДИЗЕЛЬ 1<br>ДИЗЕЛЬ 2                  | з                 | АКП                     | Подогрев компрессора включен                                                          | 153A2 K36-135                   |
| 0 км/ч                                | 4                 | АКГ                     | Компрессора готов                                                                     | $K62 - 106$                     |
| <b>ЗАДАННАЯ</b>                       | 5                 | ин пи                   | Проверка исправности ИН                                                               | 121A   K12-301                  |
| 0 км/ч                                | 6                 | ИН АВ                   | Авария ИН                                                                             | 121A   K12-303                  |
| <b>TAP</b><br><b>UTATHO</b>           | $\overline{z}$    | THH(B)                  | Тумблер реверса "ВПЕРЕД"                                                              | 313A2   16C:1                   |
| выход<br>вход                         | 8                 | TBH(H)                  | Тумблер реверса "НАЗАД"                                                               | 313A2 16C:2                     |
| KIII 1-3<br>KIII 1-3                  | 9                 | KБ                      | Джойстик "ОБОРОТЫ БОЛЬШЕ"                                                             | 313A2   16C:3                   |
| <b>KIII2-4</b><br><b>KIII2-4</b>      |                   |                         |                                                                                       |                                 |
| дтц1<br>ДТЦ2                          |                   |                         | ОШИБКИ ОТСУТСТВУЮТ                                                                    |                                 |
|                                       |                   |                         |                                                                                       | $\mathbf{o}$                    |

Рисунок 14 - Кадр СОСТОЯНИЯ ВНЕШНИХ БЛОКОВ

2.3.10.2.7.5 В любой момент времени имеется возможность для выхода в подраздел диагностики СОСТОЯНИЕ ТЕПЛОВОЗА, нажав на панельной клавиатуре ДМ клавишу «0».

### 2.3.10.2.8 ПРОВЕРКА ЭЛЕКТРИЧЕСКОЙ СХЕМЫ

2.3.10.2.8.1 Для входа в подраздел расширенной диагностики ПРОВЕРКА ЭЛЕКТРИЧЕСКОЙ СХЕМЫ оба дизеля локомотива должны быть заглушены (режимы первого и второго дизеля – СТОП), если это условие не выполнено, то вход в кадр ПРОВЕРКА ЭЛЕКТРИЧЕСКОЙ СХЕМЫ не возможен.

2.3.10.2.8.2 Для входа в подраздел ПРОВЕРКА ЭЛЕКТРИЧЕСКОЙ СХЕМЫ (рисунок 15) требуется нажать на панельной клавиатуре дисплейного модуля клавишу «6» в кадре РАСШИРЕННАЯ ДИАГНОСТИКА ТЕПЛОВОЗА.

|                                  |                                                                                                    |                      |           |                                            | ПРОВЕРКА ЭЛЕКТРИЧЕСКОЙ СХЕМЫ |    |           |                          | 23.04.2018              |    | 8:47:24    |
|----------------------------------|----------------------------------------------------------------------------------------------------|----------------------|-----------|--------------------------------------------|------------------------------|----|-----------|--------------------------|-------------------------|----|------------|
| <b>СЕКЦИЯ</b>                    | ДИЗЕЛЬ №1                                                                                                    | <b>P<sub>K</sub></b> | ДИЗЕЛЬ №2 | PK                                         | PEBEPCOP                     | ЮЗ | <b>TM</b> | <b>TM</b>                | <b>БОКСОВАНИЕ</b>       |    | ЭКС. ТОРМ. |
| <b>ТЕПЛОВОЗ</b><br>1             | стоп                                                                                                    |                      | стоп      |                                            | <b>НЕЙТРАЛЬНО</b>            |    |           |                          |                         |    |            |
| Повишия                          | ŧ                                                                                                    | <b>Обозначение</b>   |           |                                            | Описание параметра           |    |           | Состояние ВЫХОДа<br>Цепь | Состояние ВХОДа<br>Цепь | KЗ | <b>OBP</b> |
| ø                                | $\mathbf{z}$                                                                                                    | KΠ1                  |           |                                            | Контакторы поездные (СУ1)    |    |           | 352A 2C:1                | 415A1 2C:21             |    |            |
| Главный                          | 2                                                                                                    | KΠ2                  |           |                                            | Контакторы поездные (СУ1)    |    |           | 352A 2C:2                | 415A1 2C:22             |    |            |
| ДИЗЕЛЬ 1<br>ДИЗЕЛЬ 2             | 3                                                                                                    | КПЗ                  |           |                                            | Контакторы поездные (СУ1)    |    |           | 352A 2C:3                | 416A1 2C:23             |    |            |
| 0 км/ч                           | 4                                                                                                    | KN4                  |           |                                            | Контакторы поездные (СУ1)    |    |           | 352A 2C:4                | 416A1 2C:24             |    |            |
| <b>ЗАДАННАЯ</b><br>0 км/ч        | 5                                                                                                    | KN <sub>5</sub>      |           |                                            | Контакторы поездные (СУ2)    |    |           | 352A 2C:11               | 416A1 2C:25             |    |            |
|                                  | $\epsilon$                                                                                                    | <b>КП6</b>           |           |                                            | Контакторы поездные (СУ2)    |    |           | 352A 2C:12               | 417A1 2C:26             |    |            |
| <b>TAP</b><br><b>UTATHO</b>      | 7                                                                                                    | KN <sub>7</sub>      |           |                                            | Контакторы поездные (СУ2)    |    |           | 352A 2C:13               | 417A1 2C:27             |    |            |
| ВХОД<br>выход                    | 8                                                                                                    | КП8                  |           |                                            | Контакторы поездные (СУ2)    |    |           | 352A 2C:14               | 418A1 2C:28             |    |            |
| <b>KW1-3</b><br><b>KIII1-3</b>   | 9                                                                                                    | КВГ1                 |           | Контакторы возбуждения генератора<br>(CY1) |                              |    |           |                          | 415A4  <br>K41-520      |    |            |
| <b>KIII2-4</b><br><b>KIII2-4</b> | Режим ПРОВЕРКА ЭЛЕКТРИЧЕСКОЙ СХЕМЫ предназначен для проверки электрической схемы тепловоза путем<br>принудительного включения каждого параметра. Используйте клавиши ВВЕРХ, ВНИЗ для выделения параметра.<br>Используйте клавишу Е для включения выделенного параметра. |                      |           |                                            |                              |    |           |                          |                         |    |            |
| дтц1<br>дтц2                     |                                                                                                    | ОШИБКИ ОТСУТСТВУЮТ   |           |                                            |                              |    |           |                          |                         |    |            |
|                                  |                                                                                                    |                      |           |                                            |                              |    |           |                          |                         |    | O          |

Рисунок 15 – Кадр ПРОВЕРКА ЭЛЕКТРИЧЕСКОЙ СХЕМЫ

2.3.10.2.8.3 В рабочей области кадра ПРОВЕРКА ЭЛЕКТРИЧЕСКОЙ СХЕМЫ отображается текущее состояние выходов каналов, обратной связи от контакторов, индикация аварийного состояния выходов - короткое замыкание или обрыв, при их наличии. При наличии короткого замыкания в выходном канале колонка «КЗ» на соответствующем параметре будет подсвечена КОРИЧНЕВЫМ цветом (параметр КП6 рисунок 16), при отсутствии - ЧЁРНЫМ, аналогична индикация обрыва, подсветка красным цветом, в канале в соответствующей колонке «ОБР» (параметр КП1 рисунок 16).

|                                  |                                                                                                    |                      |           |                      | ПРОВЕРКА ЭЛЕКТРИЧЕСКОЙ СХЕМЫ               |    |           |  |                          | 23.04.2018 |                         | 8:47:02 |            |
|----------------------------------|----------------------------------------------------------------------------------------------------|----------------------|-----------|----------------------|--------------------------------------------|----|-----------|--|--------------------------|------------|-------------------------|---------|------------|
| <b>СЕКЦИЯ</b>                    | ДИЗЕЛЬ №1                                                                                                    | <b>P<sub>K</sub></b> | ДИЗЕЛЬ №2 | <b>P<sub>K</sub></b> | PEBEPCOP                                   | ЮЗ | <b>TM</b> |  | <b>TM</b>                |            | <b>БОКСОВАНИЕ</b>       |         | ЭКС. ТОРМ. |
| ТЕПЛОВОЗ<br>1                    | <b>CTON</b>                                                                                                    |                      | стоп      |                      | <b>НЕЙТРАЛЬНО</b>                          |    |           |  |                          |            |                         |         |            |
| Повишия                          | #                                                                                                    | <b>Обозначение</b>   |           |                      | Описание параметра                         |    |           |  | Состояние ВЫХОДа<br>Шепь |            | Состояние ВХОДа<br>Цепь | KЗ      | <b>OBP</b> |
| ø                                | 1                                                                                                    | K∏1                  |           |                      | Контакторы поездные (СУ1)                  |    |           |  | 352A 2C:1                |            | 415A1 2C:21             |         |            |
| Главный<br>ДИЗЕЛЬ 1              | $\overline{a}$                                                                                                    | K <sub>12</sub>      |           |                      | Контакторы поездные (СУ1)                  |    |           |  | 352A 2C:2                |            | 415A1 2C:22             |         |            |
| ЛИЗЕЛЬ 2                         | P.                                                                                                    | КПЗ                  |           |                      | Контакторы поездные (СУ1)                  |    |           |  | 352A   2C:3              |            | 416A1 2C:23             |         |            |
| 0 км/ч                           | 4                                                                                                    | KN <sub>4</sub>      |           |                      | Контакторы поездные (СУ1)                  |    |           |  | 352A 2C:4                |            | 416A1 2C:24             |         |            |
| <b>ЗАДАННАЯ</b><br>0 км/ч        | 5                                                                                                    | KN <sub>5</sub>      |           |                      | Контакторы поездные (СУ2)                  |    |           |  | 352A 2C:11               |            | 416A1 2C:25             |         |            |
|                                  | $\epsilon$                                                                                                    | <b>КПб</b>           |           |                      | Контакторы поездные (СУ2)                  |    |           |  | 352A 2C:12               |            | 417A1 2C:26             |         |            |
| <b>TAP</b><br><b>ШТАТНО</b>      | 7                                                                                                    | KN <sub>7</sub>      |           |                      | Контакторы поездные (СУ2)                  |    |           |  | 352A 2C:13               |            | 417A1 2C:27             |         |            |
| выход<br><b>ВХОД</b>             | 8                                                                                                    | кпя                  |           |                      | Контакторы поездные (СУ2)                  |    |           |  | 352A 2C:14               |            | 418A1 2C:28             |         |            |
| <b>KW1-3</b><br><b>KW1-3</b>     | 9                                                                                                    | КВГ1                 |           |                      | Контакторы возбуждения генератора<br>(CY1) |    |           |  | 353A5 3C:1               |            | 415A4  <br>K41-520      |         |            |
| <b>KIII2-4</b><br><b>KIII2-4</b> | Режим ПРОВЕРКА ЭЛЕКТРИЧЕСКОЙ СХЕМЫ предназначен для проверки электрической схемы тепловоза путем<br>принудительного включения каждого параметра. Используйте клавиши ВВЕРХ, ВНИЗ для выделения параметра.<br>Используйте клавишу Е для включения выделенного параметра. |                      |           |                      |                                            |    |           |  |                          |            |                         |         |            |
| <b>ДТЦ1</b><br>ДТЦ2              |                                                                                                    | ОШИБКИ ОТСУТСТВУЮТ   |           |                      |                                            |    |           |  |                          |            |                         |         |            |
|                                  |                                                                                                    |                      |           |                      |                                            |    |           |  |                          |            |                         | O       |            |

Рисунок 16 - Кадр ПРОВЕРКА ЭЛЕКТРИЧЕСКОЙ СХЕМЫ (пример КЗ и ОБРЫВа)

2.3.10.2.8.4 В колонках «Состояние ВЫХОДа/Цепь» и «Состояние ВХО-Да/Цепь» на соответствующем месте каждого параметра отображаются контактные группы. При отсутствие контактной группы надпись в колонке «Состояние ВХОДа/Цепь» отсутствует.

2.3.10.2.8.5 При отсутствии надписи в графе «Состояние ВЫХОДа/Цепь» означает, что параметр является частью микропроцессорной системы управления регулирования и диагностики.

2.3.10.2.8.6 Клавишами ВВЕРХ и ВНИЗ осуществляется переход к требуемому параметру, который необходимо проверить. Выберете параметр для проверки и нажмите клавишу «Е», выход изменит свое состояние на противоположный (чёрный фон на зелёный или зелёный фон на чёрный) (рисунок 17). В течении 1..2 с измениться и состояние входа данного параметра (рисунок 18).

|                                                 |                                                                                                    | 8:46:14<br>ПРОВЕРКА ЭЛЕКТРИЧЕСКОЙ СХЕМЫ<br>23.04.2018 |             |                      |                           |    |           |  |                          |                         |    |            |  |
|-------------------------------------------------|----------------------------------------------------------------------------------------------------|-------------------------------------------------------|-------------|----------------------|---------------------------|----|-----------|--|--------------------------|-------------------------|----|------------|--|
| <b>СЕКЦИЯ</b>                                   | ДИЗЕЛЬ №1                                                                                                    | <b>P<sub>K</sub></b>                                  | ЛИЗЕЛЬ №2   | <b>P<sub>K</sub></b> | PEBEPCOP                  | Ю3 | <b>TM</b> |  | <b>TM</b>                | <b>БОКСОВАНИЕ</b>       |    | ЭКС. ТОРМ. |  |
| <b>ТЕПЛОВОЗ</b><br>1                            | <b>CTON</b>                                                                                                    |                                                       | <b>CTON</b> |                      | <b>НЕЙТРАЛЬНО</b>         |    |           |  |                          |                         |    |            |  |
| Повишия                                         | ŧ                                                                                                    | <b>Обозначение</b>                                    |             |                      | Описание параметра        |    |           |  | Состояние ВЫХОДа<br>Шепь | Состояние ВХОДа<br>Цепь | KЗ | <b>OBP</b> |  |
| ø                                               | 1                                                                                                    | KN1                                                   |             |                      | Контакторы поездные (СУ1) |    |           |  | 352A 2C:1                | 415A1 2C:21             |    |            |  |
| Главный                                         | 2                                                                                                    | KΠ2                                                   |             |                      | Контакторы поездные (СУ1) |    |           |  | 352A 2C:2                | 415A1 2C:22             |    |            |  |
| ДИЗЕЛЬ 1<br>ДИЗЕЛЬ 2                            | F.                                                                                                    | КПЗ                                                   |             |                      | Контакторы поездные (СУ1) |    |           |  | 352A 2C:3                | 416A1 2C:23             |    |            |  |
| 0 км/ч                                          | 4                                                                                                    | <b>КП4</b>                                            |             |                      | Контакторы поездные (СУ1) |    |           |  | 352A   2C:4              | 416A1 2C:24             |    |            |  |
| <b>ЗАДАННАЯ</b>                                 | 5                                                                                                    | KN <sub>5</sub>                                       |             |                      | Контакторы поездные (СУ2) |    |           |  | 352A 2C:11               | 416A1 2C:25             |    |            |  |
| 0 км/ч                                          | 6                                                                                                    | КП6                                                   |             |                      | Контакторы поездные (СУ2) |    |           |  | 352A 2C:12               | 417A1 2C:26             |    |            |  |
| <b>TAP</b><br><b>ШТАТНО</b>                     | 7                                                                                                    | KN <sub>7</sub>                                       |             |                      | Контакторы поездные (СУ2) |    |           |  | 352A 2C:13               | 417A1 2C:27             |    |            |  |
|                                                 | 8                                                                                                    | КП8                                                   |             |                      | Контакторы поездные (СУ2) |    |           |  | 352A 2C:14               | 418A1 2C:28             |    |            |  |
| выход<br>ВХОД<br><b>KW1-3</b><br><b>KIII1-3</b> | 9                                                                                                    | Контакторы возбуждения генератора<br>КВГ1<br>(CY1)    |             |                      |                           |    |           |  | 353A5 3C:1               | 415A4  <br>K41-520      |    |            |  |
| <b>KIII2-4</b><br><b>KIII2-4</b>                | Режим ПРОВЕРКА ЭЛЕКТРИЧЕСКОЙ СХЕМЫ предназначен для проверки электрической схемы тепловоза путем<br>принудительного включения каждого параметра. Используйте клавиши ВВЕРХ, ВНИЗ для выделения параметра.<br>Используйте клавишу Е для включения выделенного параметра. |                                                       |             |                      |                           |    |           |  |                          |                         |    |            |  |
| ДТЦ2<br>дтц1                                    |                                                                                                    | ОШИБКИ ОТСУТСТВУЮТ                                    |             |                      |                           |    |           |  |                          |                         |    |            |  |
|                                                 |                                                                                                    |                                                       |             |                      | $\mathbf 0$               |    |           |  |                          |                         |    |            |  |

Рисунок 17 - ПРОВЕРКА ЭЛЕКТРИЧЕСКОЙ СХЕМЫ (проверка КП4)

2.3.10.2.8.7 В кадре ПРОВЕРКА ЭЛЕКТРИЧЕСКОЙ СХЕМЫ возможно одновременного задания нескольких выходов дискретных параметров тепловоза.

2.3.10.2.8.8 Выход из кадра ПРОВЕРКА ЭЛЕКТРИЧЕСКОЙ СХЕМЫ в любой момент, нажав клавишу «0» на панельной клавиатуре ДМ и возврат в кадр РЕЖИМЫ СОСТОЯНИЯ ТЕПЛОВОЗА (рисунок 9).
|                                             |                                                                                                    | ПРОВЕРКА ЭЛЕКТРИЧЕСКОЙ СХЕМЫ<br>23.04.2018 |                      |           |                      |                                            |    |           |  |                            |                         | 8:45:48 |            |
|---------------------------------------------|----------------------------------------------------------------------------------------------------|--------------------------------------------|----------------------|-----------|----------------------|--------------------------------------------|----|-----------|--|----------------------------|-------------------------|---------|------------|
| <b>СЕКЦИЯ</b>                               |                                                                                                    | ДИЗЕЛЬ №1                                  | <b>P<sub>K</sub></b> | ДИЗЕЛЬ №2 | <b>P<sub>K</sub></b> | PEBEPCOP                                   | Ю3 | <b>TM</b> |  | <b>TM</b>                  | <b>БОКСОВАНИЕ</b>       |         | ЭКС. ТОРМ. |
| <b>ТЕПЛОВОЗ</b><br>1                        |                                                                                                    | <b>CTON</b>                                |                      | стоп      | <b>НЕЙТРАЛЬНО</b>    |                                            |    |           |  |                            |                         |         |            |
| Повишия                                     |                                                                                                    | Ħ                                          | <b>Обозначение</b>   |           |                      | Описание параметра                         |    |           |  | Состояние ВЫХОДа<br>  Цепь | Состояние ВХОДа<br>Цепь | KЗ      | ОБР        |
| ø                                           | $\mathbf{r}$                                                                                                    |                                            | KN1                  |           |                      | Контакторы поездные (СУ1)                  |    |           |  | 352A 2C:1                  | 415A1 2C:21             |         |            |
| Главный                                     |                                                                                                    | $\overline{a}$                             | K <sub>12</sub>      |           |                      | Контакторы поездные (СУ1)                  |    |           |  | 352A 2C:2                  | 415A1 2C:22             |         |            |
| ЛИЗЕЛЬ 1<br>ДИЗЕЛЬ 2                        | 3                                                                                                    |                                            | КПЗ                  |           |                      | Контакторы поездные (СУ1)                  |    |           |  | 352A 2C:3                  | 416A1 2C:23             |         |            |
| 0 км/ч                                      |                                                                                                    | $\overline{4}$                             | <b>КП4</b>           |           |                      | Контакторы поездные (СУ1)                  |    |           |  | 352A   2C:4                | 416A1 2C:24             |         |            |
| ЗАДАННАЯ                                    | 5                                                                                                    |                                            | KN <sub>5</sub>      |           |                      | Контакторы поездные (СУ2)                  |    |           |  | 352A 2C:11                 | 416A1 2C:25             |         |            |
| 0 км/ч                                      |                                                                                                    | 6                                          | КП6                  |           |                      | Контакторы поездные (СУ2)                  |    |           |  | 352A 2C:12                 | 417A1 2C:26             |         |            |
| <b>TAP</b>                                  |                                                                                                    | $\overline{z}$                             | KN <sub>7</sub>      |           |                      | Контакторы поездные (СУ2)                  |    |           |  | 352A 2C:13                 | 417A1 2C:27             |         |            |
| <b>UITATHO</b>                              | 8                                                                                                    |                                            | KN <sub>8</sub>      |           |                      | Контакторы поездные (СУ2)                  |    |           |  | 352A 2C:14                 | 418A1 2C:28             |         |            |
| выход<br>ВХОД<br><b>KIII1-3</b><br>KIII 1-3 | 9                                                                                                    |                                            | КВГ1                 |           |                      | Контакторы возбуждения генератора<br>(CY1) |    |           |  | 353A5 3C:1                 | 415A4  <br>K41-520      |         |            |
| <b>KIII2-4</b><br><b>KIII2-4</b>            | Режим ПРОВЕРКА ЭЛЕКТРИЧЕСКОЙ СХЕМЫ предназначен для проверки электрической схемы тепловоза путем<br>принудительного включения каждого параметра. Используйте клавиши ВВЕРХ, ВНИЗ для выделения параметра.<br>Используйте клавишу Е для включения выделенного параметра. |                                            |                      |           |                      |                                            |    |           |  |                            |                         |         |            |
| дтц1<br>ДТЦ2                                |                                                                                                    |                                            |                      |           |                      | ОШИБКИ ОТСУТСТВУЮТ                         |    |           |  |                            |                         |         |            |
|                                             |                                                                                                    |                                            |                      |           |                      |                                            |    |           |  |                            |                         |         | $\bf{o}$   |

Рисунок 18 - Кадр ПРОВЕРКА ЭЛЕКТРИЧЕСКОЙ СХЕМЫ (КП4 исправен)

## 2.3.10.3 Кадр РАСШИРЕННАЯ ДИАГНОСТИКА ТЕПЛОВОЗА

2.3.10.3.1 Для входа в подраздел РАСШИРЕННАЯ ДИАГНОСТИКА ТЕПЛОВОЗА требуется нажать на панельной клавиатуре дисплейного модуля клавишу «2» в кадре ДИАГНОСТИКА, после чего на экране дисплейного модуля отобразится кадр ВВОД ПАРОЛЯ (рисунок 19).

2.3.10.3.2 Вход в кадр РАСШИРЕННАЯ ДИАГНОСТИКА ТЕПЛОВОЗА доступна ограниченному числу лиц.

2.3.10.3.3 Корректировать пароль возможно, удаляя неправильно введённый символ клавишей С. После набора пяти цифр, появиться подсказка пользователю о необходимости нажать клавишу Е.

2.3.10.3.4 После ввода пароля и нажатия клавиши Е программа сравнивает введённую комбинацию в поле пароля с заданным паролем, в случае успешной проверки, выполняется переход в кадр РАСШИРЕННАЯ ДИАГНОСТИКА ТЕПЛОВОЗА (рисунок 20).

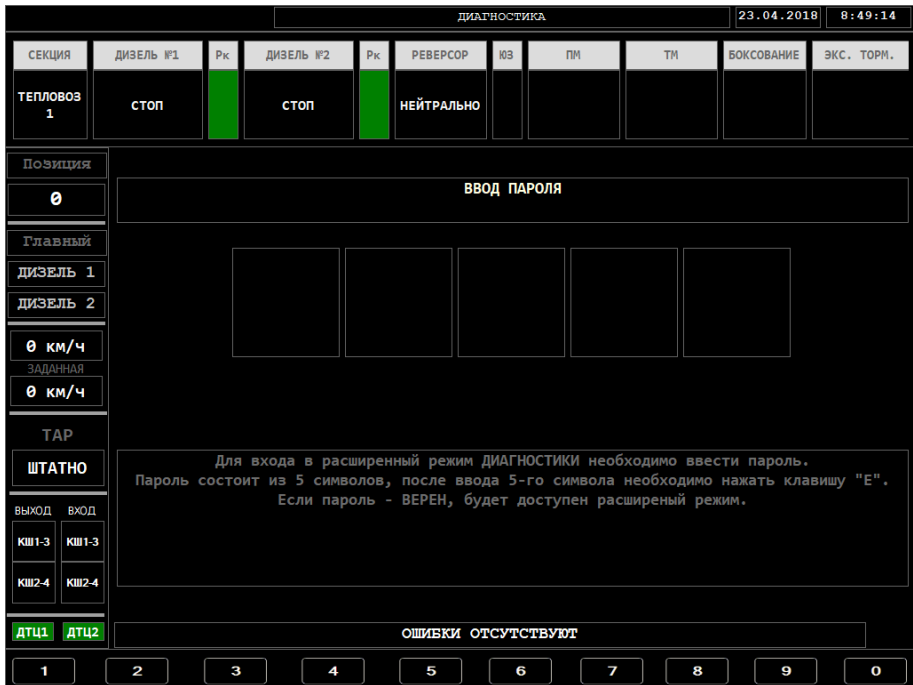

#### Рисунок 19 - Кадр ВВОД ПАРОЛЯ

|                                                                    |           |    |                                          |                      | МЕНЮ РУЧНОЙ ДИАГНОСТИКИ | 23.04.2018 |                                           | 8:50:22               |                                                             |            |              |
|--------------------------------------------------------------------|-----------|----|------------------------------------------|----------------------|-------------------------|------------|-------------------------------------------|-----------------------|-------------------------------------------------------------|------------|--------------|
| <b>СЕКЦИЯ</b>                                                      | ДИЗЕЛЬ №1 | PK | ДИЗЕЛЬ №2                                | <b>P<sub>K</sub></b> | <b>PEBEPCOP</b>         | 103        | <b>TIM</b>                                | <b>TM</b>             | <b>БОКСОВАНИЕ</b>                                           | ЭКС. ТОРМ. |              |
| <b>ТЕПЛОВОЗ</b><br>1                                               | стоп      |    | стоп                                     |                      | <b>НЕЙТРАЛЬНО</b>       |            |                                           |                       |                                                             |            |              |
| Позиция<br>ø                                                       |           |    | ИМИТАЦИЯ АНАЛОГОВЫХ<br><b>ПАРАМЕТРОВ</b> |                      |                         |            |                                           | ПАРАМЕТРОВ локомотива | Нажать клавишу "1" для перехода в режим ИМИТАЦИЯ АНАЛОГОВЫХ |            |              |
| Главный<br>ДИЗЕЛЬ 1<br>ДИЗЕЛЬ 2                                    |           |    | ИМИТАЦИЯ ДИСКРЕТНЫХ<br><b>ПАРАМЕТРОВ</b> |                      |                         |            |                                           | ПАРАМЕТРОВ локомотива | Нажать клавишу "2" для перехода в режим ИМИТАЦИЯ ДИСКРЕТНЫХ |            |              |
| 0 км/ч<br>ЗАДАННАЯ                                                 |           |    | ТЕСТЫ                                    |                      |                         |            |                                           |                       | Нажать клавишу "3" для перехода в режим ТЕСТЫ локомотива    |            |              |
| 0 км/ч<br><b>TAP</b>                                               |           |    |                                          |                      |                         |            |                                           |                       |                                                             |            |              |
| <b>UTATHO</b><br>ВХОД<br>выход                                     |           |    |                                          |                      |                         |            |                                           |                       |                                                             |            |              |
| <b>KIII1-3</b><br><b>KW1-3</b><br><b>KIII2-4</b><br><b>KIII2-4</b> |           |    | ВЫХОД ИЗ РУЧНОЙ ДИАГНОСТИКИ              |                      |                         |            | ДИАГНОСТИКИ и перехода в меню ДИАГНОСТИКА |                       | Нажать клавишу "0" для выхода из раздела РАСШИРЕННОЙ        |            |              |
| дтці дтці                                                          |           |    |                                          |                      | ОШИБКИ ОТСУТСТВУЮТ      |            |                                           |                       |                                                             |            |              |
| 1                                                                  | 2         | 3  |                                          |                      |                         |            |                                           |                       |                                                             |            | $\mathbf{o}$ |

Рисунок 20 - Кадр РАСШИРЕННАЯ ДИАГНОСТИКА ТЕПЛОВОЗА

2.3.10.3.5 Кадр РАСШИРЕННАЯ ДИАГНОСТИКА ТЕПЛОВОЗА дает возможность обслуживающему персоналу проверить локомотив на наличие неисправностей, данный кадр включает в себя:

- подраздел ИМИТАЦИЯ АНАЛОГОВЫХ ПАРАМЕТРОВ (рисунок 21);

- подраздел ИМИТАЦИЯ ДИСКРЕТНЫХ ПАРАМЕТРОВ (рисунок 25);

- подраздел ТЕСТЫ (рисунок 29).

# 2.3.10.3.5.1 Кадр ИМИТАЦИЯ АНАЛОГОВЫХ ПАРАМЕТРОВ

2.3.10.3.5.1.1 Для входа в подраздел ИМИТАЦИЯ АНАЛОГОВЫХ ПАРАМЕТРОВ локомотив должен быть заглушен (режимы первого и второго дизеля – СТОП). Если условие не выполнено, то вход в подраздел ИМИТАЦИЯ АНАЛОГОВЫХ ПАРАМЕТРОВ не возможен.

2.3.10.3.5.1.2 Для входа в подраздел ИМИТАЦИЯ АНАЛОГОВЫХ ПАРАМЕТРОВ (рисунок 21) требуется нажать на панельной клавиатуре дисплейного модуля клавишу «2» в кадре РАСШИРЕННАЯ ДИАГНОСТИКА ТЕПЛОВОЗА.

|                                |                |                 |                |                                            |           | ИМИТАЦИЯ АНАЛОГОВЫХ ПАРАМЕТРОВ |     |                                 | 04.08.2016            | 8:38:02           |
|--------------------------------|----------------|-----------------|----------------|--------------------------------------------|-----------|--------------------------------|-----|---------------------------------|-----------------------|-------------------|
| <b>СЕКЦИЯ</b>                  | ДИЗЕЛЬ №1      |                 | P <sub>K</sub> | ДИЗЕЛЬ №2                                  | <b>PK</b> | <b>БОКСОВАНИЕ</b>              | ЮЗ. | Пит.магистраль                  | Тор.магистраль        | PEBEPCOP          |
| <b>ТЕПЛОВОЗ</b><br>1           |                | стоп            |                | стоп                                       |           |                                |     | $P$ пит.м. $\leq 6$<br>атмосфер |                       | <b>НЕЙТРАЛЬНО</b> |
| Повишия<br>ø                   | #              | ОБОЗНА<br>ЧЕНИЕ |                | <b>ОПИСАНИЕ ПАРАМЕТРА</b>                  |           | <b>ЗНАЧЕНИЕ</b>                |     |                                 | Минимальное значение  |                   |
| <b>Главный</b>                 | $\mathbf{1}$   | Im1             |                | Ток тягового двигателя 1                   |           | 299.835                        |     |                                 |                       |                   |
| ДИЗЕЛЬ 1<br>ДИЗЕЛЬ 2           | $\overline{2}$ | Im2             |                | Ток тягового двигателя 2                   |           | 49.896                         |     |                                 |                       |                   |
| 0 км/ч                         | з              | Im3             |                | Ток тягового двигателя 3                   |           | 299,835                        |     |                                 |                       |                   |
| <b>ЗАДАННАЯ</b><br>0 км/ч      | 4              | Im4             |                | Ток тягового двигателя 4                   |           | 299.835                        |     |                                 | ٠                     |                   |
| <b>TAP</b>                     | 5              | Uz1             |                | Напряжение тягового<br>генератора 1        |           | 14.954                         |     |                                 |                       |                   |
| <b>UTATHO</b><br>вход<br>выход | 6              | I6z1            |                | Ток возбуждения генератора<br>$\mathbf{1}$ |           | 0.000                          |     |                                 |                       |                   |
| KW1-3<br>KIII 1-3              | 7              | I6m             |                | Ток возбуждения в тормозе                  |           | 99.792                         |     |                                 | Максимальное значение |                   |
| KIII2-4<br><b>KIII2-4</b>      | 8              | кид1            |                | Аналог индуктивного<br>датчика дизеля 1    |           | 13.986                         |     |                                 |                       |                   |
|                                |                |                 |                |                                            |           | ОШИБКИ ОТСУТСТВУЮТ             |     |                                 |                       |                   |
|                                |                |                 |                |                                            |           |                                |     |                                 |                       | $\mathbf{o}$      |

Рисунок 21 – Кадр ИМИТАЦИЯ АНАЛОГОВЫХ ПАРАМЕТРОВ

2.3.10.3.5.1.3 Принцип имитации заключается в следующем:

- выбирается нужный аналоговый канал;

- задаем значение выбранной величины;

- снимаем показания с датчика в локомотиве (если имитация аналоговая). Имитировать только один параметр.

2.3.10.3.5.1.4 Для имитации выделить необходимый аналоговый канал и нажать на панельной клавиатуре модуля клавишу Е, курсор перейдёт в область ДМ для ввода значения (рисунок 22).

2.3.10.3.5.1.5 В окне ввода отображается минимальное значение параметра (в верху области ввода значения) и максимальное (в низу области ввода значения).

2.3.10.3.5.1.6 В средней части области ввода требуется ввести значение (целая и дробная часть), которое необходимо имитировать (рисунок 22).

2.3.10.3.5.1.7 Если канал предусматривает ввод значения как положительного, так и отрицательного значения, то имеется возможность выбора значения отрицательного или положительного.

2.3.10.3.5.1.8 Для изменения значения необходимо клавишами ВВЕРХ и ВНИЗ выбрать окно ввода (слева от окон ввода значения имеются метки «+» или «-» что соответствует положительному и отрицательному значению соответственно).

2.3.10.3.5.1.9 После ввода требуемого значения (рисунок 23), нажать клавишу Е и подтвердить, что данное значение параметра требуется имитировать. Произойдёт переход к области всех аналоговых параметров и справа от имитируемого текущего канала на зелёном фоне будет отображаться значение, которое было ранее введено в окне ввода (рисунок 24).

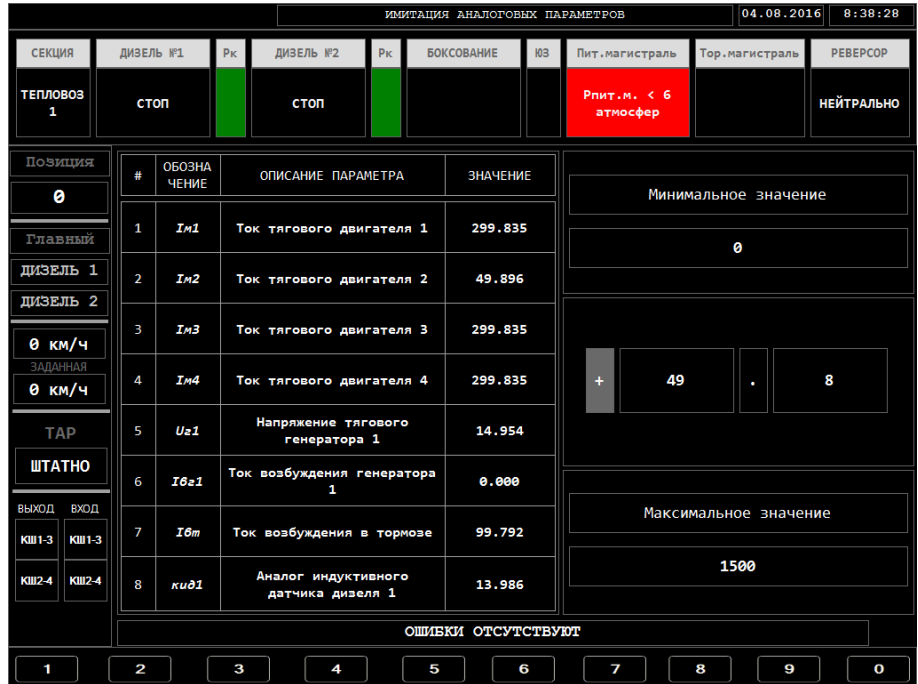

Рисунок 22 - Кадр ИМИТАЦИЯ АНАЛОГОВЫХ ПАРАМЕТРОВ ввод значения

|                                  | 04.08.2016<br>ИМИТАЦИЯ АНАЛОГОВЫХ ПАРАМЕТРОВ |                  |                    |                                         |                                            |                |        |                   |    |   |                                           | 8:38:57 |      |                       |   |   |                   |
|----------------------------------|----------------------------------------------|------------------|--------------------|-----------------------------------------|--------------------------------------------|----------------|--------|-------------------|----|---|-------------------------------------------|---------|------|-----------------------|---|---|-------------------|
| <b>СЕКЦИЯ</b>                    | ДИЗЕЛЬ №1                                    |                  | P <sub>K</sub>     |                                         | ДИЗЕЛЬ №2                                  | P <sub>K</sub> |        | <b>БОКСОВАНИЕ</b> | ЮЗ |   | Пит.магистраль                            |         |      | Тор.магистраль        |   |   | PEBEPCOP          |
| <b>ТЕПЛОВОЗ</b><br>1             |                                              | <b>CTON</b>      |                    | <b>CTON</b>                             |                                            |                |        |                   |    |   | $P_{\text{HMT},M}$ , $\leq 6$<br>атмосфер |         |      |                       |   |   | <b>НЕЙТРАЛЬНО</b> |
| Повиция<br>ø                     | #                                            | ОБОЗНА<br>ЧЕНИЕ  |                    |                                         | <b>ОПИСАНИЕ ПАРАМЕТРА</b>                  |                |        | <b>ЗНАЧЕНИЕ</b>   |    |   |                                           |         |      | Минимальное значение  |   |   |                   |
| Главный                          | $\mathbf{1}$                                 | Im1              |                    |                                         | Ток тягового двигателя 1                   |                |        | 299.835           |    |   |                                           |         |      | ø                     |   |   |                   |
| ДИЗЕЛЬ 1<br>ДИЗЕЛЬ 2             | $\overline{2}$                               | Im2              |                    |                                         | Ток тягового двигателя 2                   |                |        | 49.896            |    |   |                                           |         |      |                       |   |   |                   |
| 0 км/ч                           | 3                                            | I <sub>M</sub> 3 |                    |                                         | Ток тягового двигателя 3                   |                |        | 299.835           |    |   |                                           |         |      |                       |   |   |                   |
| <b>ЗАДАННАЯ</b><br>0 км/ч        | 4                                            | Im4              |                    |                                         | Ток тягового двигателя 4                   |                |        | 299.835           |    | ÷ |                                           | 560     |      | ٠                     |   | ø |                   |
| <b>TAP</b>                       | 5                                            | Uz1              |                    |                                         | Напряжение тягового<br>генератора 1        |                |        | 14.954            |    |   |                                           |         |      |                       |   |   |                   |
| <b>ШТАТНО</b>                    | 6                                            | <b>I621</b>      |                    |                                         | Ток возбуждения генератора<br>$\mathbf{1}$ |                |        | 0.000             |    |   |                                           |         |      |                       |   |   |                   |
| выход<br>BХOД<br>KW1-3<br>KW1-3  | 7                                            | I6m              |                    |                                         | Ток возбуждения в тормозе                  |                |        | 99.792            |    |   |                                           |         |      | Максимальное значение |   |   |                   |
| <b>KIII2-4</b><br><b>KIII2-4</b> | 8                                            | кид1             |                    | Аналог индуктивного<br>датчика дизеля 1 |                                            |                | 13.986 |                   |    |   |                                           |         | 1500 |                       |   |   |                   |
|                                  |                                              |                  | ОШИБКИ ОТСУТСТВУЮТ |                                         |                                            |                |        |                   |    |   |                                           |         |      |                       |   |   |                   |
| ٠                                | 2                                            |                  | 3                  |                                         | 4                                          |                | 5      |                   | 6  |   | 7                                         |         | 8    |                       | 9 |   | O                 |

Рисунок 23 - Кадр ИМИТАЦИЯ АНАЛОГОВЫХ ПАРАМЕТРОВ с введённым значением

2.3.10.3.5.1.10 В процессе имитации какого-либо канала, нажатием клавиш ВВЕРХ или ВНИЗ возможен выбор другого параметра, а в предыдущем выставленное значение автоматически сброситься и отобразиться текущее показание.

|                                |                |                  |                |                                         |    | ИМИТАЦИЯ АНАЛОГОВЫХ ПАРАМЕТРОВ |    |                                 | 04.08.2016            | 8:39:11           |
|--------------------------------|----------------|------------------|----------------|-----------------------------------------|----|--------------------------------|----|---------------------------------|-----------------------|-------------------|
| <b>СЕКЦИЯ</b>                  | ДИЗЕЛЬ №1      |                  | P <sub>K</sub> | ДИЗЕЛЬ №2                               | PK | <b>БОКСОВАНИЕ</b>              | ЮЗ | Пит.магистраль                  | Тор.магистраль        | PEBEPCOP          |
| <b>ТЕПЛОВОЗ</b><br>1           | стоп           |                  |                | стоп                                    |    |                                |    | $P$ пит.м. $\leq 6$<br>атмосфер |                       | <b>НЕЙТРАЛЬНО</b> |
| Позиция<br>ø                   | #              | ОБОЗНА<br>ЧЕНИЕ  |                | <b>ОПИСАНИЕ ПАРАМЕТРА</b>               |    | <b>ЗНАЧЕНИЕ</b>                |    |                                 | Минимальное значение  |                   |
| Главный                        | 1              | Im1              |                | Ток тягового двигателя 1                |    | 299,835                        |    |                                 |                       |                   |
| ДИЗЕЛЬ 1<br>ДИЗЕЛЬ 2           | $\overline{a}$ | Im2              |                | Ток тягового двигателя 2                |    | 560                            |    |                                 |                       |                   |
| 0 км/ч                         | з              | ІмЗ              |                | Ток тягового двигателя 3                |    | 299.835                        |    |                                 |                       |                   |
| <b>ЗАДАННАЯ</b><br>0 км/ч      | 4              | I <sub>m</sub> 4 |                | Ток тягового двигателя 4                |    | 299.835                        |    |                                 | ٠                     |                   |
| <b>TAP</b>                     | 5              | U <sub>z</sub> 1 |                | Напряжение тягового<br>генератора 1     |    | 14.954                         |    |                                 |                       |                   |
| <b>WTATHO</b><br>ВЫХОД<br>ВХОД | 6              | I6z1             |                | Ток возбуждения генератора<br>1.        |    | 0.000                          |    |                                 |                       |                   |
| KW1-3<br>KIII 1-3              | 7              | I6m              |                | Ток возбуждения в тормозе               |    | 99.792                         |    |                                 | Максимальное значение |                   |
| <b>KIII2-4</b><br>KIII2-4      | 8              | кид1             |                | Аналог индуктивного<br>датчика дизеля 1 |    | 13,986                         |    |                                 |                       |                   |
|                                |                |                  |                |                                         |    | ОШИБКИ ОТСУТСТВУЮТ             |    |                                 |                       |                   |
|                                |                |                  |                |                                         |    |                                |    |                                 |                       | O                 |

Рисунок 24 - Процесс имитации аналогово входа

2.3.10.3.5.1.11 Выход из кадра ИМИТАЦИЯ АНАЛОГОВЫХ ПАРАМЕТРОВ в любой момент, нажав клавишу «0» на панельной клавиатуре ДМ и возврат в кадр РАСШИРЕННАЯ ДИАГНОСТИКА ТЕПЛОВОЗА (рисунок 20).

### 2.3.10.3.5.2 Кадр ИМИТАЦИЯ ДИСКРЕТНЫХ ПАРАМЕТРОВ

2.3.10.3.5.2.1 Для входа в подраздел ИМИТАЦИЯ ДИСКРЕТНЫХ ПАРАМЕТРОВ локомотив должен быть заглушен (режимы первого и второго дизеля – СТОП), если это условие не выполнить, то вход в ИМИТАЦИЯ ДИСКРЕТНЫХ ПАРАМЕТРОВ не возможен.

2.3.10.3.5.2.2 Для входа в подраздел ИМИТАЦИЯ ДИСКРЕТНЫХ ПАРАМЕТРОВ (рисунок 25) требуется нажать на панельной клавиатуре дисплейного модуля клавишу «3» в кадре РАСШИРЕННАЯ ДИАГНОСТИКА ТЕПЛОВОЗА.

2.3.10.3.5.2.3 В разделе ИМИТАЦИЯ ДИСКРЕТНЫХ ПАРАМЕТРОВ предоставляется возможность подменять значение конкретного дискретного параметра включенным состоянием, либо выключенным с панельной клавиатуры дисплейного модуля.

|                                  |                |                    |           |                | ИМИТАЦИЯ ДИСКРЕТНЫХ ПАРАМЕТРОВ                        |    |                |                  | 04.08.2016     |          | 8:46:52      |
|----------------------------------|----------------|--------------------|-----------|----------------|-------------------------------------------------------|----|----------------|------------------|----------------|----------|--------------|
| <b>СЕКЦИЯ</b>                    | ДИЗЕЛЬ №1      | P <sub>K</sub>     | ДИЗЕЛЬ №2 | P <sub>K</sub> | <b>БОКСОВАНИЕ</b>                                     | ЮЗ | Пит.магистраль |                  | Тор.магистраль | PEBEPCOP |              |
| <b>ТЕПЛОВОЗ</b><br>1             | стоп           |                    | стоп      |                |                                                       |    |                |                  |                | ВПЕРЁД   |              |
| Повиция<br>ø                     | #              | <b>ОБОЗНАЧЕНИЕ</b> |           |                | ОПИСАНИЕ ПАРАМЕТРА                                    |    |                | СОСТОЯНИЕ        |                |          |              |
| Главный                          | 1              | КП1                |           |                | Включение поездного контактора (СУ1)                  |    |                | 415A1  <br>2C:21 |                |          |              |
| ДИЗЕЛЬ 1                         | $\overline{2}$ | $K\mathbb{Z}^2$    |           |                | Включение поездного контактора (СУ1)                  |    |                | 415A1  <br>2C:22 |                |          |              |
| ДИЗЕЛЬ 2                         | з              | КПЗ                |           |                | Включение поездного контактора (СУ1)                  |    |                | 416A1  <br>2C:23 |                |          |              |
| 0 км/ч                           | 4              | КП4                |           |                | Включение поездного контактора (СУ1)                  |    |                | 416A1<br>2C:24   |                |          |              |
| ЗАДАННАЯ<br>0 км/ч               | 5              | KN5                |           |                | Включение поездного контактора (СУ2)                  |    |                | 416A1<br>2C:25   |                |          |              |
| <b>TAP</b>                       | 6              | КП6                |           |                | Включение поездного контактора (СУ2)                  |    |                | 417A1  <br>2C:26 |                |          |              |
| <b>UTATHO</b>                    | 7              | KП7                |           |                | Включение поездного контактора (СУ2)                  |    |                | 417A1  <br>2C:27 |                |          |              |
| ВЫХОД ВХОД                       | 8              | КП8                |           |                | Включение поездного контактора (СУ2)                  |    |                | 418A1  <br>2C:28 |                |          |              |
| KW 1-3<br>KIII 1-3               | 9              | КЗБ                |           |                | Включение контактора зарядки батареи                  |    |                | 113A6  <br>3C:28 |                |          |              |
| <b>KIII2-4</b><br><b>KIII2-4</b> | 10             | ПС                 |           |                | Включение контактора включения ТЭД<br>последовательно |    |                | 355A6<br>3C:27   |                |          |              |
|                                  |                |                    |           |                | ОШИБКИ ОТСУТСТВУЮТ                                    |    |                |                  |                |          |              |
|                                  |                |                    |           |                |                                                       |    |                |                  |                |          | $\mathbf{o}$ |

Рисунок 25 - Кадр ИМИТАЦИЯ ДИСКРЕТНЫХ ВХОДОВ

2.3.10.3.5.2.4 Для перехода по таблице дискретных параметров необходимо воспользоваться клавишами ВВЕРХ, ВНИЗ на панельной клавиатуре ДМ.

2.3.10.3.5.2.5 Выбрать необходимый дискретный параметр, нажать на панельной клавиатуре модуля клавишу Е. Курсор перейдёт в правую часть кадра ИМИТАЦИЯ ДИСКРЕТНЫХ ВХОДОВ для задания имитируемого значения (рисунок 26).

|                                  |                |                    |           |                | ИМИТАЦИЯ ДИСКРЕТНЫХ ПАРАМЕТРОВ                        |     |                | 04.08.2016     | 8:47:10                                  |
|----------------------------------|----------------|--------------------|-----------|----------------|-------------------------------------------------------|-----|----------------|----------------|------------------------------------------|
| СЕКЦИЯ<br><b>ТЕПЛОВОЗ</b>        | ДИЗЕЛЬ №1      | PK                 | ДИЗЕЛЬ №2 | P <sub>K</sub> | <b>БОКСОВАНИЕ</b>                                     | ЮЗ. | Пит.магистраль | Тор.магистраль | PEBEPCOP                                 |
| 1.                               | стоп           |                    | стоп      |                |                                                       |     |                |                | <b>ВПЕРЁД</b>                            |
| Повишия<br>ø                     | #              | <b>ОБОЗНАЧЕНИЕ</b> |           |                | ОПИСАНИЕ ПАРАМЕТРА                                    |     | СОСТОЯНИЕ      |                |                                          |
| Главный                          | 1.             | КП1                |           |                | Включение поездного контактора (СУ1)                  |     | 415A1<br>2C:21 |                |                                          |
| ЛИЗЕЛЬ 1                         | $\overline{2}$ | КП2                |           |                | Включение поездного контактора (СУ1)                  |     | 415A1<br>2C:22 |                |                                          |
| ЛИЗЕЛЬ 2                         | з              | КПЗ                |           |                | Включение поездного контактора (СУ1)                  |     | 416A1<br>2C:23 |                | <b>ПРИНУДИТЕЛЬНО</b><br><b>ВЫКЛЮЧЕНО</b> |
| 0 км/ч<br><b>ЗАДАННАЯ</b>        | 4              | КП4                |           |                | Включение поездного контактора (СУ1)                  |     | 416A1<br>2C:24 |                |                                          |
| 0 км/ч                           | 5              | КП5                |           |                | Включение поездного контактора (СУ2)                  |     | 416A1<br>2C:25 |                | <b>ПРИНУДИТЕЛЬНО</b><br><b>ВКЛЮЧЕНО</b>  |
| <b>TAP</b>                       | 6              | КПб                |           |                | Включение поездного контактора (СУ2)                  |     | 417A1<br>2C:26 |                |                                          |
| <b>UTATHO</b>                    | 7              | КП7                |           |                | Включение поездного контактора (СУ2)                  |     | 417A1<br>2C:27 |                |                                          |
| ВЫХОД ВХОД                       | 8              | КП8                |           |                | Включение поездного контактора (СУ2)                  |     | 418A1<br>2C:28 |                |                                          |
| KW1-3<br><b>KIII1-3</b>          | 9              | КЗБ                |           |                | Включение контактора зарядки батареи                  |     | 113A6<br>3C:28 |                |                                          |
| <b>KIII2-4</b><br><b>KIII2-4</b> | 10             | ΠС                 |           |                | Включение контактора включения ТЭД<br>последовательно |     | 355A6<br>3C:27 |                |                                          |
|                                  |                |                    |           |                | ОШИБКИ ОТСУТСТВУЮТ                                    |     |                |                |                                          |

Рисунок 26 - Кадр ИМИТАЦИЯ ДИСКРЕТНЫХ ВХОДОВ (выбор параметра)

2.3.10.3.5.2.6 Если текущее состояние параметра включено, в области выбора состояния будет написано «ПРИНУДИТЕЛЬНО ВКЛЮЧЕНО», иначе «ПРИНУДИТЕЛЬНО ВЫКЛЮЧЕНО».

2.3.10.3.5.2.7 Выбрав состояние дискретного параметра (рисунок 27), клавишу Е. Курсор вернется к имитируемому дискретному входу, а в колонке «СОСТОЯНИЕ» цвет будет соответствовать, имитируемому состоянию, а именно: чёрный – ПРИНУДИТЕЛЬНО ВЫКЛЮЧЕНО, зелёный – ПРИНУДИТЕЛЬНО ВКЛЮЧЕНО (рисунок 28).

|                           |           |                    |           |                | ИМИТАЦИЯ ДИСКРЕТНЫХ ПАРАМЕТРОВ                        |    |                |                  | 04.08.2016     |                                          | 8:47:24      |
|---------------------------|-----------|--------------------|-----------|----------------|-------------------------------------------------------|----|----------------|------------------|----------------|------------------------------------------|--------------|
| <b>СЕКЦИЯ</b>             | ДИЗЕЛЬ №1 | P <sub>K</sub>     | ДИЗЕЛЬ №2 | P <sub>K</sub> | <b>БОКСОВАНИЕ</b>                                     | ЮЗ | Пит.магистраль |                  | Тор.магистраль | PEBEPCOP                                 |              |
| <b>ТЕПЛОВОЗ</b><br>1      | стоп      |                    | стоп      |                |                                                       |    |                |                  |                | ВПЕРЁД                                   |              |
| Повишия<br>ø              | #         | <b>ОБОЗНАЧЕНИЕ</b> |           |                | ОПИСАНИЕ ПАРАМЕТРА                                    |    |                | СОСТОЯНИЕ        |                |                                          |              |
| <b>Главный</b>            | 1         | КП1                |           |                | Включение поездного контактора (СУ1)                  |    |                | 415A1  <br>2C:21 |                |                                          |              |
| ДИЗЕЛЬ 1                  | 2         | КП2                |           |                | Включение поездного контактора (СУ1)                  |    |                | 415A1  <br>2C:22 |                |                                          |              |
| ДИЗЕЛЬ 2                  | 3         | КПЗ                |           |                | Включение поездного контактора (СУ1)                  |    |                | 416A1  <br>2C:23 |                | <b>ПРИНУДИТЕЛЬНО</b><br><b>ВКЛЮЧЕНО</b>  |              |
| 0 км/ч                    | 4         | КП4                |           |                | Включение поездного контактора (СУ1)                  |    |                | 416A1  <br>2C:24 |                |                                          |              |
| ЗАДАННАЯ<br>0 км/ч        | 5         | КП5                |           |                | Включение поездного контактора (СУ2)                  |    |                | 416A1<br>2C:25   |                | <b>ПРИНУДИТЕЛЬНО</b><br><b>ВЫКЛЮЧЕНО</b> |              |
| <b>TAP</b>                | 6         | КПб                |           |                | Включение поездного контактора (СУ2)                  |    |                | 417A1  <br>2C:26 |                |                                          |              |
| <b>UTATHO</b>             | 7         | KП7                |           |                | Включение поездного контактора (СУ2)                  |    |                | 417A1  <br>2C:27 |                |                                          |              |
| ВХОД<br>выход             | 8         | КП8                |           |                | Включение поездного контактора (СУ2)                  |    |                | 418A1  <br>2C:28 |                |                                          |              |
| KW1-3<br><b>KIII1-3</b>   | 9         | КЗБ                |           |                | Включение контактора зарядки батареи                  |    |                | 113A6  <br>3C:28 |                |                                          |              |
| <b>KIII2-4</b><br>KIII2-4 | 10        | ΠС                 |           |                | Включение контактора включения ТЭД<br>последовательно |    |                | 355A6<br>3C:27   |                |                                          |              |
|                           |           |                    |           |                | ОШИБКИ ОТСУТСТВУЮТ                                    |    |                |                  |                |                                          |              |
|                           |           |                    |           |                |                                                       |    |                |                  |                |                                          | $\mathbf{o}$ |

Рисунок 27 - Кадр ИМИТАЦИЯ ДИСКРЕТНЫХ ВХОДОВ (задать значение КП2 - выключено)

2.3.10.3.5.2.8 В кадре ИМИТАЦИЯ ДИСКРЕТНЫХ ВХОДОВ имеется возможность одновременной имитации неограниченного количество параметров. Для восстановления всех имитируемые значений к исходным (до входа в режим имитации), необходимо выйти из кадра ИМИТАЦИЯ ДИСКРЕТНЫХ ВХОДОВ.

|                                  |                |                      |                             | ИМИТАЦИЯ ДИСКРЕТНЫХ ПАРАМЕТРОВ                        |    |                  | 04.08.2016     | 8:47:39       |
|----------------------------------|----------------|----------------------|-----------------------------|-------------------------------------------------------|----|------------------|----------------|---------------|
| <b>СЕКЦИЯ</b>                    | ДИЗЕЛЬ №1      | <b>P<sub>K</sub></b> | ДИЗЕЛЬ №2<br>P <sub>K</sub> | <b>БОКСОВАНИЕ</b>                                     | ЮЗ | Пит.магистраль   | Тор.магистраль | PEBEPCOP      |
| <b>ТЕПЛОВОЗ</b><br>1             | стоп           |                      | стоп                        |                                                       |    |                  |                | <b>ВПЕРЁД</b> |
| Повиция<br>ø                     | #              | <b>ОБОЗНАЧЕНИЕ</b>   |                             | ОПИСАНИЕ ПАРАМЕТРА                                    |    | СОСТОЯНИЕ        |                |               |
| Главный                          | $\mathbf{1}$   | КП1                  |                             | Включение поездного контактора (СУ1)                  |    | 415A1  <br>2C:21 |                |               |
| ДИЗЕЛЬ 1                         | $\overline{2}$ | K <sub>II2</sub>     |                             | Включение поездного контактора (СУ1)                  |    | 415A1  <br>2C:22 |                |               |
| ДИЗЕЛЬ 2                         | 3              | КПЗ                  |                             | Включение поездного контактора (СУ1)                  |    | 416A1<br>2C:23   |                |               |
| 0 км/ч                           | 4              | КП4                  |                             | Включение поездного контактора (СУ1)                  |    | 416A1<br>2C:24   |                |               |
| <b>ЗАДАННАЯ</b><br>0 км/ч        | 5              | КП5                  |                             | Включение поездного контактора (СУ2)                  |    | 416A1<br>2C:25   |                |               |
| <b>TAP</b>                       | 6              | КПб                  |                             | Включение поездного контактора (СУ2)                  |    | 417A1  <br>2C:26 |                |               |
| <b>UTATHO</b>                    | $\overline{7}$ | КП7                  |                             | Включение поездного контактора (СУ2)                  |    | 417A1  <br>2C:27 |                |               |
| ВХОД<br>выход                    | 8              | КП8                  |                             | Включение поездного контактора (СУ2)                  |    | 418A1<br>2C:28   |                |               |
| <b>KIII1-3</b><br><b>KIII1-3</b> | 9              | кзб                  |                             | Включение контактора зарядки батареи                  |    | 113A6  <br>3C:28 |                |               |
| <b>KIII2-4</b><br><b>KIII2-4</b> | 10             | ΠС                   |                             | Включение контактора включения ТЭД<br>последовательно |    | 355A6<br>3C:27   |                |               |
|                                  |                |                      |                             | ОШИБКИ ОТСУТСТВУЮТ                                    |    |                  |                |               |
|                                  |                |                      |                             |                                                       |    |                  |                | $\mathbf{o}$  |

Рисунок 28 – Кадр ИМИТАЦИЯ ДИСКРЕТНЫХ ВХОДОВ (процесс имитации дискретного входа КП2)

2.3.10.3.5.2.9 Выход из кадра ИМИТАЦИЯ ДИСКРЕТНЫХ ВХОДОВ, нажав клавишу «0» на панельной клавиатуре ДМ и возврат в кадр РАСШИРЕННАЯ ДИАГНОСТИКА ТЕПЛОВОЗА (рисунок 20).

2.3.10.3.5.3 Кадр ТЕСТЫ КРИТИЧЕСКИХ НЕИСПРАВНОСТЕЙ

2.3.10.3.5.3.1 Для входа в подраздел ИМИТАЦИЯ ДИСКРЕТНЫХ ПАРАМЕТРОВ (рисунок 29) требуется нажать на панельной клавиатуре дисплейного модуля клавишу «4» в кадре РАСШИРЕННАЯ ДИАГНОСТИКА ТЕПЛОВОЗА.

2.3.10.3.5.3.2 В разделе ТЕСТЫ КРИТИЧЕСКИХ НЕИСПРАВНОСТЕЙ предоставляется возможность имитировать требуемые параметры в зависимости от критической неисправности и наблюдать как стойка управления БРК-14 отрабатывает данную неисправность.

|                                                 |             | ТЕСТЫ КРИТИЧЕСКИХ НЕИСПРАВНОСТЕЙ                                                   | 23.04.2018<br>8:52:23                                                               |
|-------------------------------------------------|-------------|------------------------------------------------------------------------------------|-------------------------------------------------------------------------------------|
| <b>СЕКЦИЯ</b>                                   | ДИЗЕЛЬ №1   | ДИЗЕЛЬ №2<br>PEBEPCOP<br><b>P<sub>K</sub></b><br>Ю3<br><b>TM</b><br>P <sub>K</sub> | <b>БОКСОВАНИЕ</b><br>ЭКС. ТОРМ.<br><b>TM</b>                                        |
| <b>ТЕПЛОВОЗ</b><br>1                            | <b>CTOH</b> | <b>НЕЙТРАЛЬНО</b><br>стоп                                                          |                                                                                     |
| Повишия                                         | #           | Название <b>ТЕСТА</b>                                                              |                                                                                     |
| ø                                               | 1           | Температура воды основного контура<br><b>ПРЕВЫШЕНА</b>                             | Описание ТЕСТА                                                                      |
| Главный<br>ДИЗЕЛЬ 1                             | 2           | Температура масла ПРЕВЫШЕНА                                                        |                                                                                     |
| ДИЗЕЛЬ 2<br>0 км/ч                              | з           | Сброс нагрузки при превышение тока                                                 | Температура воды основного                                                          |
| <b>ЗАДАННАЯ</b><br>0 км/ч                       | 4           | Превышение скорости                                                                | контура дизеля 1 и дизеля<br>2, если тепловоз находится<br>в режиме тяги произойдёт |
| <b>TAP</b>                                      | 5           | Проверка селективной характеристики                                                | сброс нагрузки, разберется<br>тепловозная схема тяги                                |
| <b>ШТАТНО</b>                                   | 6           | Боксование. Уровень 1                                                              |                                                                                     |
| выход<br>ВХОД<br><b>KW1-3</b><br><b>KIII1-3</b> | 7           | Боксование. Уровень 2                                                              | <b>ВЫКЛЮЧЕН</b>                                                                     |
| <b>KIII2-4</b><br><b>KIII2-4</b>                | 8           | Боксование. Уровень 3                                                              |                                                                                     |
| ДТЦ2<br>дтц1                                    |             | ОШИБКИ ОТСУТСТВУЮТ                                                                 |                                                                                     |
|                                                 |             |                                                                                    | $\mathbf{o}$                                                                        |

Рисунок 29 - Кадр ТЕСТЫ КРИТИЧЕСКИХ НЕИСПРАВНОСТЕЙ

2.3.10.3.5.3.3 Для перехода по таблице тестов клавишами ВВЕРХ, ВНИЗ на панельной клавиатуре ДМ.

2.3.10.3.5.3.4 При переходе вверх либо вниз, к конкретному тесту, в правой части экрана отображается описание теста критической неисправности. Кроме того, отображается текущий статус данного теста: ВЫКЛЮЧЕН либо ВКЛЮЧЕН.

2.3.10.3.5.3.5 Выбрать необходимый тест, нажать на панельной клавиатуре модуля клавишу Е. Статус теста измениться: ВКЛЮЧЕН окрашен зелёным фоном, в противном случае ВЫКЛЮЧЕН окрашен чёрным фоном. Например, тест «Температура воды основного контура превышена» - ВКЛЮЧЕН (рисунок 30).

|                                                 |                | тесты критических неисправностей                                                    | 23.04.2018<br>8:52:05                                                               |
|-------------------------------------------------|----------------|-------------------------------------------------------------------------------------|-------------------------------------------------------------------------------------|
| <b>СЕКЦИЯ</b>                                   | ДИЗЕЛЬ №1      | ДИЗЕЛЬ №2<br>PEBEPCOP<br><b>P<sub>K</sub></b><br>103<br><b>TM</b><br>P <sub>K</sub> | <b>БОКСОВАНИЕ</b><br><b>TM</b><br>ЭКС. ТОРМ.                                        |
| ТЕПЛОВОЗ<br>1                                   | стоп           | <b>НЕЙТРАЛЬНО</b><br>стоп                                                           |                                                                                     |
| Повишия                                         | #              | Название <b>ТЕСТА</b>                                                               |                                                                                     |
| ø<br><b>Главный</b>                             | 1              | Температура воды основного контура<br><b>ПРЕВЫШЕНА</b>                              | Описание ТЕСТА                                                                      |
| ДИЗЕЛЬ 1                                        | $\overline{2}$ | Температура масла ПРЕВЫШЕНА                                                         |                                                                                     |
| ДИЗЕЛЬ 2<br>0 км/ч                              | з              | Сброс нагрузки при превышение тока                                                  | Температура воды основного                                                          |
| ЗАДАННАЯ<br>0 км/ч                              | 4              | Превышение скорости                                                                 | контура дизеля 1 и дизеля<br>2, если тепловоз находится<br>в режиме тяги произойдёт |
| <b>TAP</b>                                      | 5              | Проверка селективной характеристики                                                 | сброс нагрузки, разберется<br>тепловозная схема тяги                                |
| <b>ШТАТНО</b>                                   | 6              | Боксование. Уровень 1                                                               |                                                                                     |
| выход<br>вход<br><b>KIII1-3</b><br><b>KW1-3</b> | 7              | Боксование. Уровень 2                                                               | <b>ВКЛЮЧЕН</b>                                                                      |
| KIII2-4<br><b>KIII2-4</b>                       | 8              | Боксование. Уровень 3                                                               |                                                                                     |
| дтц1<br>ДТЦ2                                    |                | ОШИБКИ ОТСУТСТВУЮТ                                                                  |                                                                                     |
|                                                 |                |                                                                                     | O                                                                                   |

Рисунок 30 - Кадр ТЕСТЫ КРИТИЧЕСКИХ НЕИСПРАВНОСТЕЙ (включен тест)

2.3.10.3.5.3.6 Дождаться пока стойка управления БРК-14 отработает данную критическую неисправность (сработает защита либо тревожное сообщение отобразиться на ДМ). Если какой-либо тест запущен, то возможность сменить тест ОТСУТСТВУЕТ, имеется возможность выйти в главное меню дисплейного модуля и смотреть интересующие параметры.

2.3.10.3.5.3.7 После того как стойка управления БРК-14 отработала неисправность, следует завершить тест, в кадре ТЕСТЫ КРИТИЧЕСКИХ НЕИСПРАВНОСТЕЙ нажать на панельной клавиатуре модуля клавишу Е, после чего статус теста измениться на ВЫКЛЮЧЕН.

2.3.10.3.5.3.8 Выход из кадра ТЕСТЫ КРИТИЧЕСКИХ НЕИСПРАВНОСТЕЙ, нажав клавишу «0» на панельной клавиатуре ДМ и возврат в кадр РАСШИРЕННАЯ ДИАГНОСТИКА ТЕПЛОВОЗА (рисунок 20).

## 2.3.10.4 Кадр НАСТРОЙКА ДАТЫ И ВРЕМЕНИ

2.3.10.4.1 Настройка происходит на заглушённом локомотиве, находящимся в помещении депо. Связь со стойкой управления БРК-14 должна отсутствовать. Тумблер ЗБК должен быть в отключенном состояние.

ВНИМАНИЕ - контролировать наличие надписи «НЕТ СВЯЗИ С БРК!» в окне вывода тревожных сообщений.

2.3.10.4.2 Настройка даты и времени производится по московскому времени и доступна только ограниченному числу лиц, имеющему доступ к данному разделу диагностики.

2.3.10.4.3 Для входа в подраздел НАСТРОЙКА ДАТЫ И ВРЕМЕНИ (рисунок 31) требуется нажать клавишу «3» на панельной клавиатуре ДМ в кадре ДИАГНОСТИКА (рисунок 8).

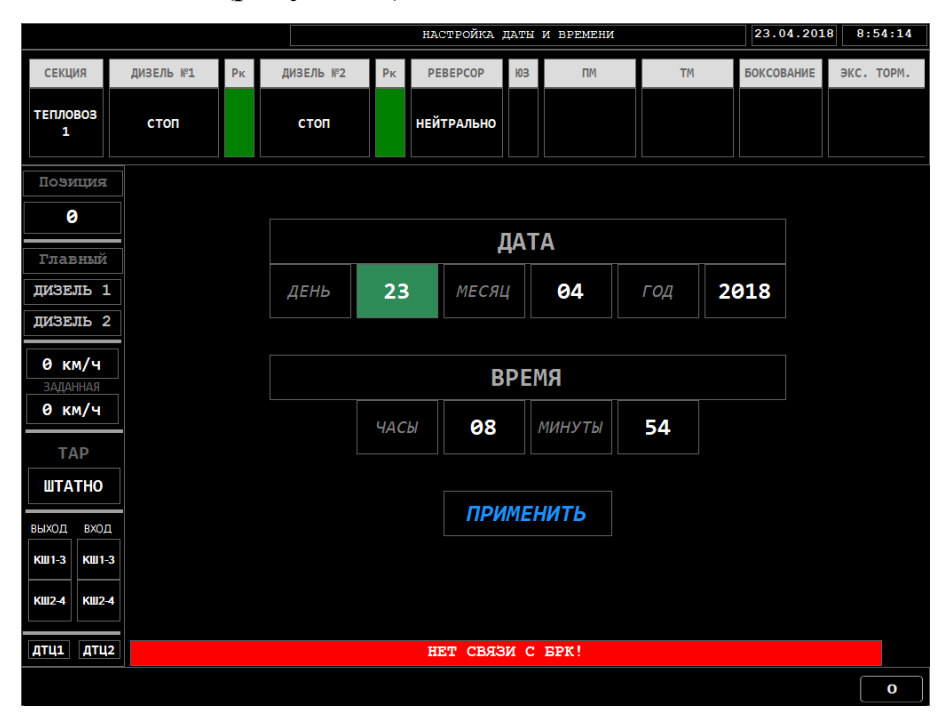

Рисунок 31 - Кадр НАСТРОЙКА ДАТЫ и ВРЕМЕНИ

2.3.10.4.4 По умолчанию, предложенная дата – текущая дата в формате ДД-ММ-ГГГГ, а время – текущее время в формате ЧЧ:ММ. Переход от одной ячейки ввода к другой нажимая клавиши ВЛЕВО или ВПРАВО на панельной клавиатуре модуля. Для увеличения или уменьшения редактируемого значения нажимать ВВЕРХ или ВНИЗ соответственно на панельной клавиатуре модуля.

2.3.10.4.5 После изменения даты и времени, нажать ВПРАВО на панельной клавиатуре модуля, фокус перейдёт на кнопку ПРИМЕНИТЬ, которая подсветится зелёным цветом (рисунок 32). Убедившись в правильности введенной даты и времени, нажать клавишу Е панельной клавиатуре модуля. В случае успешной настройки отобразится зелёным цветом надпись – «Настройка выполнена» (рисунок 33), иначе красным цветом – «Настройка НЕ выполнена».

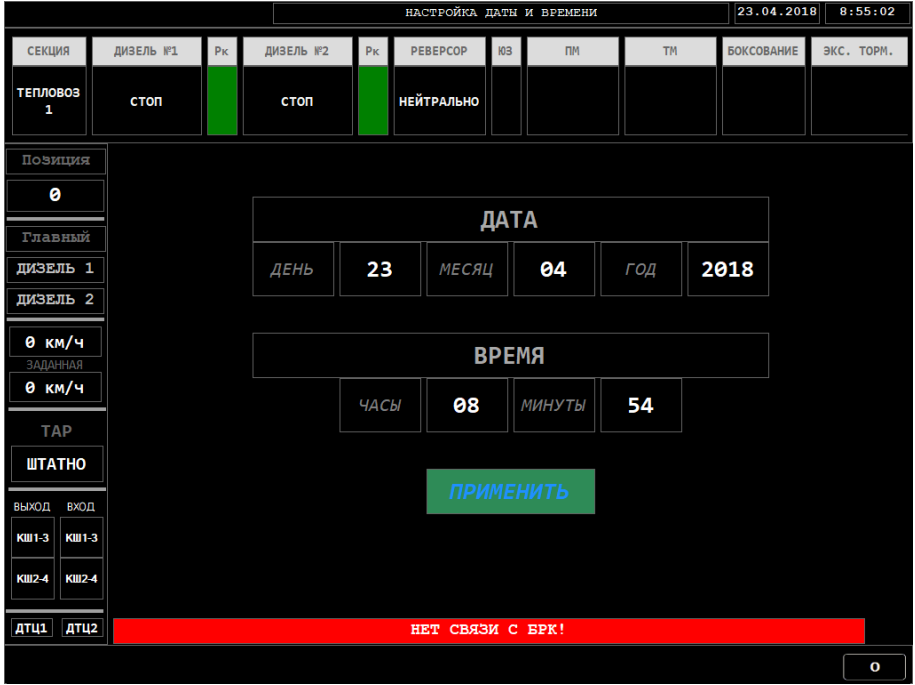

Рисунок 32 – Кадр НАСТРОЙКА ДАТЫ и ВРЕМЕНИ (введены дата и время)

2.3.10.4.6 После отображения надписи «НАСТРОЙКА ВЫПОЛНЕНА» убедиться в изменение даты и времени в правом верхнем углу в окнах ТЕКУЩАЯ ДАТА, ТЕКУЩЕЕ ВРЕМЯ.

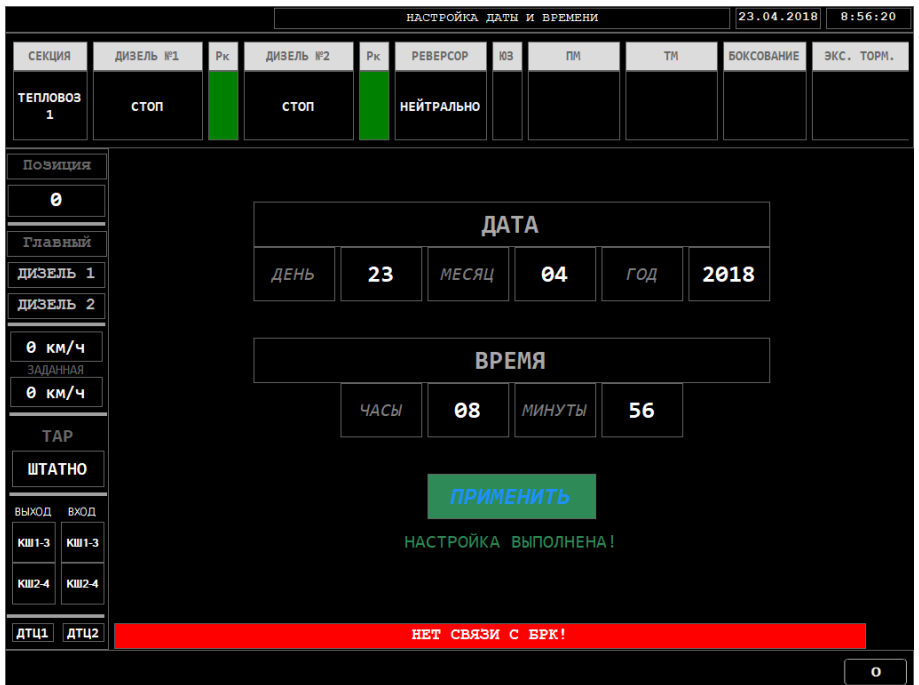

Рисунок 33 – Кадр НАСТРОЙКА ДАТЫ и ВРЕМЕНИ (результат настройки)

2.3.10.4.7 Выход из кадра НАСТРОЙКА ДАТЫ и ВРЕМЕНИ в любой момент, нажав клавишу «0» на панельной клавиатуре ДМ и возврат в кадр ДИАГНОСТИКА (рисунок 8).

### 2.3.10.5 Кадр КОПИРОВАНИЕ ДАННЫХ РЕГИСТРАЦИИ

2.3.10.5.1 Копирование данных происходит на заглушённом локомотиве, находящимся в помещении депо. Связь со стойкой управления БРК-14 должна отсутствовать. Тумблер ЗБК должен быть в отключенном состояние. ВНИМАНИЕ - контролировать наличие надписи «НЕТ СВЯЗИ С БРК!» в окне вывода тревожных сообщений.

2.3.10.5.2 ДМ осуществляет запись и хранение всех аналоговых, частотно-вычисляемых и дискретных параметров локомотива и тревожных сообщений, возникающих при работе системы. Период записи 10 раз в секунду.

2.3.10.5.3 Объём хранилища данных составляет 55 Гб. Если в процессе работы объём свободного места для хранения и регистрации станет меньше 150 Мб, то происходит перезапись старых данных, путём записи на их место новых.

2.3.10.5.4 Копирование данных регистрации доступно только ограниченному числу лиц, имеющим доступ к данному разделу диагностики.

2.3.10.5.5 Контролировать наличие USB-устройства, подключенного к разъёму «USB 2.0» на передней панели модуля.

2.3.10.5.6 Для входа в подраздел КОПИРОВАНИЕ ДАННЫХ РЕГИСТРАЦИИ (рисунок 34) требуется нажать клавишу «4» на панельной клавиатуре ДМ в кадре ДИАГНОСТИКА (рисунок 8). Курсор зелёного цвета перейдёт в поле выбора доступных USB-устройств.

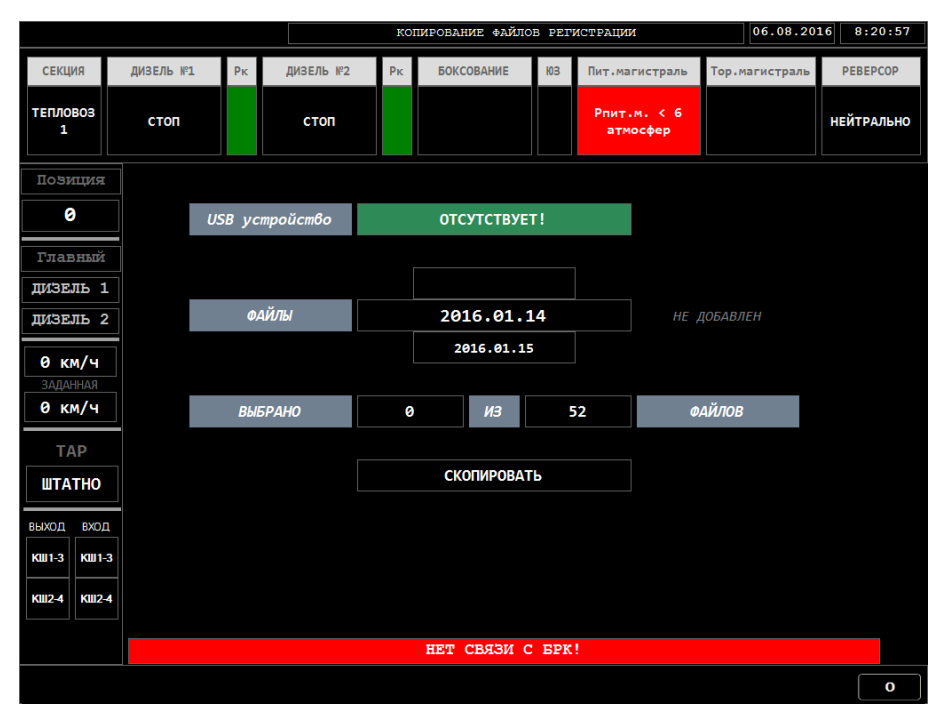

Рисунок 34 - Кадр КОПИРОВАНИЕ ДАННЫХ РЕГИСТРАЦИИ

2.3.10.5.7 По умолчанию, в поле выбора USB-устройства отображается первое из списка USB-устройство в формате «Съёмный диск (Х:\)» (где Х – буква тома подключенного устройства), в случае отсутствия подключенных устройств отображается надпись «ОТСУТСТВУЕТ!» (рисунок 34).

2.3.10.5.8 Переход от одной ячейки ввода к другой нажимая клавиши ВЛЕВО или ВПРАВО на панельной клавиатуре модуля. Для перехода к следующему USB-устройству либо файлу нажимать ВНИЗ на панельной клавиатуре модуля. Для перехода к предыдущему USB-устройству либо файлу нажимать ВВЕРХ на панельной клавиатуре модуля.

2.3.10.5.9 Перейти к полю выбора файлов для копирования, затем выбрать необходимые файлы для копирования нажатием клавиши «Е» на панельной клавиатуре модуля. В случае выбора конкретного файла данных, справа от него отображается надпись синего цвета «ДОБАВЛЕН» (рисунок 35), в противном случае – надпись серого цвета «НЕ ДОБАВЛЕН».

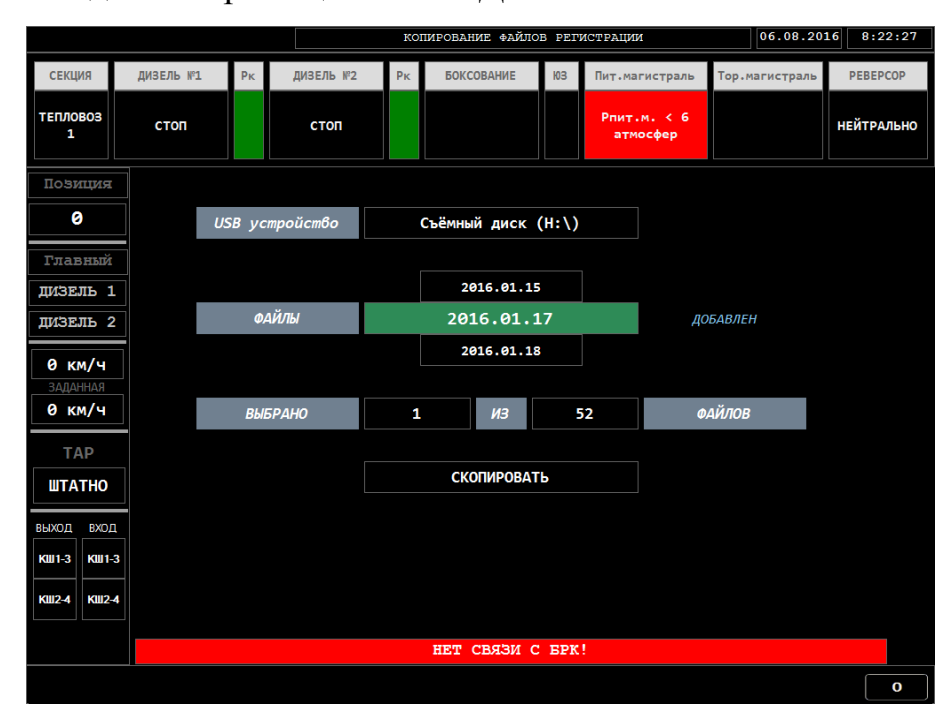

Рисунок 35 - Кадр КОПИРОВАНИЕ ДАННЫХ РЕГИСТРАЦИИ (выбран файл)

2.3.10.5.10 При увеличении либо уменьшении количества выбранных файлов для копирования соответственно изменяется значение в поле вывода количества выбранных файлов. В поле справа от поля количества выбранных файлов отображается значение общего количества доступных для копирования файлов.

2.3.10.5.11 Перейти к кнопке «СКОПИРОВАТЬ» в рабочей области кадра КОПИРОВАНИЕ ДАННЫХ РЕГИСТРАЦИИ.

ВНИМАНИЕ - контролировать наличие надписи синего цвета «ВОЗМОЖНО!» справа от кнопки «СКОПИРОВАТЬ» (рисунок 36).

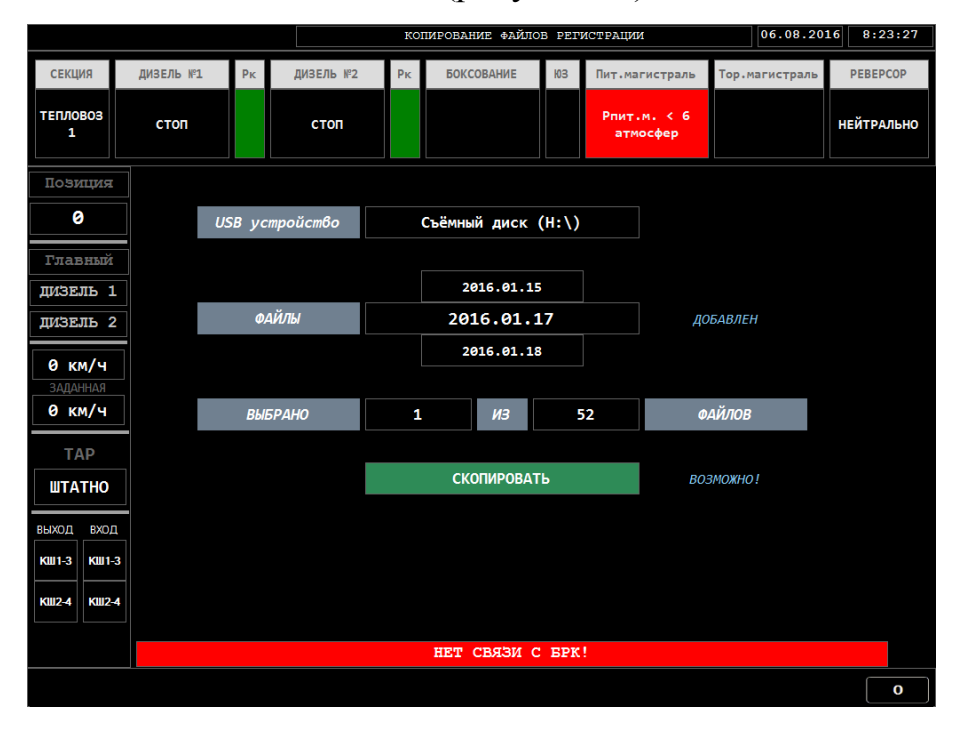

Рисунок 36 - Кадр КОПИРОВАНИЕ ДАННЫХ РЕГИСТРАЦИИ (начать процесс копирования)

2.3.10.5.12 Запустить процесс копирования данных регистрации на USBустройство, нажать на панельной клавиатуре модуля клавишу «Е». Процент выполнения процесса копирования файлов отображается в виде фирменной полосы загрузки (рисунок 37).

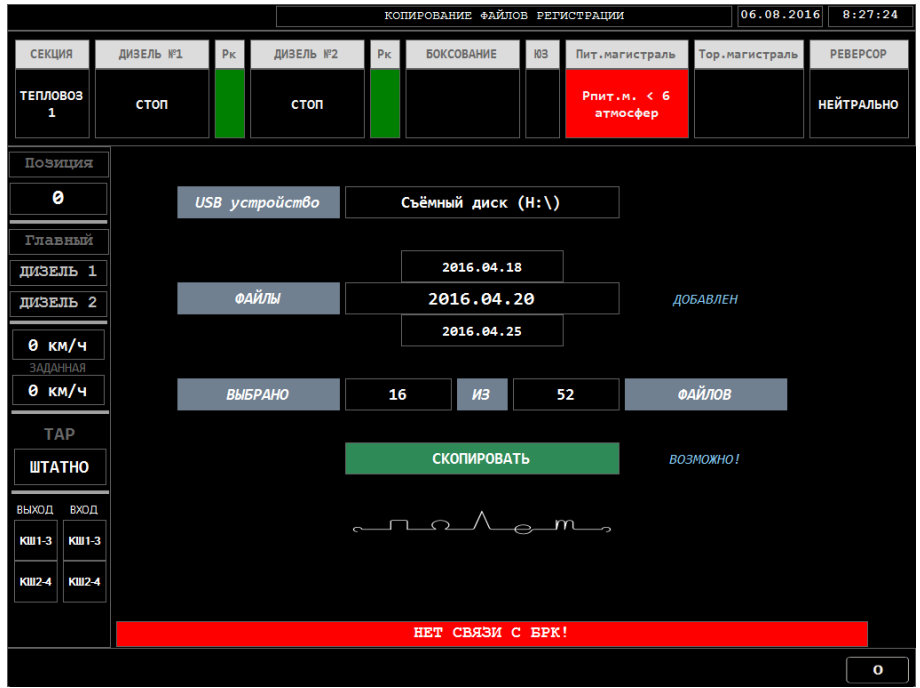

Рисунок 37 - Кадр КОПИРОВАНИЕ ДАННЫХ РЕГИСТРАЦИИ (процесс копирования)

2.3.10.5.13 После завершения процесса копирования, в рабочей области кадра КОПИРОВАНИЕ ДАННЫХ РЕГИСТРАЦИИ отображается надпись зелёного цвета «КОПИРОВАНИЕ ЗАВЕРШЕНО!» (рисунок 38).

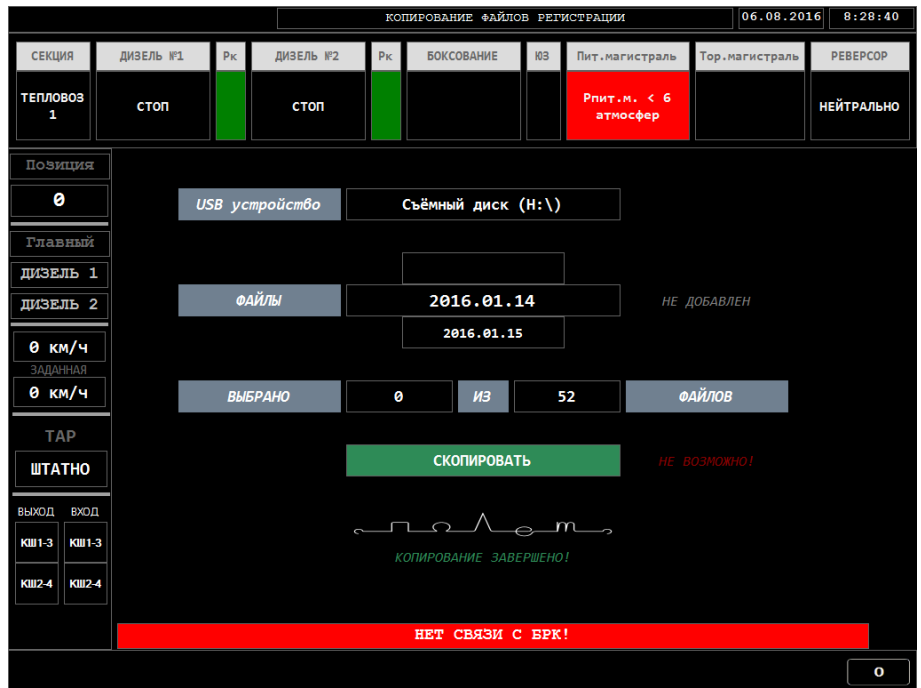

Рисунок 38 - Кадр КОПИРОВАНИЕ ДАННЫХ РЕГИСТРАЦИИ (процесс копирования завершён)

2.3.10.5.14 Для просмотра скопированных файлов с USB-устройства подключить USB-устройство с файлами к любому свободному USB-порту персонального компьютера и открыть соответствующую папку (рисунок 39).

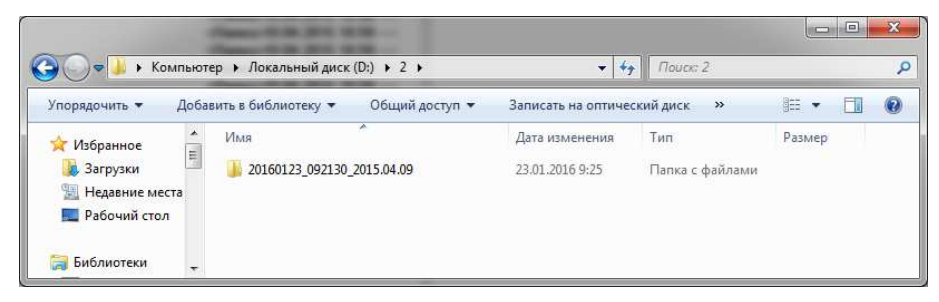

Рисунок 39 - Скопированная папка с файлами за конкретный день

2.3.10.5.15 Название скопированной папки с файлами состоит из трёх частей:

- первые 8 цифр, ГГГГММДД (дата совершения копирования данных регистрации);

- следующие 6 цифр, ЧЧММСС (время совершения копирования данных регистрации);

- последние 8 цифр, ГГГГ.ММ.ДД (дата папки с файлами регистрации, которые требовалось скопировать).

2.3.10.5.16 Выход из кадра КОПИРОВАНИЕ ДАННЫХ РЕГИСТРАЦИИ в любой момент, кроме времени выполнения копирования файлов, нажав клавишу «0» на панельной клавиатуре ДМ и возврат в кадр ДИАГНОСТИКА (рисунок 8).

2.3.10.6 Подраздел ВЕРСИИ ПРОГРАММНОГО ОБЕСПЕЧЕНИЯ

2.3.10.6.1 Вход в подраздел ВЕРСИИ ПРОГРАММНОГО ОБЕСПЕЧЕНИЯ происходит на заглушённом локомотиве, находящимся в помещении депо. Связь со стойкой управления БРК-14 должна присутствовать. Тумблер ЗБК должен быть во включенном состояние.

ВНИМАНИЕ - контролировать наличие надписи «ОШИБКИ ОТСУТСТВУЮТ» в окне вывода тревожных сообщений.

2.3.10.6.2 Для входа в подраздел ВЕРСИИ ПРОГРАММНОГО ОБЕСПЕЧЕНИЯ (рисунок 40) требуется нажать клавишу «5» на панельной клавиатуре ДМ в кадре ДИАГНОСТИКА (рисунок 8).

2.3.10.6.3 После входа в данный подраздел, ДМ запрашивает информацию по блокам у БРК-14, по истечении 5 секунд, в кадре появится информация о версиях программного обеспечения разных блоков СМУРД (рисунок 41).

2.3.10.6.4 Выход из кадра ВЕРСИИ ПРОГРАММНОГО ОБЕСПЕЧЕНИЯ в любой момент, нажав клавишу «0» на панельной клавиатуре ДМ и возврат в кадр ДИАГНОСТИКА (рисунок 8).

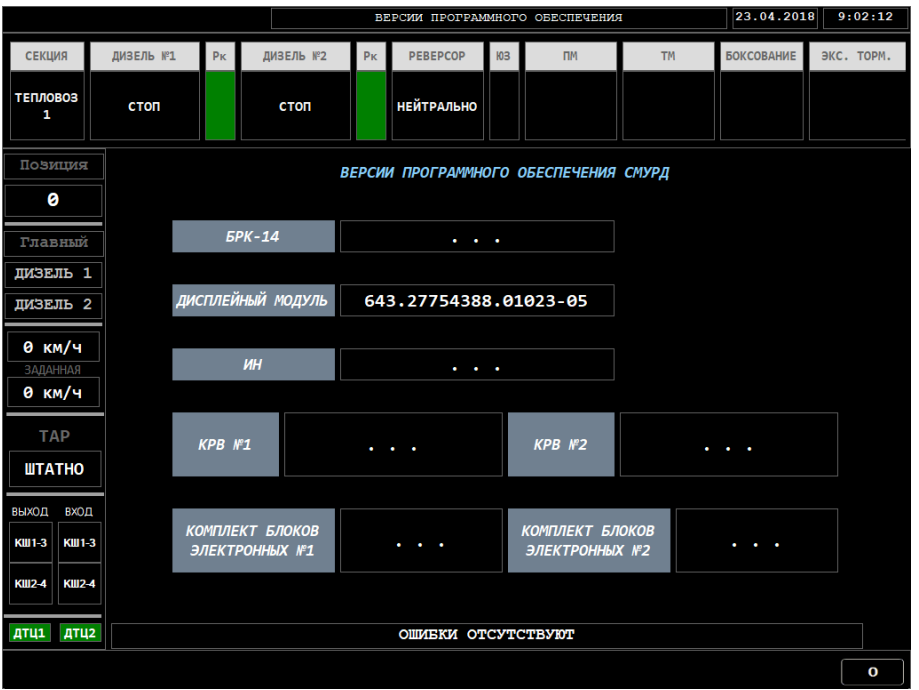

Рисунок 40 - Кадр ВЕРСИИ ПРОГРАММНОГО ОБЕСПЕЧЕНИЯ

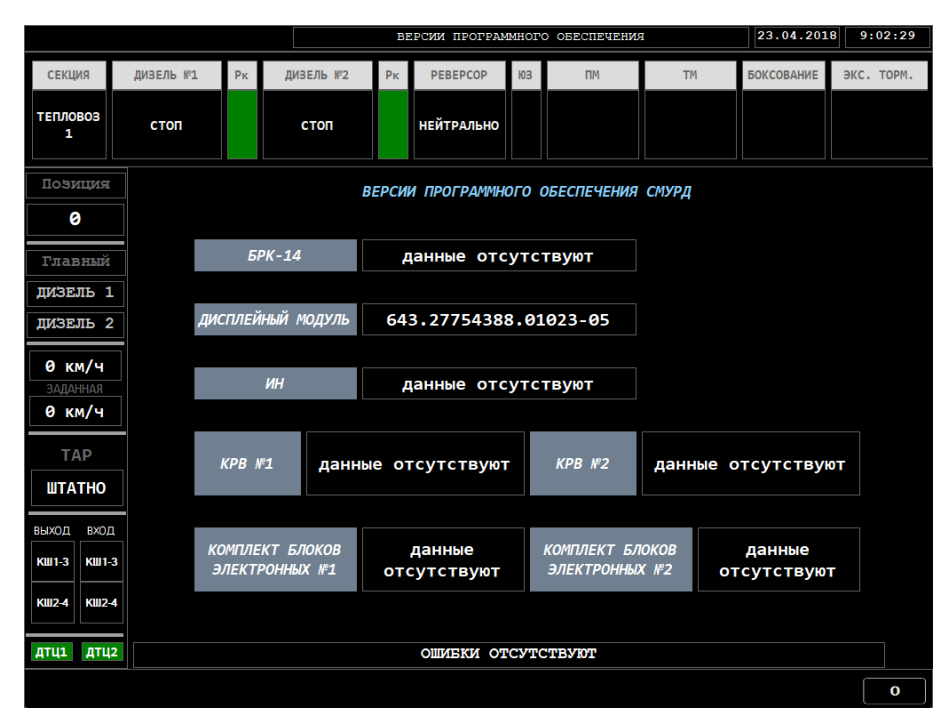

Рисунок 41 - Кадр ВЕРСИИ ПРОГРАММНОГО ОБЕСПЕЧЕНИЯ получена информация

## 2.3.10.7 ЗАВЕРШЕНИЕ РАБОТЫ ДИСПЛЕЙНОГО МОДУЛЯ

2.3.10.7.1 Завершение работы дисплейного модуля возможно при отсутствии обмена с блоком БРК14 (тумблер ЗБК должен быть в отключенном состояние).

2.3.10.7.2 Для завершения работы дисплейного модуля необходимо нажать на панельной клавиатуре дисплейного модуля клавишу «6». Через время не более 1 минуты экран дисплейного модуля погаснет, что свидетельствует о завершение работы дисплейного модуля.

ВНИМАНИЕ – Категорически запрещается отключение питания дисплейного модуля до завершения пункта 2.3.10.7.2.

2.3.10.8 Для выхода из диагностики необходимо нажать на панельной клавиатуре дисплейного модуля клавишу «0», после этого в зоне IV дисплейного модуля отобразиться ОСНОВНОЙ КАДР.

### 3 ТЕХНИЧЕСКОЕ ОБСЛУЖИВАНИЕ

3.1 Общие указания

3.1.1 Безаварийная и продолжительная работа модуля зависит от правильного технического обслуживания и ухода за ним на эксплуатации, в соответствии с требованиями настоящего руководства.

3.1.2 Техническое обслуживание модуля должно производиться при плановых видах технического обслуживания по утверждённым графикам.

3.2 Меры безопасности

3.2.1 При монтаже, эксплуатации и техническом обслуживании модуля должны выполняться общие правила технической эксплуатации электроустановок ПТЭ.

3.2.2 Эксплуатационный надзор за работой модуля, а также работы по его монтажу, обслуживанию и ремонту должны производить лица, прошедшие специальную подготовку, знающие правила техники безопасности, имеющие практический опыт по обслуживанию электронной аппаратуры подвижного состава и допуск для проведения работ в электроустановках напряжением до 1000 В.

3.2.3 При проведении на локомотиве ремонтных работ с модулем с применением пайки, допускается пользоваться паяльником, имеющим напряжение питания не более 36 В.

3.2.4 Подключение внешних цепей (разъемов), проведение ремонтных работ, замена составных частей должны производиться только **при отключенном напряжении питания модуля**.

3.3 Порядок технического обслуживания

3.3.1 При техническом обслуживании необходимо провести следующие работы:

- удалить пыль и загрязнения с наружных частей модуля;

- проверить наличие четкой маркировки;

- проверить качество заземления;

- осмотреть внешние разъёмы модуля на предмет ослабления крепления (ослабленные крепления подтянуть);

- проверить функционирование модуля при включении питания управляющего оборудования.

3.3.2 Для проведения обслуживания отключите кабели от модуля.

# 4 ТЕКУЩИЙ РЕМОНТ

4.1 При отказе модуля его работоспособность должна восстанавливаться в локомотивном депо путем замены.

4.2 Вероятные неисправности блока и методы их устранения сведены в таблицу 2.

Таблица 2 - Вероятные неисправности блока и методы их устранения.

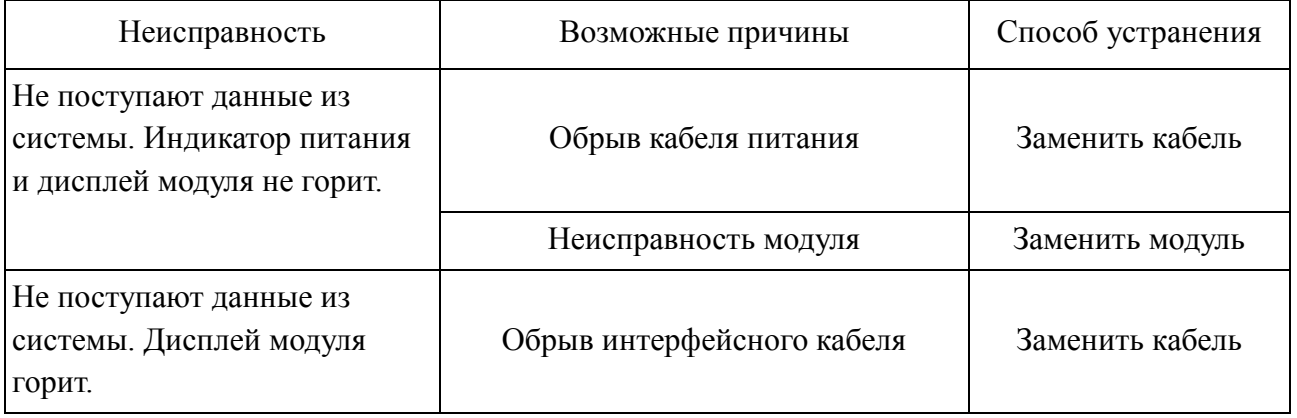

4.3 Ремонт модуля производится на заводе-изготовителе, в региональных центрах технического обслуживания, а также в локомотивных депо, аттестованных заводом-изготовителем на проведение указанных работ.

4.4 Текущий ремонт модуля осуществляется силами, средствами и на оборудовании изготовителя:

- в течении гарантийного срока безвозмездно в случае отказов, обнаруженных в нормальных условиях эксплуатации при соблюдении потребителем требований данного руководства;

- по договору с потребителем в случае отказов, обнаруженных им при нарушении установленных условий эксплуатации и (или) несоблюдении требований данного руководства;

- после окончания гарантийного срока по договору с потребителем.

### 5 ХРАНЕНИЕ

5.1 Хранение модуля в закрытой упаковке должно производиться в условиях хранения 2(С) ГОСТ 15150-69 со сроком хранения 3 года.

5.2 Условия хранения на складах изготовителя до консервации и на складах потребителя после расконсервации производится в условиях хранения 1(С) по ГОСТ 15150-69 со сроком хранения 3 года.

5.3 На локомотивах, находящихся в резерве или отстое, модуль должен находиться в условиях, оговоренных руководством по эксплуатации и обслуживанию локомотива на котором она установлена.

5.4 В воздухе помещений для хранения не должны содержаться пыль, пары кислот и щелочей, агрессивные газы и другие вредные примеси, вызывающие коррозию.

5.5 Распаковку модуля в зимнее время следует производить только в отапливаемом помещении, предварительно выдержав его не распакованным в этом помещении в течении 6 часов.

### 6 ТРАНСПОРТИРОВАНИЕ

6.1 Модуль должен транспортироваться крытым транспортом любого типа.

6.2 Модуль должен транспортироваться в закрытой таре, выполненной в соответствии с ГОСТ 2991-85.

6.3 Условия транспортирования модуля по группе условий Ж2 ГОСТ 15150-69.

6.4 При выполнении погрузочно-разгрузочных работ необходимо строго соблюдать указания предупредительной маркировки.

### 7 ГАРАНТИИ ИЗГОТОВИТЕЛЯ

7.1 Предприятие-изготовитель гарантирует соответствие качества поставляемого модуля требованиям технических условий ЯТАУ.421417.012 ТУ при соблюдении потребителем условий транспортирования, хранения, монтажа и эксплуатации.

7.2 Гарантийный срок эксплуатации 24 месяца со дня ввода модуля в эксплуатацию при соблюдении потребителем условий транспортирования, хранения, монтажа и эксплуатации, но не более 36 месяцев со дня изготовления.

7.3 Претензии к качеству модуля в период гарантийных обязательств принимаются к рассмотрению и производству гарантийного ремонта при наличии паспорта (выписки из него), а также составленного потребителем акта о необходимости ремонта с указанием причин неисправностей.

7.4 По вопросам качества обращаться по адресу: ООО ПКФ "Полёт", 442961, г. Заречный, Пензенской обл., проезд Индустриальный, строение 6, тел/факс: - (8412)604-675, 651-994, 233-451.

#### 8 СВЕДЕНИЯ ПО УТИЛИЗАЦИИ

8.1 Модуль ЯТАУ.421417.012-01 не представляет опасности для жизни и здоровья людей и окружающей среды ни во время срока службы, ни после его окончания.

# Приложение А

# (справочное)

### Структурная схема

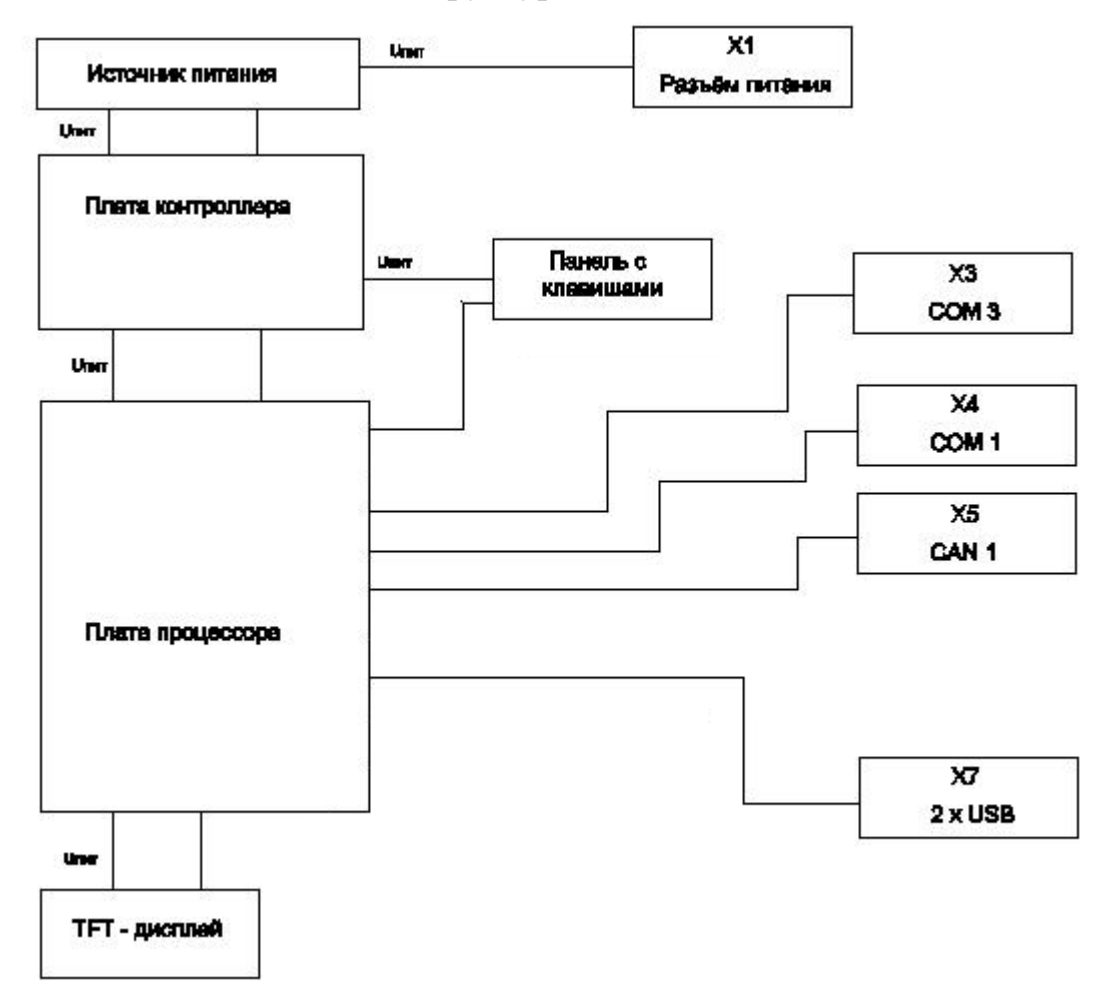

# Приложение Б

# (обязательное)

# Внешний вид и габариты

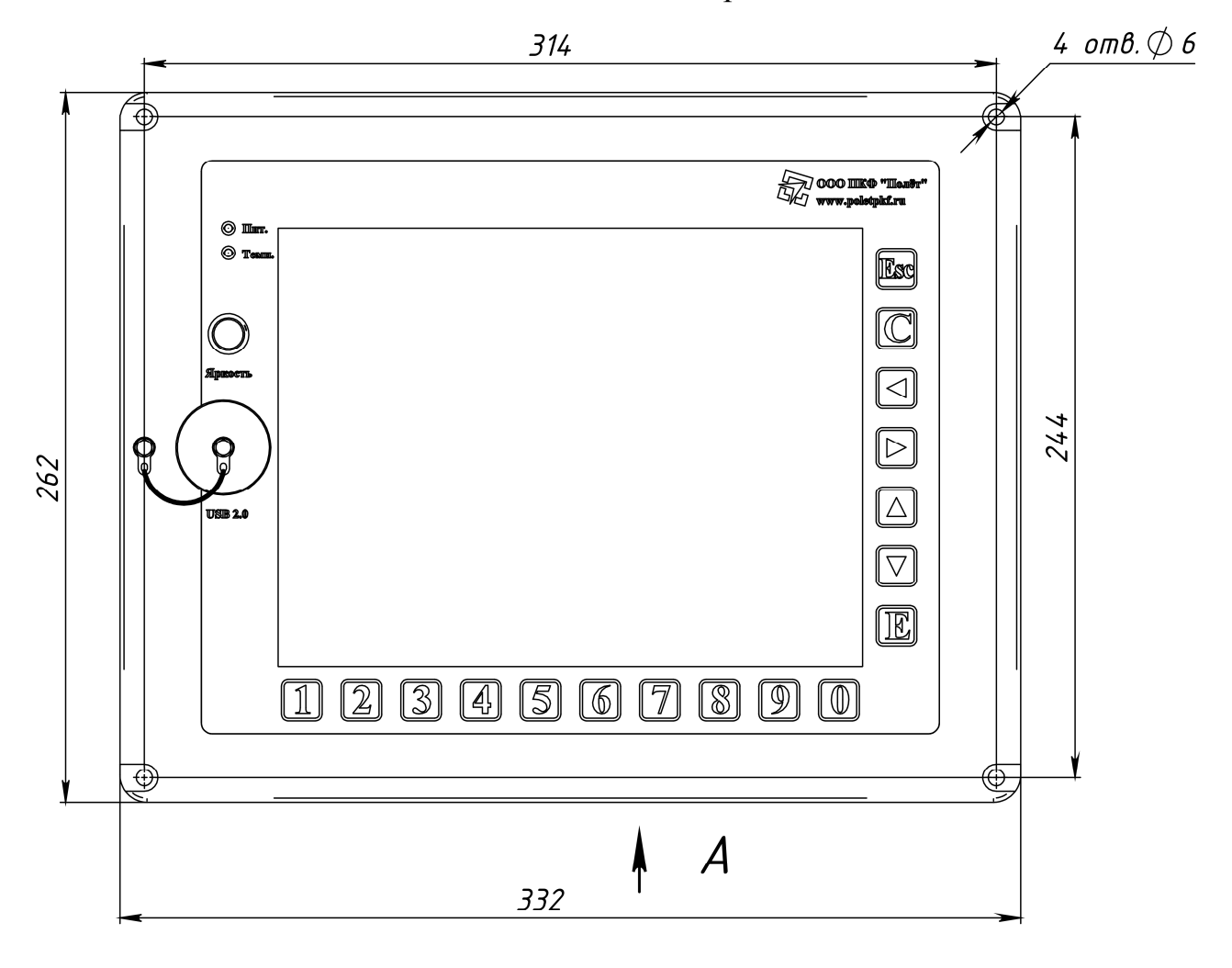

 $\overline{A}$ 

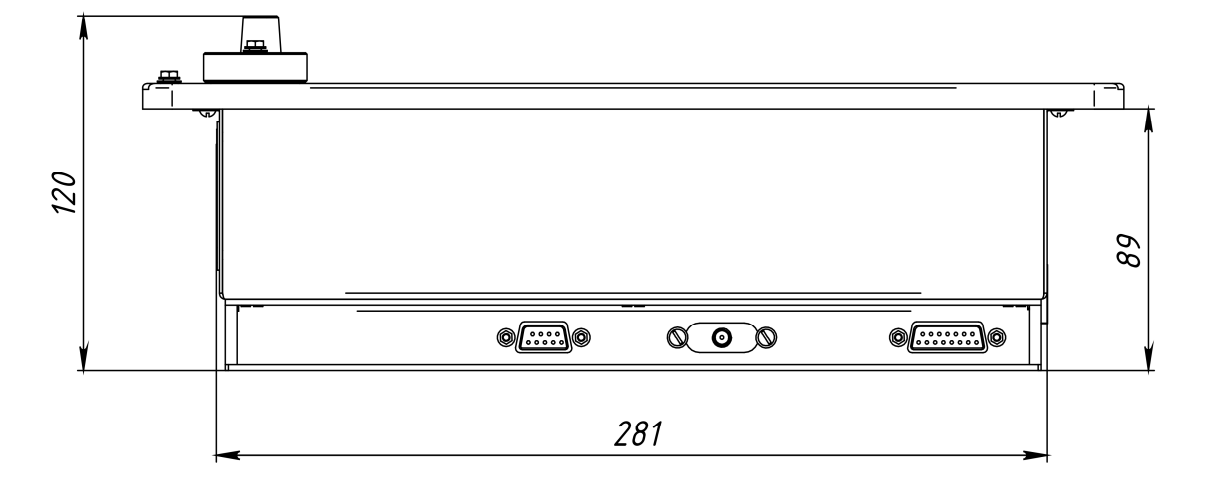

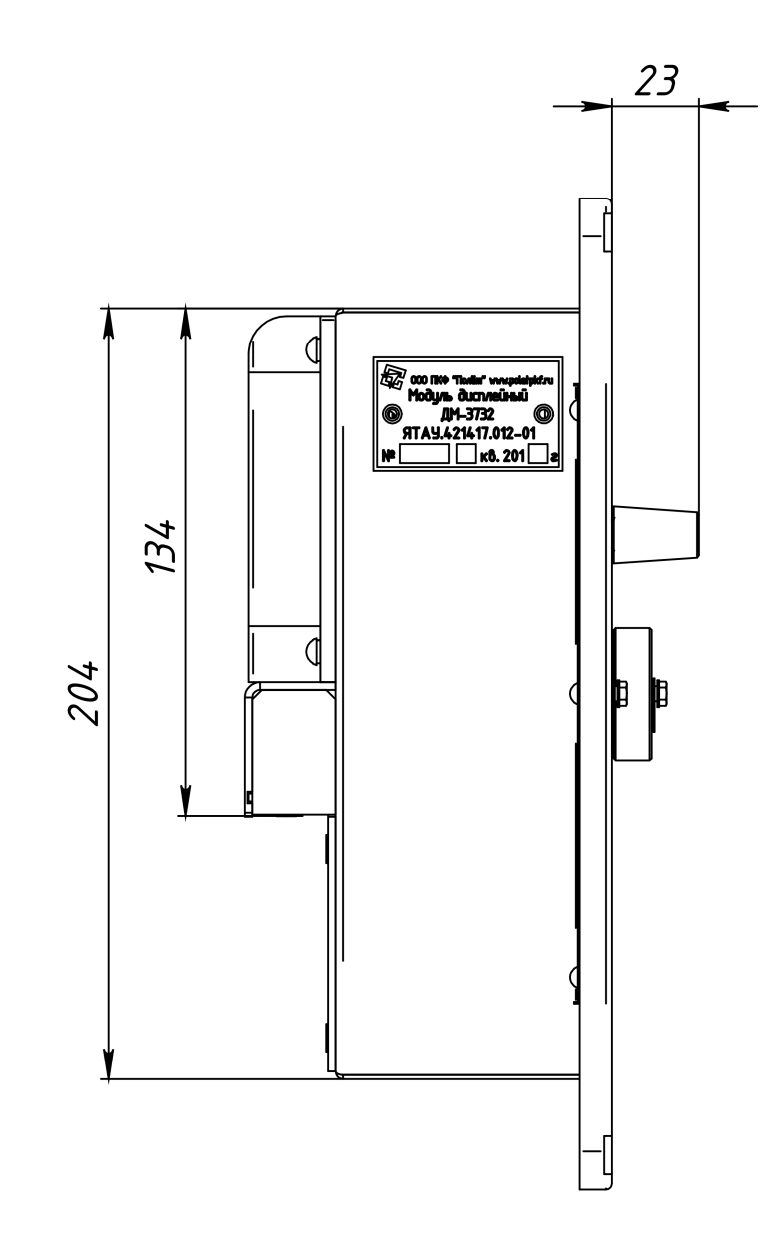

# Приложение В

## (обязательное)

#### Схема подключения

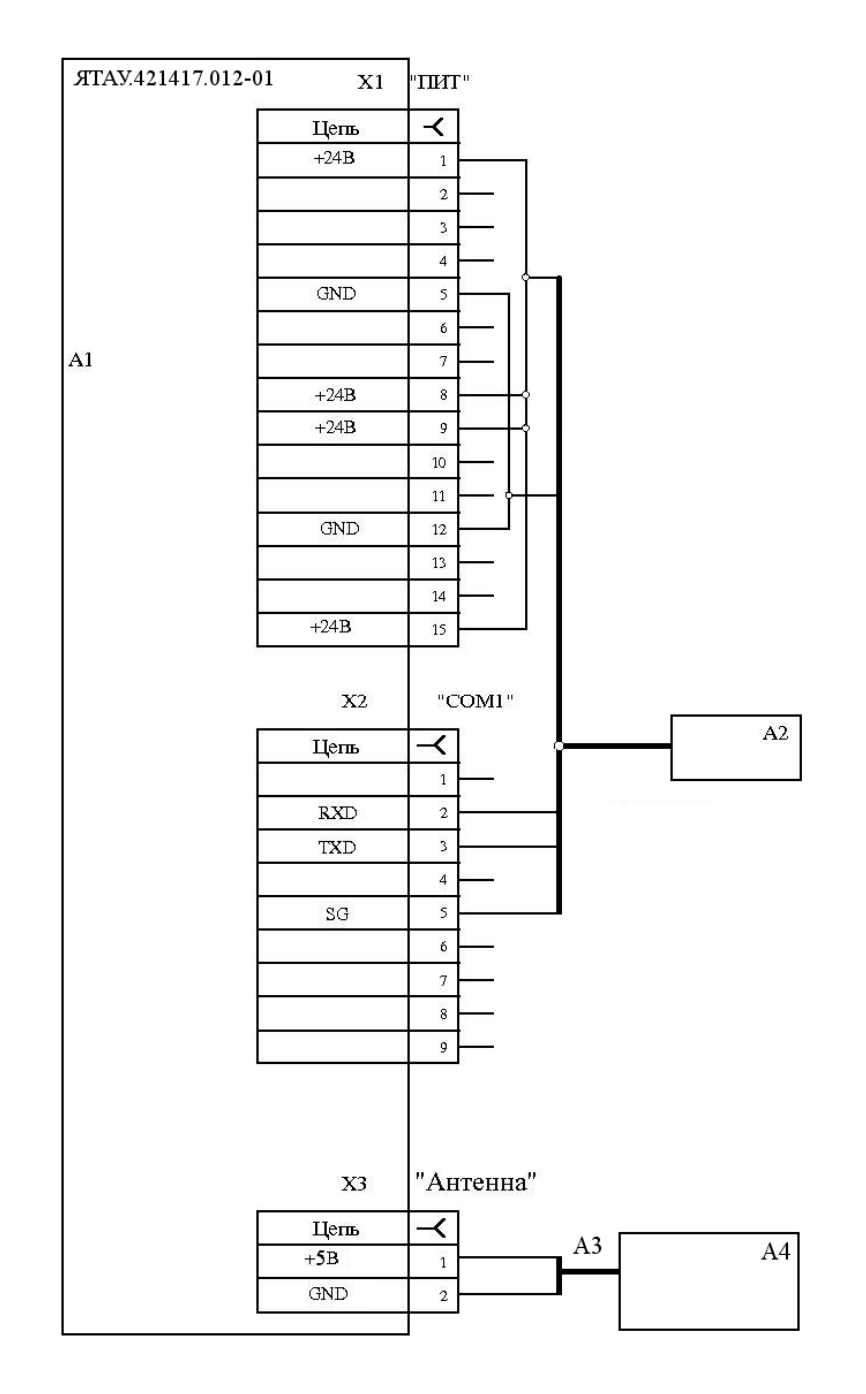

А1 – дисплейный модуль 3732 - ЯТАУ.421417.012-01;

А2 – кабель №15 - ЯТАУ.685614.003;

А3 – кабель активной GPS-антенны 2J433GFD;

А4 – антенна 2J433GFD.

# Приложение Г

# (обязательное)

# Список тревожных сообщений

# Таблица Г.1 – Приоритеты тревожных сообщений

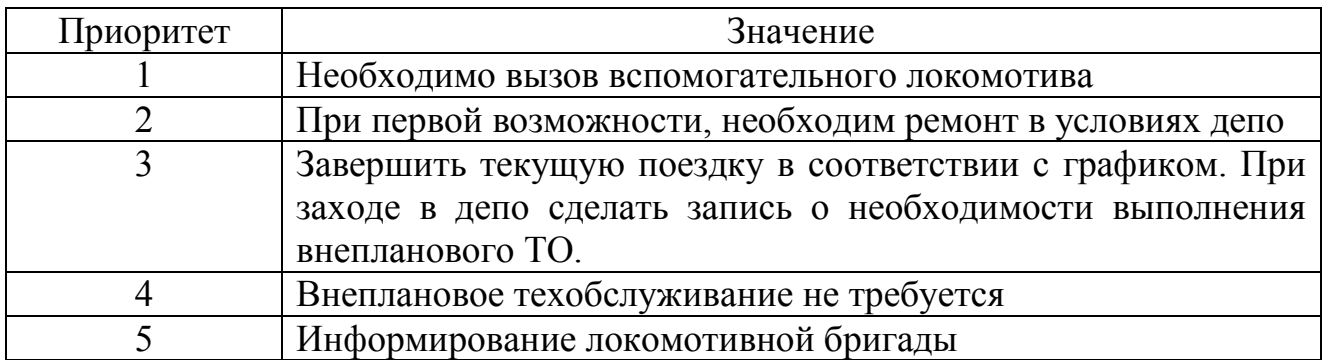

# Таблица Г.2 – Тревожные сообщения

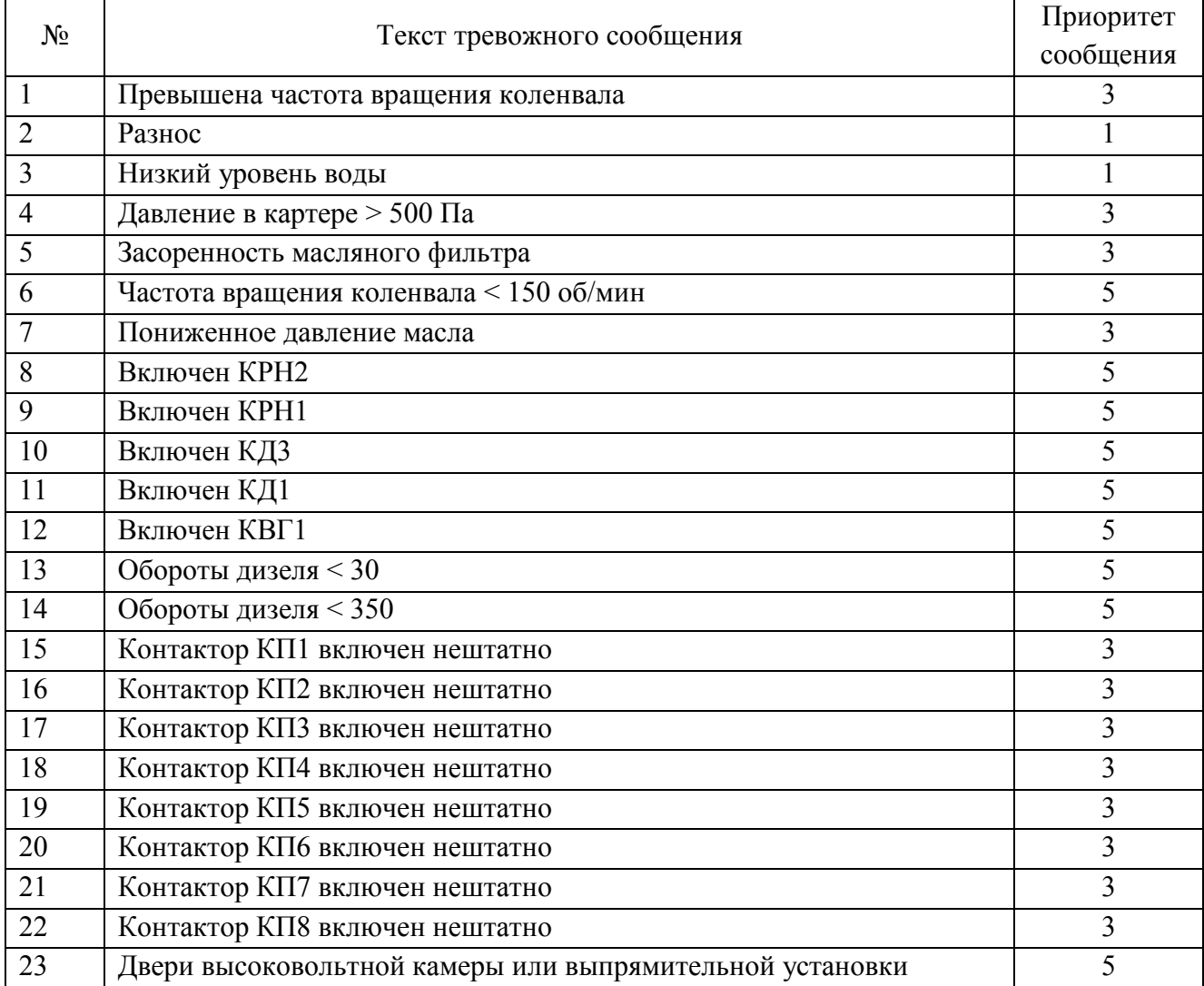

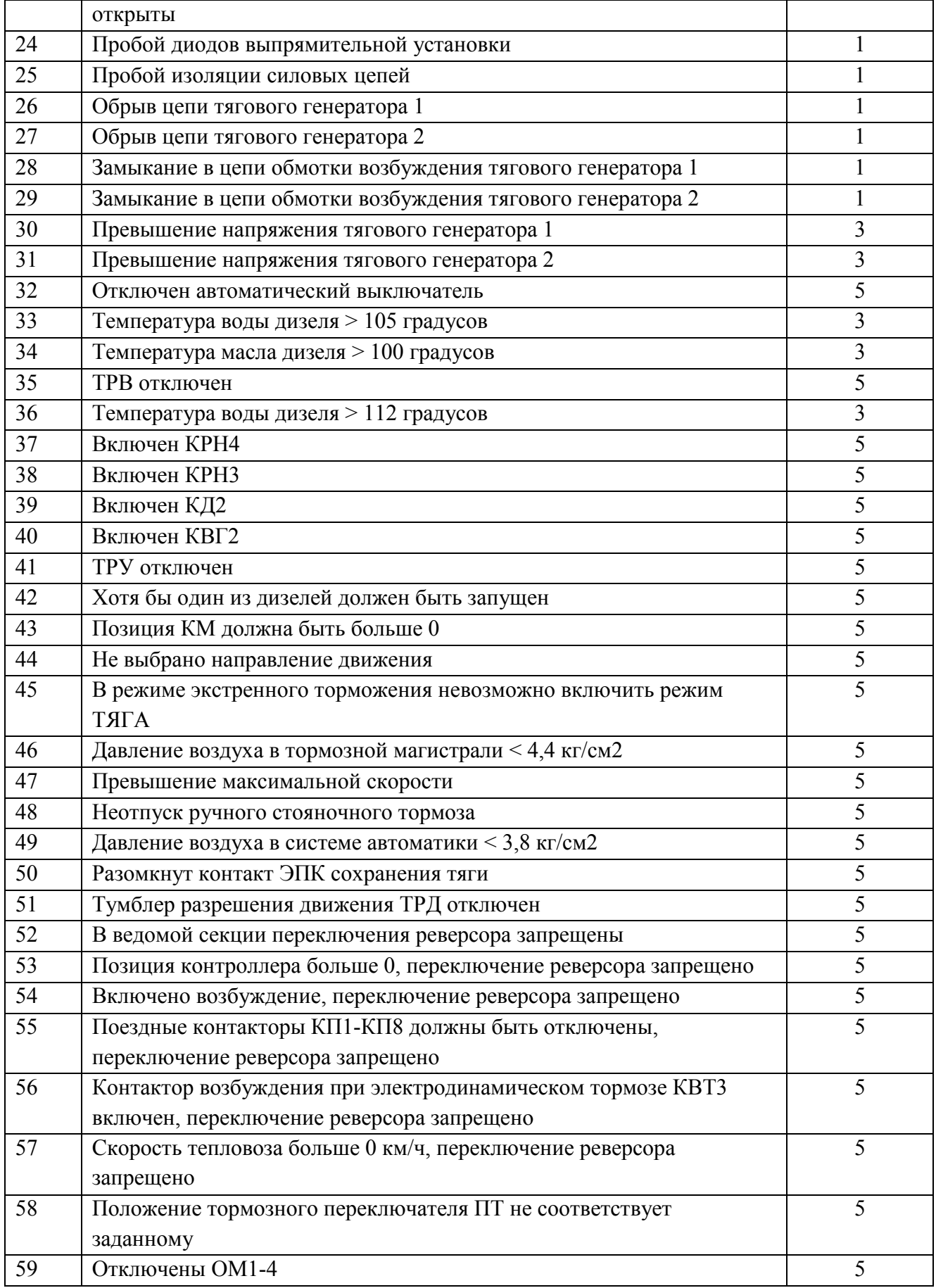

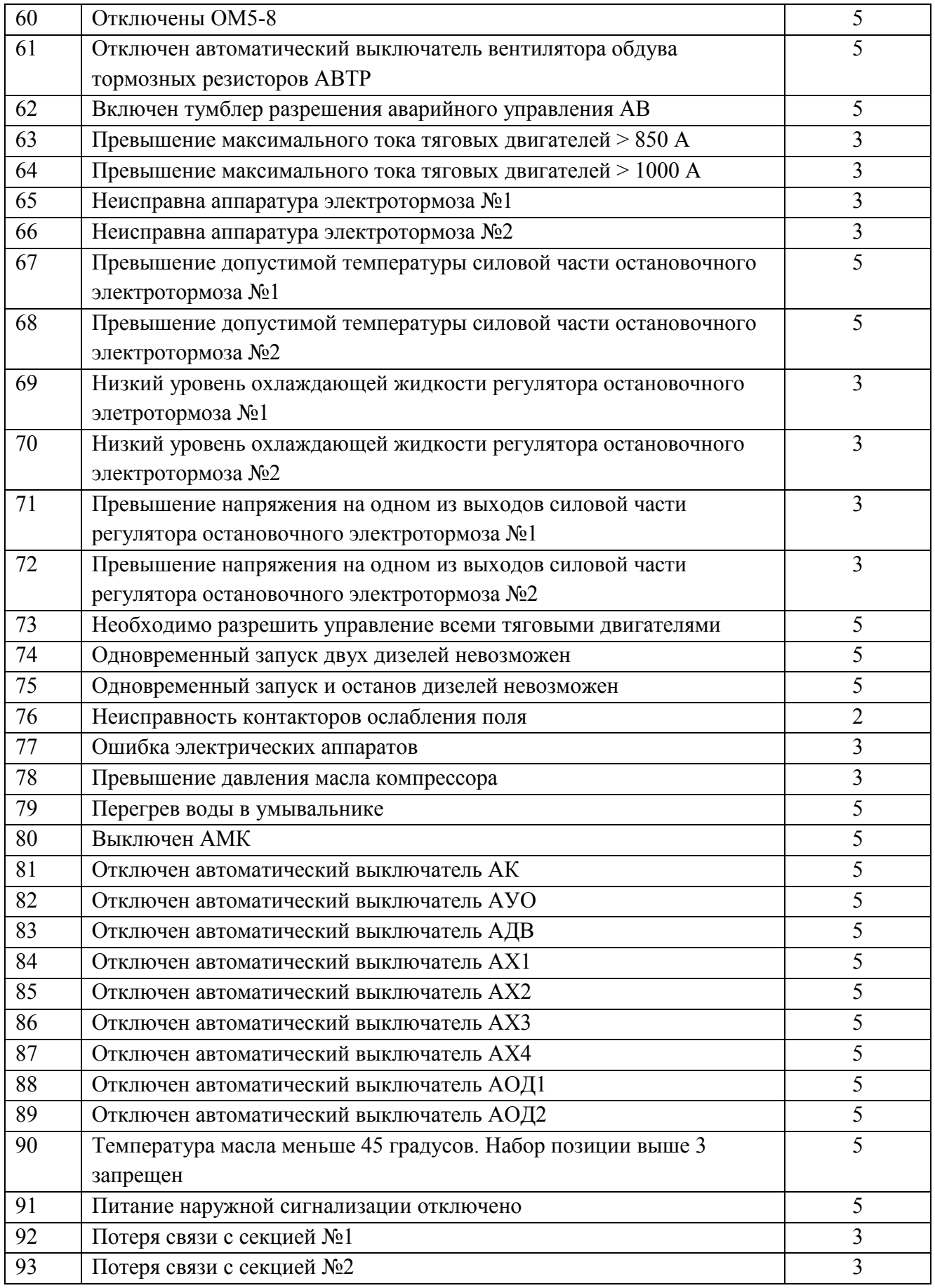
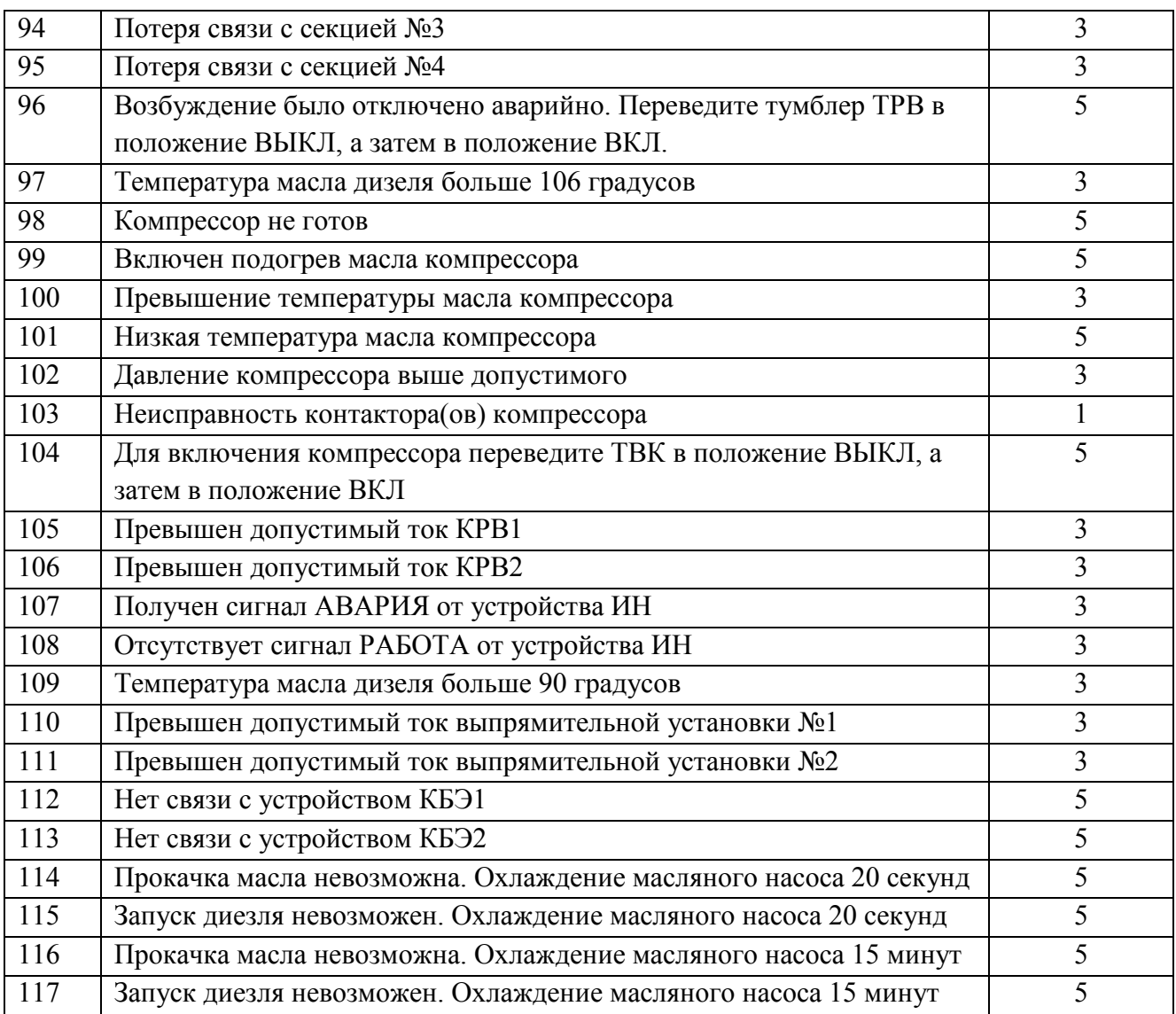

## Приложение Д

## (обязательное)

## Список информационных сообщений

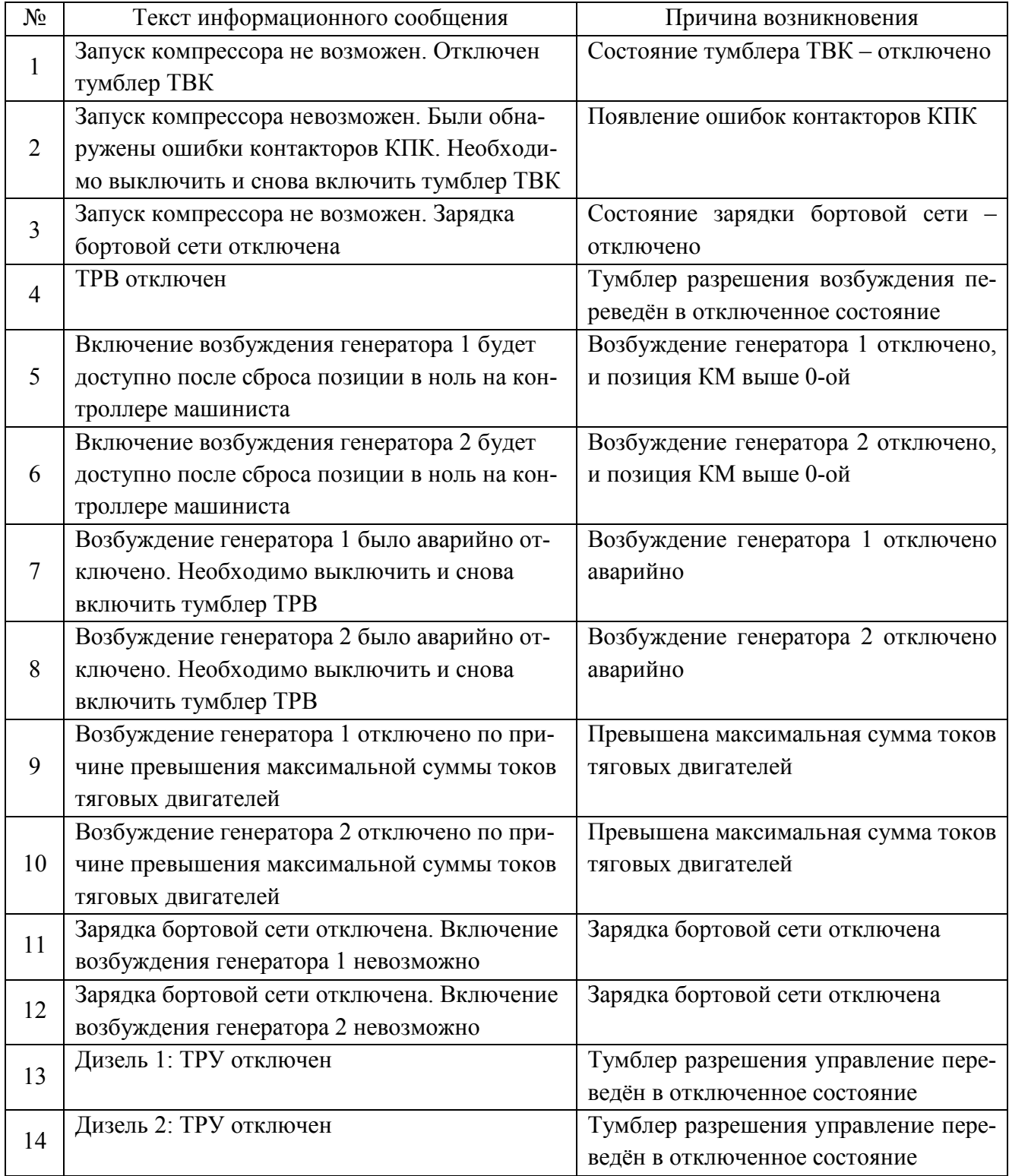

## ЯТАУ.421417.012-01 РЭ

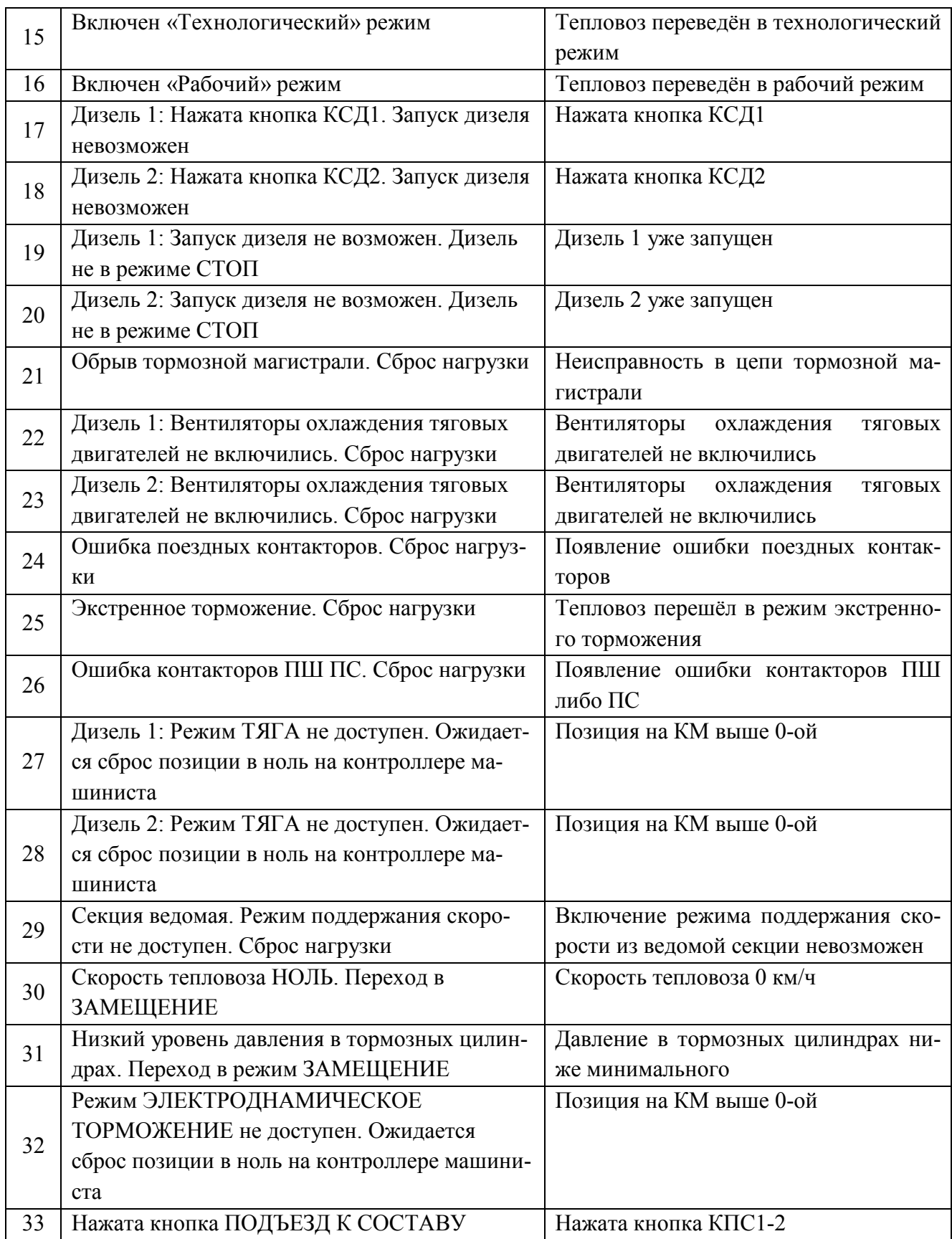